# Prelucrarea semnalului vocal folosind python

# notiuni fundamentale

### **Adriana STAN** Mircea GIURGIU

**UTPRESS Cluj-Napoca, 2021 ISBN 978-606-737-502-2**

Adriana STAN Mircea GIURGIU

## Prelucrarea semnalului vocal folosind Puthon"

Noțiuni fundamentale

Copyright © 2021 U.T. PRESS

The Legrand Orange Book, LaTeX Template, Version 2.0 (9/2/15) Sursa: http://www.LaTeXTemplates.com.

*Prima edit, ie, 2021*

#### Cuvânt înainte

Primul volum din *Prelucrarea semnalului vocal folosind Python* își propune să introducă o serie de noțiuni fundamentale de prelucrare a semnalului vocal folosind limbajul de programare Python și mediul interactiv Jupyter. Cartea este organizată în 8 tutoriale ce abordează teme individuale și nu necesită cunoștințe anterioare de programare sau prelucrare de semnal vocal. Temele mai avansate din ultimele tutoriale necesită, însă, o anumită familiaritate cu noțiunile de prelucrare a semnalelor discrete.

Volumul are asociată o pagină web în cadrul căreia se regăsesc tutorialele în format electronic alături de resursele media necesare rulării acestora:

#### www.speech.utcluj.ro/python-speech-book/

Volumul nu își propune să fie o resursă exhaustivă de noțiuni teoretice si programatice ale acestui domeniu, ci mai degrabă un punct de pornire. Totodată, codul asociat noțiunilor de prelucrare a semnalului vocal este menținut la un nivel de abstractizare minim, astfel încât utilizatorul să poată înțelege în detaliu procesele implementate. În cadrul fiecărui tutorial se regăsesc și o serie de exerciții a căror rezolvare vă invităm să o abordați înainte de a utiliza soluțiile disponibile online. Cei ce doresc să aprofundeze conceptele abordate, au la dispoziție o serie de referințe bibliografice indexate la finalul fiecărui tutorial.

Autorii doresc să mulțumească tuturor celor ce au făcut posibilă elaborarea și publicarea acestui volum.

> Autorii *Cluj-Napoca, 2021*

#### **Cuprins**

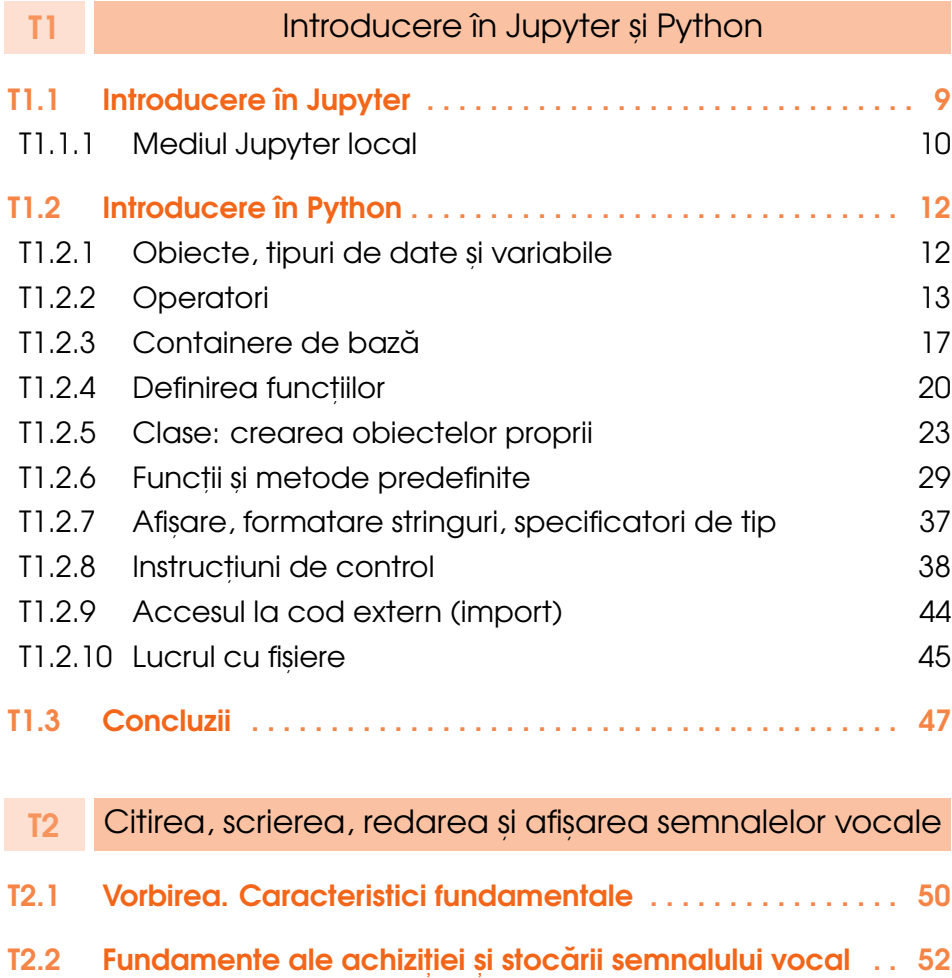

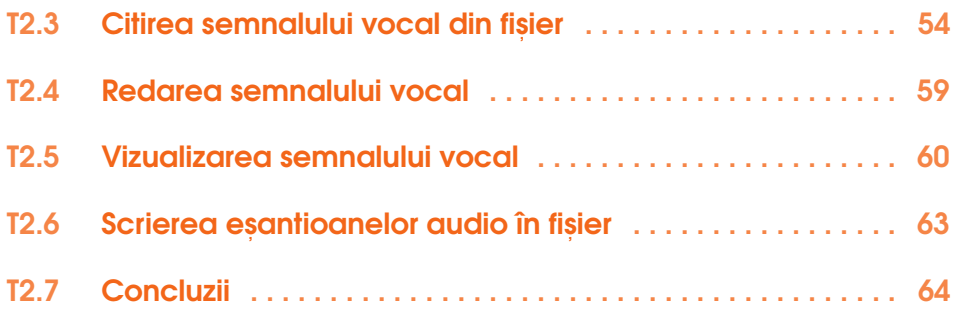

#### T3 **[Analiza pe termen scurt](#page-66-0)**

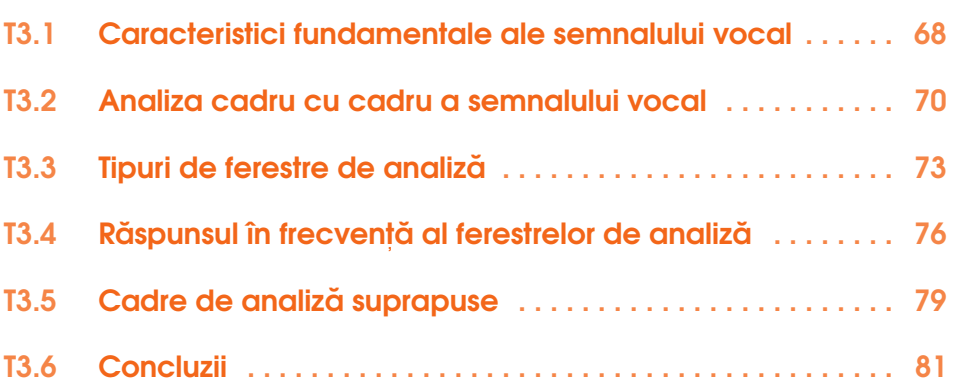

#### T4 Detecția liniș[te-vorbire](#page-83-0)

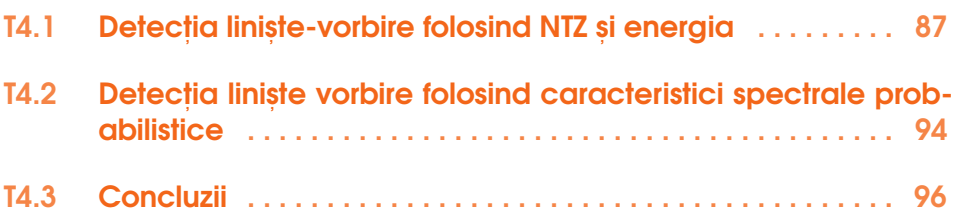

#### T5 Detect, [ia F0 în domeniul timp](#page-98-0)

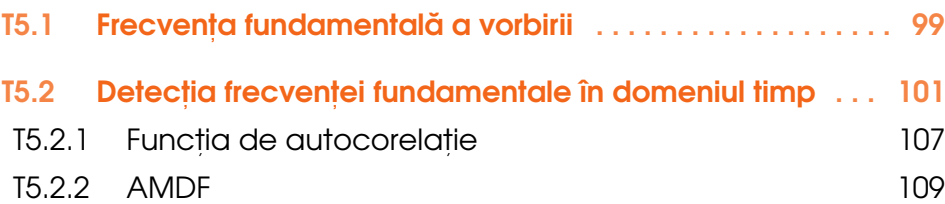

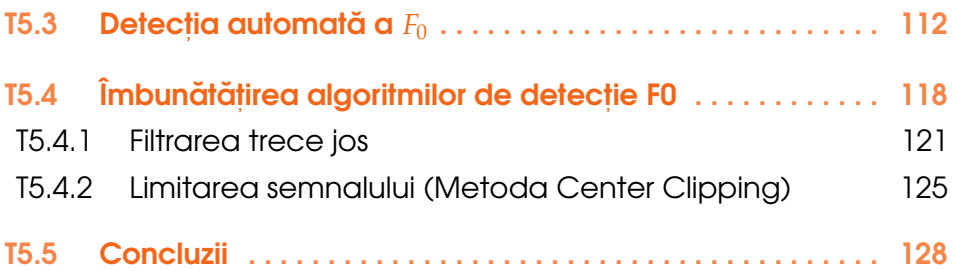

#### **T6 [Analiza prin transformata Fourier](#page-130-0)**

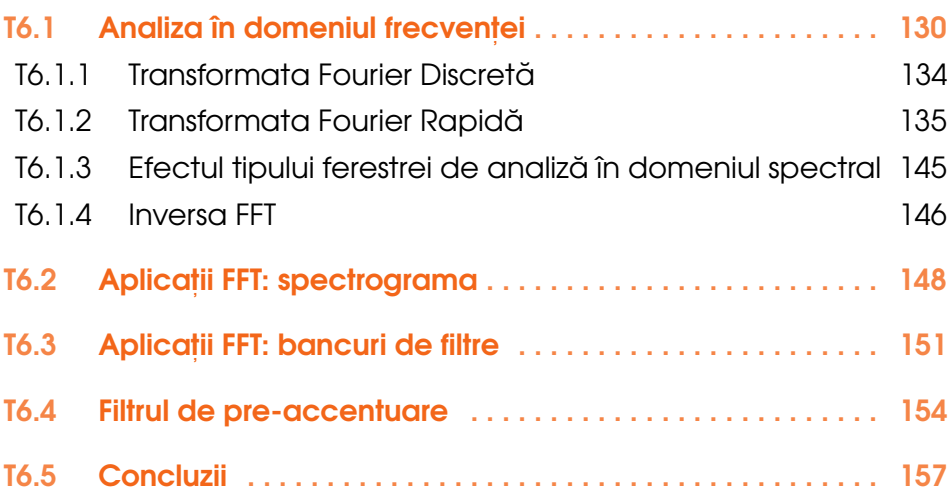

#### T7 Analiza cepstrală

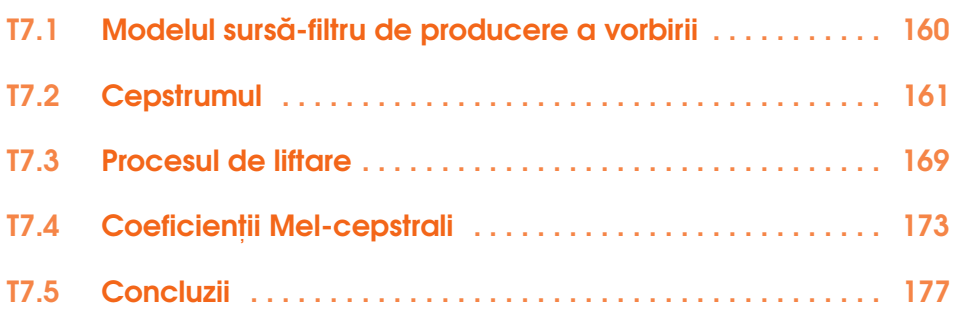

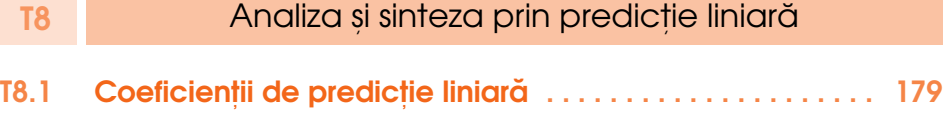

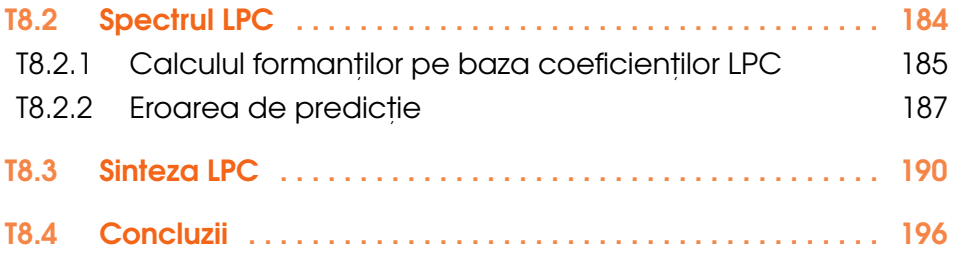

# <span id="page-8-0"></span>**Introduced Service Service**<br>The Service Service Service<br>The Service Service Service Service Service Service Service Service Service Service Service Service Service S Introducere în Jupyter și

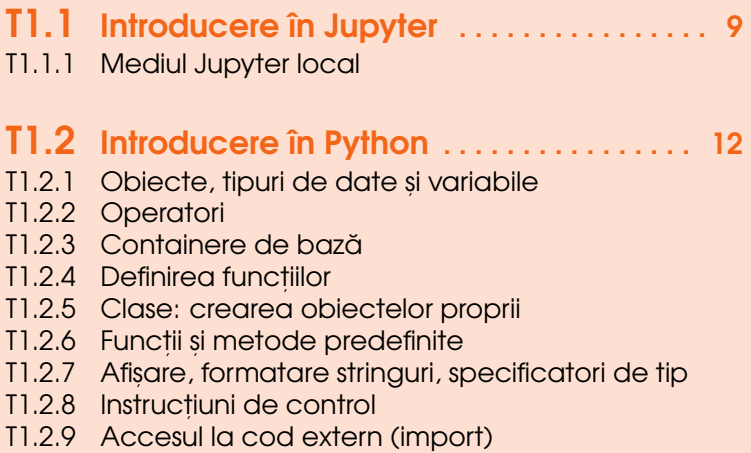

- T1.2.10 Lucrul cu fișiere
- T1.3 [Concluzii](#page-48-0) . . . . . . . . . . . . . . . . . . . . . . . . . . . . 47

În acest prim tutorial ne vom familiariza cu principalele caracteristici ale limbajului de programare Python și a mediului Jupyter.

Tutorialul acoperă doar funcționalitățile de bază ale limbajului de programare Python și a mediului Jupyter. Documentația completă a acestora o puteți accesa în paginile web oficiale:

- <https://www.python.org/doc/>
- <https://jupyter-notebook.readthedocs.io/en/5.7.4/>

#### <span id="page-10-0"></span>T1.1. Introducere în Jupyter

Proiectul Jupyter este un mediu de programare ce permite utilizatorilor să editeze și să execute secvente de cod scrise în limbajul Python în mod *interactiv*. Jupyter rulează un server local și poate fi accesat prin intermediul browserului.

Datorită flexibilității și usurinței de utilizare, acesta a devenit principalul mediu de codare pentru Python, în special în aplicații de dezvoltare a algoritmilor de inteligență artificială și învățare automată. Drept urmare, Google pune la dispoziția utilizatorilor săi o versiune proprie a proiectului Jupyter combinat cu acces la resurse computaționale, sub denumirea de **Google Colab**: https://colab.research.google.com și care permite totodată conectarea la Google Drive pentru stocarea datelor.

Toate tutorialele din cadrul acestei cărti pot fi rulate atât în serverul local cât și în Colab. Pentru a instala o suită completă de unelte software necesare utilizării Python și Jupyter pe mașina locală, se recomandă utilizarea framework-ului Anaconda: https://www.anaconda.com/. Este de menționat faptul că și Google Colab permite conectarea la resursele mașinii locale. Totodată, pentru o testare rapidă a codului se poate utiliza și site-ul https://try.jupyter.org, însă datele nu pot fi salvate persistent pe server.

Organizarea codului în cadrul mediului Jupyter se face prin intermediul așa-numitelor *notebooks* (ro. *caiete*). Fiecare notebook reprezintă un mediu de sine stătător. În cadrul notebook-ului, codul este organizat în *celule* (en. *cell*). Fiecare celulă poate fi rulată individual și poate conține secvențe de cod de lungimi diferite, funcții, clase, etc. Celulele Jupyter sunt incluse însă în același domeniu de vizibilitate sau namespace. Acest lucru înseamnă că definirea unei variabile sau a unei funcții într-o celulă va face ca aceasta să fie disponibilă si în celelalte celule din cadrul aceluiasi notebook. Trebuie să subliniem faptul că execuția codului trebuie să fie realizată secvențial. În sensul că, dacă dorim ca o variabilă sau funcție să fie definită, va trebui să executăm mai întâi celula ce contine instructiunile necesare și doar mai apoi să executăm celule ce modifică sau utilizează aceste variabile sau functii.

Pe lângă celulele ce conțin cod, o altă funcționalitate a Jupyter este cea de celule text în cadrul cărora pot fi inserate comentarii sau explicații

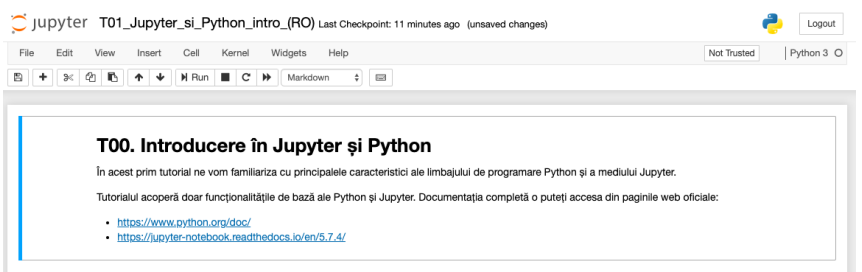

*Fig.T1.1. Mediul Jupyter local*

suplimentare referitoare la codul Python. Editarea textului este flexibilă și foloseste notația Markdown: <https://www.markdownguide.org/>.

#### T1.1.1 Mediul Jupyter local

<span id="page-11-0"></span>Mediul Jupyter local poate fi lansat din Anaconda și se va deschide automat într-o fereastră nouă a navigatorului web implicit. În partea de sus a ferestrei există un rând de opțiuni de meniu (File, Edit, View, Insert, ...) s,i un rând de iconit,e cu unelte (*dischet˘a, semnul plus, foarfece, fis, iere,* etc.). Acestea pot fi utilizate pentru manipularea celulelor Jupyter și a codului sau a comentariilor din cadrul acestora. Cele mai importante funcții sunt:

#### Inserare și ștergere celule

- Iconița cu semnul plus [+] inserează o nouă celulă sub cea curentă. Tipul celulei (cod sau text) poate fi modificat din meniul Cell -> Cell Type.
- Insert -> Insert Cell Above pentru a insera o celulă deasupra celei curente.
- Edit -> Delete cells șterge celula curentă. Dacă sunt selectate mai multe celule, le sterge pe toate.

#### Stergere output celule

- Kernel -> Restart din meniu pentru a restarta mediul de lucru. Atenție! Se vor șterge toate variabilele, definițiile de funcții și clase. Toate celulele vor trebui executate din nou.
- Kernel -> Restart and clear output pentru a restarta notebook-ul si a sterge datele de executie ale celulelor (output-ul).

#### Salvare notebook

• Toate notebook-urile sunt salvate automat în directorul unde este a fost instalat Anaconda sau conform configurațiilor explicite ulterioare.

• Dacă doriți salvarea într-un alt director, navigați la File -> Download as -> IPython Notebook (.ipynb)

#### Comenzi rapide (shortcuts)

• În al doilea rând de comenzi din bara de meniu, butonul sub formă de tastatură va afișa lista de comenzi rapide ce poate fi utilizată în notebook.

#### <span id="page-13-0"></span>T1.2. Introducere în Python

Python este un limbaj de programare de nivel înalt, cu scop general, de tip interpretor, ce pune accent pe usurinta de citire a codului. Lizibilitatea este dată de faptul că identarea codului este obligatorie și de faptul că nu există un simbol specific obligatoriu pentru marcarea sfârșitului instrucțiunilor simple sau compuse.

Un alt aspect important al limbajului Python este faptul că tipurile de date sunt determinate dinamic. Acest lucru înseamnă ca nu este necesară declararea tipului unei variabile înainte a fi utilizată. Cu toate acestea, Python nu permite utilizarea operațiilor ce nu sunt corect definite asupra datelor (de exemplu adunarea unui număr la un o variabilă de tip string). O altă particularitate este dată de faptul că toate variabilele sunt obiecte și nu există tipuri de date primitive. Din punct de vedere al managementului memoriei, Python include un mecanism automat și dinamic. Totodată, permite utilizarea a mai multe paradigme programatice, precum cea orientată pe obiecte, imperativă, funcțională și procedurală. Din punct de vedere al suportului și reutilizării codului, limbajul Python dispune de o bibliotecă standard extinsă.

Datorită simplității și a facilităților oferite, Python a devenit în ultimii ani unul dintre cele mai utilizate limbaje de programare în domeniul inteligentei artificiale și a prelucrărilor numerice.

Secțiunile următoare vor indexa cele mai importante operații și instrucțiuni Python alături de exemple specifice. Pentru o listă completă a capabilităților limbajului de programare, accesați documentația oficială: <https://www.python.org/doc/>

#### T1.2.1 Obiecte, tipuri de date și variabile

<span id="page-13-1"></span>In limbajul Python toate datele sunt **obiecte** si fiecare obiect are un **tip**. Printre tipurile de bază se numără:

• int (integer; număr întreg fără cifre zecimale)

**–** ex. 10, -3

• float (float; număr real cu zecimale)

**–** ex. 7.41, -0.006

- str (string; șir de caractere ce poate fi încadrat de apostrof, ghilimele sau ghilimele triple)
	- **–** 'acesta este un string incadrat de apostrof'
	- **–** "acesta este un string incadrat de ghilimele"
	- **–** '''acesta este un string incadrat de trei semne de apostrof'''
	- **–** """acesta este un string incadrat de trei semne de ghilimele"""
- bool (boolean; valoare binară ce poate lua valorile True sau False)
	- **–** True, False
- NoneType (tip special de date ce marchează lipsa unei valori)
	- **–** None

În Python, o **variabil ˘a** este numele dat în cod unui **obiect** specific, unei **instant,e** de obiect sau unei valori. Prin definirea variabilelor, datele pot fi referite într-un limbaj mai apropiat de întelegerea utilizatorului. **Numele variabilelor** poate contine doar litere, simbolul underscore ( $\angle$ ) sau numere (fără spații, cratime, sau alte caractere). Numele variabilelor trebuie să înceapă cu o literă sau simbolul *underscore* și nu se recomandă utilizarea literelor mari.

• ex. adriana, adriana\_stan, adriana123, a\_stan\_123, \_adriana

Convenția de notare (<https://www.python.org/dev/peps/pep-0008/>) a variabilelor este de a separa cuvintele prin *underscore*. Spre deosebire de alte limbaje unde se folosește preponderent notația de tip camelcase, de exemplu Java: adrianaStan.

#### T1.2.2 Operatori

<span id="page-14-0"></span>Operatorii sunt simboluri speciale ce operează asupra diferitelor valori din cod. Printre operatorii de bază se numără:

- operatori aritmetici
	- $\blacksquare$  + (adunare)
	- $\blacksquare$  (scădere)
	- $\blacksquare$  \* (înmulțire)
- $\blacksquare$  / (împărțire)
- $\blacksquare$  \*\* (exponent, ridicare la putere)
- operatori de atribuire
	- $\blacksquare$  = (atribuirea unei valori)
	- $\blacksquare$  += (adunare și reatribuire)
	- $\blacksquare$  -= (scădere și reatribuire)
	- $\blacksquare$  \*= (înmultire si reatribuire)
- operatori relaționali (returnează True sau False)
	- $\blacksquare$  == (egalitate)
	- $\blacksquare$  ! = (inegalitate)
	- $\blacksquare$  < (mai mic)
	- $\blacksquare$  <= (mai mic sau egal)
	- $\Box$  > (mai mare)
	- $\blacksquare$  >= (mai mare sau egal)

În cadrul expresiilor compuse, **precedent,a operatorilor** determin˘a ordinea de evaluare a operatiilor. Operatorii cu prioritatea mai mare sunt evaluați prima dată. Operatorii cu prioritate egală sunt evaluați de la stânga la dreapta. Precedența operatorilor poate fi modificată prin utilizarea parantezelor (). Ordinea completă a precedenței operatorilor poate fi regăsită la adresa: [https://docs.python.org/3/reference/expressions.](https://docs.python.org/3/reference/expressions.html#operator-precedence) [html#operator-precedence](https://docs.python.org/3/reference/expressions.html#operator-precedence).

**OBS T1.1** În Jupyter, dacă ultima instrucțiune din secvența de cod dintr-o celulă returnează o valoare ce nu este atribuită unei variabile, aceasta va fi afișată automat. În caz contrar, rezultatul poate fi afișat cu ajutorul funcției print(). Afișarea automată poate fi dezactivată folosind simbolul punct și virgulă; la finalul ultimei instrucțiuni.

Exemple de utilizare a operatorilor:

```
[1]: # Atribuire
    num1 = 10num2 = -3num3 = 7.41num4 = -.6num5 = 7num6 = 3num7 = 11.11[2]: # Adunare
```
 $num1 + num2$ 

```
[2]: 7
[3]: # Scădere
     num2 - num3
[3]: -10.41[4]: # \hat{I}nmultire
     num3 * num4
 [4]: -4.446
[5]: # Împărțire
     num4 / num5
 [5]: -0.08571428571428572
 [6]: # Exponent
     num5 ** num6
 [6]: 343
[7]: # Incrementare variabilă existentă
     num7 += 4
     print (num7)
[7]: 15.11
 [8]: # Decrementare variabilă existentă
     num6 - 2
     print (num6)
[8]: 1
[9]: # Înmultire și reatribuire
     num3 *= 5
     print (num3)
[9]: 37.05
[10]: # Atribuirea rezultatului unei expresii unei variabile
     num8 = num1 + num2 * num3
     print (num8)
[10]: -101.15
[11]: # Verificare egalitate
     num1 + num2 == num5[11]: True
```

```
[12]: # Verificare inegalitate
     num3 ! = num4[12]: True
[13]: # Mai mic
     num5 < num6
[13]: False
[14]: # Expresie relatională compusă
     5 > 3 > 1[14]: True
[15]: # Expresie relațională compusă
     5 > 3 < 4 == 3 + 1[15]: True
[16]: # Atribuire sir de caractere
     string1 = 'un exemplu'
     string2 = "mere si pere "
     print (string1)
     print (string2)
[16]: un exemplu
     mere si pere
[17]: # Adunare siruri de caractere
     string1 + ' de utilizare a operatorului +'
[17]: 'un exemplu de utilizarea a operatorului +'
[18]: # Sirul de caractere inițial nu a fost modificat
     string1
[18]: 'un exemplu'
[19]: # Înmultire sir de caractere cu o valoare numerica
     string2 * 3
[19]: 'mere si pere mere si pere mere si pere'
[20]: # Nici acest string nu a fost modificat
     string2
[20]: 'mere si pere '
```

```
[21]: # Verificare egalitate siruri de caractere
     string1 == string2
```
[21]: False

```
[22]: # Sunt egale sirurile de caractere?
     string1 == 'un examplu'
```
[22]: True

```
[23]: # Adunare si reatribuire
     string1 += ' ce modifica sirul de caractere initial'
     print (string1)
```

```
[23]: un exemplu ce modifica sirul de caractere initial
```

```
[24]: # \hat{I}nmultire și reatribuire
     string2 *= 3print (string2)
```

```
[24]: mere si pere mere si pere mere si pere
```
OBS T1.2 Scăderea, împărțirea și decrementarea nu se aplică șirurilor de caractere.

OBS T1.3 În Python nu există operator ternar, dar poate fi înlocuit cu o instructiune if scrisă într-o singură linie: a if (a>=b) else b

#### T1.2.3 Containere de bază

<span id="page-18-0"></span>**Containerele** sunt obiecte ce pot fi utilizate pentru a grupa alte obiecte ce nu trebuie să aibă același tip de bază. Containerele de bază în Python includ:

- str (string/sir de caractere: invariabil; indexat prin întregi; elementele sunt stocate în ordinea în care au fost adăugate în container)
- list (listă: variabil; indexat prin întregi; elementele sunt stocate în ordinea în care au fost adăugate în container) ex. [3, 5, 6, 3, 'caine', 'pisica', False]
- tuple (tuplu: invariabil; indexat prin întregi; elementele sunt stocate în ordinea în care au fost adăugate în container) ex. (3, 5, 6, 3, 'caine', 'pisica', False)
- set (set: variabil; nu este indexat; elementele **NU** sunt stocate în ordinea în care au fost adăugate; poate conține doar obiecte immutable;

```
nu poate conține obiecte duplicat)
```
ex. {3, 5, 6, 3, 'caine', 'pisica', False}

• dict (dictionary: variabil; perechi cheie-valoare indexate de obiecte immutable; elementele **NU** sunt stocate în ordinea în care au fost adăugate; cheile trebuie să fie unice)

```
ex. {'nume': 'Ioana', 'varsta': 23, 'mancare_preferata':
['pizza', 'fructe', 'peste']}
```
**OBS T1.4** Obiectele **variabile (en.** *mutable*) pot fi modificate după ce au fost create, iar cele **invariabile (en.** *immutable***)** nu pot fi modificate.

Definirea elementelor în liste, tupluri sau seturi se face cu ajutorul simbolului virgulă (, ). Definirea dictionarelor foloseste două puncte (: ) pentru a separa cheia dicționarului de valoare, iar virgula (,) este folosită pentru a separa perechile din dictionar.

Sirurile de caractere, listele si tuplurile sunt de tip **secvent**a si pot utiliza operatorii:  $+, *, +=$ , și  $*=$ .

```
[25]: # Atribuirea containerelor
      list1 = [3, 5, 6, 3, 'caine', 'pisica', False]
     tuple1 = (3, 5, 6, 3, 'caine', 'pisica', False)
      set1 = \{3, 5, 6, 3, 'caine', 'pisica', False\}dict1 = {\text{ 'nume'}}: {\text{Ioana' }}, {\text{ 'varsta'}}: 23, {\text{ ' }}\ \backslashmancare_preferata': ['pizza', 'fructe', 'peste']}
```

```
[26]: # Elementele listei sunt stocate în ordinea în care
     # au fost adăugate în container
     print (list1)
```

```
[26]: [3, 5, 6, 3, 'caine', 'pisica', False]
```

```
[27]: # Elementele tuplului sunt stocate în ordinea în care
     # au fost adăugate în container
     print (tuple1)
```
[27]: (3, 5, 6, 3, 'caine', 'pisica', False)

```
[28]: # Elementele setului NU sunt stocate în ordinea în care
     # au fost adăugate în container
     # Totodată, valoarea 3 apare o singură dată în set
     print (set1)
```
[28]: set([False, 3, 5, 6, 'caine', 'pisica'])

T1.2. Introducere în Python 21

```
[29]: # Elementele dicționarului NU sunt neapărat stocate în
     # ordinea în care au fost adăugate în container
     print (dict1)
[29]: {'varsta': 23, 'mancare_preferata': ['pizza', 'fructe',␣
      ,→'peste'], 'nume': 'Ioana'}
[30]: # Adăugare și reatribuire
     list1 += [5, 'prune']
     print (list1)
[30]: [3, 5, 6, 3, 'caine', 'pisica', False, 5, 'prune']
[31]: # Adăugare si reatribuire
     tuple1 += (5, 'prune')print (tuple1)
[31]: (3, 5, 6, 3, 'caine', 'pisica', False, 5, 'prune')
[32]: # Înmultirea unei liste cu un scalar
     [1, 2, 3, 4] * 2[32]: [1, 2, 3, 4, 1, 2, 3, 4]
[33]: # Înmultirea unui tuplu cu un scalar
     (1, 2, 3, 4) * 3[33]: (1, 2, 3, 4, 1, 2, 3, 4, 1, 2, 3, 4)
```
#### **Accesarea datelor din containere**

Pentru containerele de tip secvență: șiruri de caractere, liste și dicționare, se poate utiliza notația de indexare subscript (cu paranteze drepte) pentru a accesa datele de la o anumită poziție:

- stringurile, listele, și tuplurile sunt indexate de întregi, **începând cu 0** pentru primul element
- aceste secvențe permit și accesarea unui domeniu de indecși, denumit **slicing**
- se poate utiliza indexarea negativă pentru a începe de la finalul secventei
- $\bullet$  dictionarele sunt indexate prin cheile lor si nu prin valori întregi.

OBS T1.5 Containerele de tip set nu sunt indexate, astfel că nu putem accesa elementele prin notația subscript (paranteze drepte)

```
[34]: # Primul element dintr-o secvență
     print (list1[0])
[34]: 3
[35]: # Ultimul element dintr-o secventă
     print (tuple1[-1])
[35]: prune
[36]: # Domeniu de elemente dintr-o secvență
     print (string1[3:8])
[36]: examp
[37]: # Domeniu de elemente dintr-o secvență
     print (tuple1[:-3])
[37]: (3, 5, 6, 3, 'caine', 'pisica')
[38]: # Domeniu de elemente dintr-o secvență
     print (list1[4:])
[38]: ['caine', 'pisica', False, 5, 'prune']
[39]: # Un element dintr-un dictionar indexat de cheie
     print (dict1['name'])
[39]: Ioana
[40]: # Un element dintr-o secvență conținută ca valoare
     # într-un dictionar
     print (dict1['fav_foods'][2])
```
[40]: peste

#### T1.2.4 Definirea funcțiilor

<span id="page-21-0"></span>**Funcțiile** în Python, asemenea altor limbaje de programare trebuie să includă un set de *argumente de intrare,* o *secvență de instrucțiuni ș*i un set de valori returnate. Oricare dintre aceste elemente poate să lipsească. Definirea unei funcții se face cu ajutorul cuvântului cheie def urmat de numele functiei, lista parametrilor de intrare încadrati de paranteze rotunde și simbolul : ce marchează începutul unei secvențe de instrucțiuni compuse:

```
[41]: # Definirea unei functii
     def sumation(a,b):
         c = a+b
```

```
return c
```

```
[42]: # Funcție fără parametri de intrare și fără valoare returnată
     def print_func():
         print ("Functia mea")
```
Dacă o functie returnează mai multe valori, acestea vor reprezenta un tuplu.

```
[43]: # Funcție ce returnează mai multe valori
     def sum_and_pow(a,b):
        return (a+b, a**b)
```
Apelul unei funcții se face prin numele acesteia urmat de variabilele de intrare încadrate de paranteze rotunde:

```
[44]: # Apelul functiei
     print (sumation(3,4))
     print (print_func())
     print (sum_and_pow(3,4))
```
[44]: 7

```
Functia mea
None
(7, 81)
```
În cazul în care o funcție returnează mai multe valori, acestea pot fi extrase în cadrul variabilelor în mod selectiv:

```
[45]: # extragerea valorilor returnate în variabile individuale
     a,b = sum_and\_pow(2,3)print (a,b)
     # extragerea primei valori returnate
     c_{,} = sum_and_pow(3,2)
     print(c)
     # extragerea celei de-a doua valori returnate
     \_,d = sum\_and\_pow(3,2)print(d)
     # extragerea ambelor valori returnate într-un tuplu
     t = sum_and-power(3,2)print (t)
```
 $[45]$ : (5, 8) 5 9 (5, 9)

#### **T1.2.4.1 Argumente pozitionale și argumente cu cheie (**keyword**)**

Argumentele unei functii pot fi identificate prin pozitia lor în apelul functiei (**pozit,ionale**) sau prin utilizarea unui cuvânt cheie înainte de acestea (**keyword**).

În funcție de antetul și tipul argumentelor unei funcții, aceasta poate fi apelată în diverse moduri:

- func() apel fără argumente
- func(arg) apel cu un argument pozițional
- func(arg1, arg2) apel cu două argumente poziționale
- func(arg1, arg2, ..., argn) apel cu multiple argumente poziționale
- func(kwarg=value) apel func cu un argument de tip keyword și valoare implicită
- func (kwarg1=value1, kwarg2=value2) apel cu două argumente de tip keyword și valori implicite
- func(kwarg1=value1, kwarg2=value2, ..., kwargn=valuen) apel cu multiple argumente de tip keyword
- func(arg1, arg2, kwarg1=value1, kwarg2=value2)- apel cu argumente pozitionale si de tip keyword

OBS T1.6 Când se utilizeaază argumente poziționale, acestea trebuie transmise în ordinea în care au fost definite în funcție (semnătura **funct,iei**)

**OBS T1.7** Când se utilizează argumente de tip keyword, acestea pot fi transmise în orice ordine, atâta timp cât se specifică numele argumentului.

OBS T1.8 Dacă se utilizează și argumente poziționale și argumente de tip **keyword**, argumentele pozitionale trebuie să fie primele.

**OBS T1.9** Argumentele de tip **keyword** pot să aibă valori implicite specificate în antetul funcției.

```
[46]: # Definire funcție cu argumente pozitionale și keyword
     # fără valoare implicită
     def func1(a, b, inc=''):
         return a+b+inc
```
 $[47]$ : # Apel functie cu argumente pozitionale și de tip keyword func1(2, 3, inc=3)

```
[47]: 8
```
- $[48]$ : # Definire functie cu argumente pozitionale si keyword # cu valoare implicită def func $2(a, b, inc=5)$ : return a+b+inc
- $[49]$ : # Apel functie cu argumente pozitionale și de tip keyword # cu valoare implicită func2(2, 3)

```
[49]: 10
```

```
[50]: # Apel functie cu argumente pozitionale si de tip keyword
     # cu valoare implicită
     func2(2, 3, inc=6)
```
[50]: 11

#### T1.2.5 Clase: crearea obiectelor proprii

<span id="page-24-0"></span>Prin paradigma obiectuală, Python permite definirea claselor proprii. Antetul acestora este dat de cuvântul cheie class urmat de numele clasei, iar între paranteze rotunde sunt enumerate clasele moștenite de clasa curentă.

OBS T1.10 Clasa de bază object nu trebuie specificată în clar

```
[51]: # Definirea unei clase derivată explicit din clasa de bază
     # Python - `object`
     class Clasa_mea(object):
         my_property = 'Aceasta este clasa mea'
```

```
# Definirea unei clase derivată implicit din clasa de bază
# Python - `object`
class Clasa_mea():
   my_property = 'Aceasta este clasa mea'
# Definirea unei noi clase `Clasa_mea_derivata` derivată
# din tipul `Clasa_mea`
class Clasa_mea_derivata(Clasa_mea):
   my_property = 'Aceasta este clasa mea derivata'
```
Pentru a crea un obiect de tipul clasei definite se utilizează atribuirea simplă:

```
[52]: # Crearea instantelor de clasă
    t =Clasa_mea()d =Clasa_mea_derivata()
    print (t)
    print (d)
```
[52]: <\_\_main\_\_.My\_Class instance at 0x7f35c4643518> <\_\_main\_\_.My\_Dict\_Class instance at 0x7f35c4643560>

#### T1.2.5.1 Atributele obiectelor (metode și proprietăți)

Fiecare tip de obiecte din Python are **atribute** diferite ce pot fi referite prin nume (similar cu variabilele). Pentru a accesa atributele unui obiect, se utilizează punctul (.) după numele obiectului și apoi atributul (ex. obj.atribut)

Când atributul unui obiect este apelabil, acel atribut este denumit **metodă**. Este similar cu o funcție, însă această funcție este limitată la obiectul ce o apelează.

Când atributul unui obiect nu este apelabil, acel atribut este denumit **proprietate**. Este doar o anumită informație a obiectului respectiv și este la rândul său un obiect.

Funcția predefinită dir() poate fi utilizată pentru a returna o listă a atributelor unui obiect.

```
[53]: # Afisarea atributului obiectelor din clasa My_Class
     print (t.my_property)
```

```
[53]: Aceasta este clasa mea
```

```
[54]: # Crearea unei clase cu diferite atribute și metode
     class Clasa_mea2():
        varsta = 12
```

```
inaltime = 175
         def get_varsta(self):
             return self.varsta
         def get_inaltime(self):
             return self.inaltime
[55]: # Apel metode ale obiectelor My_Class2
     o = Classa_mean()
     print(o.get_varsta())
     print (o.get_inaltime())
[55]: 12
     175
[56]: # Afisarea atributelor si metodelor unui obiect:
     dir(Clasa_mea2)
```

```
[56]: ['\_doc\_', '\_module\_', 'varsta', 'get\_varsta', \sqcup,→'get_inaltime',
     'inaltime']
```
Se poate observa că există două atribute implicite: \_\_doc\_\_ - reprezintă documentația clasei și \_\_module\_\_ ce reprezintă modulul din care face parte (vom discuta ulterior despre acest concept).

```
[57]: # Utilizarea atributului de documentație pentru un obiect
     # al unei clase
     class Clasa_mea2():
         '''Clasa_mea2 nu face nimic deocamdata'''
         varsta = 12inaltime = 175# Nu este necesară instantierea unui obiect pentru a apela
     # atributele unei clase:
     Clasa_mea2().__doc__
```
[57]: 'Clasa\_mea2 nu face nimic deocamdata'

#### T1.2.5.2 Crearea metodelor de inițializare (constructor)

O metodă de inițializare este similară cu metoda constructor din Java și este utilizată pentru a inițializa atributele de clasă sau pentru a apela metode sau funcții specifice atunci când un nou obiect este creat.

Iar destructorul este definit astfel: - \_\_del\_\_(self):

OBS T1.11 În metodele de clasă din Python, referința se1f asupra obiectului curent este obligatorie!!

```
[58]: \# Exemplu de clasă cu metodă de initializare (constructor),
     # metode proprii și destructor
     class Student(object):
         def \_init\_(self, nume = "Maria", varsta ="27"):
             self. nume = nume
             self.varsta = varstadef print_name(self):
             print ("Numele meu este " + self.name+'!')
         def print_greeting(self, greet):
             print (greet+' ' + self.nume+'!')
         def print_name_age(self):
             print ('Numele meu este %s si am %d de ani.' \
                     %(self.nume, self.varsta))
         def __del__ (self):
             print ('Obiectul a fost distrus! Semnat, ' + self.
      \rightarrownume)
```

```
[59]: # objA va folosi parametrii impliciti ai constructorului
     objA = Student()# objB și objC vor folosi valorile proprii pentru atribute
     objB = Student(name="Dan")objC = Student(name="Vlad", age=20)
     objA.print_nume()
     objB.print_greeting("Salut")
     objC.print_name_age()
     # Ștergerea obiectului implică apelarea implicită
     # a destructorului
     del objA
```
[59]: Numele meu este Maria! Salyt Dan! Numele meu este Vlad și am 20 de ani. Obiectul a fost distrus! Semnat, Maria

#### T1.2.5.3 Conversia de tip (casting)

După cum am menționat anterior, toate datele în Python sunt stocate în obiecte fără a avea la dispoziție tipuri de date primitive.

```
[60]: # Afisarea atributelor si metodelor unui obiect de tip int()
     dir(int)
```

```
[60]: ['__abs__',
           '__add__',
           '__and__',
           '__class__',
           '<sub>--</sub>cmp<sub>--</sub>','__coerce__',
           '__delattr__',
           '<sub>--</sub>div<sub>--</sub>',
           '<sub>--</sub>divmod<sub>--</sub>',
           '<sub>--</sub>doc<sub>--</sub>',
           '__float__',
           '__floordiv__',
           '__format__',
           '__getattribute__',
           '__getnewargs__',
           '<sub>--</sub>hash<sub>--</sub>',
           '<sub>--</sub>hex<sub>--</sub>',
           '<sub>--</sub>index<sub>--</sub>','__init__',
           '<sub>--</sub>int<sub>--</sub>',
           '__invert__',
           '<sub>--</sub>long<sub>--</sub>','__lshift__',
           '__mod__',
           '__mul__',
           '_{-\text{neg}},
           '<sub>--</sub>new<sub>--</sub>',
           '__nonzero__',
           '<sub>--</sub>oct<sub>--</sub>',
           '__or__',
           '<sub>--</sub>pos<sub>--</sub>',
           '<sub>--</sub>pow<sub>--</sub>',
```

```
'<sub>--</sub>radd<sub>--</sub>',
'<sub>--</sub>rand<sub>--</sub>',
'<sub>--</sub>rdiv<sub>--</sub>',
'__rdivmod__',
'__reduce__',
'__reduce_ex__',
'<sub>--</sub>repr<sub>--</sub>',
'__rfloordiv__',
'__rlshift__',
'\_rrmod\_,
'<sub>--</sub>rmul<sub>--</sub>',
'<sub>--</sub>ror<sub>--</sub>',
'<sub>--</sub>rpow<sub>--</sub>',
'__rrshift__',
'__rshift__',
'<sub>--</sub>rsub<sub>--</sub>','__rtruediv__',
'<sub>--</sub>rxor<sub>--</sub>',
'<sub>--</sub>setattr<sub>--</sub>',
'__sizeof__',
'<sub>--</sub>str<sub>--</sub>',
'<sub>--</sub>sub<sub>--</sub>',
'__subclasshook__',
'__truediv__',
'<sub>--</sub>trunc<sub>--</sub>','<sub>--</sub>xor<sub>--</sub>',
'bit_length',
'conjugate',
'denominator',
'imag',
'numerator',
'real']
```
Astfel că toate tipurile și containerele de bază pe care le-am folosit până acum au definite și **metode constructor**:

- $\bullet$  int()
- float()
- $\bullet$  str()
- $\bullet$  list()
- tuple()
- $set()$

• dict()

Acestea pot să fie utilizate pentru a face inițializarea unui obiect de tipul celui definit pe baza unor variabile sau parametri de intrare. Aceste metode pot fi considerate ca fiind și metode de cast sau conversie explicită de tip. Trebuie să avem grijă însă să nu pierdem informație în cadrul acestor conversii.

```
[61]: # Initializare explicită obiect de tip int
     a = int(12)print (a)
     # Nu diferă programatic cu nimic față de:
     b = 12print (b)
[61]: 12
     12
```

```
[62]: # Conversie string la int
     int("23")
```

```
[62]: 23
```

```
[63]: # Conversie float la int cu pierdere de informație
     int(23.4)
```

```
[63]: 23
```

```
[64]: # Conversie listă la set
     my\_list = [1, 2, 3, 3, 4, 4, 5, 6, 7, 7]set(my_list)
```

```
[64]: {1, 2, 3, 4, 5, 6, 7}
```
#### T1.2.6 Funcții și metode predefinite

<span id="page-30-0"></span>Limbajul Python contine un set predefinit de funcții ce facilitează lucrul cu obiecte sau mediul de programare. O listă scurtă a celor mai importante funcții este redată mai jos:

- type $($ obj $)$  determină tipul unui obiect
- len(container) determină numărul de elemente dintr-un container
- callable(obj) determină dacă un obiect este apelabil (funcție)
- sorted(container) returnează o listă ordonată a elementelor dintrun container
- $sum(container) returnează suma elementelor dintr-uncontainer dcu$ valori numerice
- min(container) returnează cel mai mic element dintr-un container
- max(container) returnează cel mai mare element dintr-un container
- abs (number) returnează modulul unui număr
- repr(obj) returnează reprezentarea string a unui obiect

Lista completă a funcțiilor predefinite: [https://docs.python.](https://docs.python.org/3/library/functions.html) [org/3/library/functions.html](https://docs.python.org/3/library/functions.html)

Aceste funcții pot fi aplicate asupra oricărui obiect de tipul specificat ca parametru de intrare. Functii specifice claselor individuale vor fi indexate ulterior.

```
[65]: # Tipul obiectului
     type(string1)
[65]: str
[66]: # Numărul de elemente dintr-un container de tip dict, ionar
     len(dict1)
[66]: 3
[67]: # Numărul de elemente dintr-un container de tip string
     len(string2)
[67]: 57
[68]: # Este un obiect apelabil?
     \texttt{called}% \text{.}%[68]: True
[69]: # Este un obiect apelabil?
     callable(dict1) # instanță de clasă
[69]: False
[70]: # Funct, ia sorted() pentru a returna o nouă listă ordonată
     # cu elementele din container
     sorted([10, 1, 3.6, 7, 5, 2, -3])
[70]: [-3, 1, 2, 3.6, 5, 7, 10]
[71]: # Functia sorted() pentru a returna o nouă listă ordonată cu
     # elementele din container
     # - remarcați faptul că literele majuscule sunt
     # primele (vezi cod ASCII)
```

```
sorted(['dogs', 'cats', 'zebras', 'Chicago', 'California',\
              'ants', 'mice'])
[71]: ['California', 'Chicago', 'ants', 'cats', 'dogs', 'mice',
     'zebras']
[72]: # Suma elementelor continute în container
     sum([10, 1, 3.6, 7, 5, 2, -3])
[72]: 25.6
[73]: # Minimul elementelor continute în container
     min([10, 1, 3.6, 7, 5, 2, -3])
[73]: -3[74]: # Minimul elementelor continute în container
     min(['g', 'z', 'a', 'y'])
[74]: 'a'
[75]: # Maximul elementelor continute în container
     max([10, 1, 3.6, 7, 5, 2, -3])
[75]: 10
[76]: # Minimul elementelor continute în container
     min('gibberish')
[76]: 'b'
[77]: # Modulul numărului:
     abs(-10)[77]: 10
[78]: # Conversia în șir de caractere a obiectului
     repr(set1)
[78]: "set([False, 3, 5, 6, 'dog', 'cat'])"
```
#### T1.2.6.1 Metode specifice ale obiectelor de tip string

- .capitalize() retunează stringul cu prima literă transformată în majusculă
- .upper() returnează stringul cu toate literele transformate în majuscule
- .lower() returnează stringul cu toate literele transformate în litere minuscule
- . count (substring) returnează numărul de apariții ale substringului în string
- .startswith(substring) determină dacă stringul începe cu substringul dat ca argument
- .endswith(substring) determină dacă stringul se termină cu substringul dat ca argument
- . replace(old, new) retunează o copie a stringului original în care aparițiile stringului old sunt înlocuite cu new

```
[79]: # Atribuie un string la o variabilă
     a_string = 'tHis is a sTriNg'
```
[80]: # Versiunea capitalizată (prima literă majusculă) # a stringului a\_string.capitalize()

```
[80]: 'This is a string'
```
- [81]: # Versiunea cu litere majuscule a stringului a\_string.upper()
- [81]: 'THIS IS A STRING'
- [82]: # Versiunea cu litere minuscule a stringului a\_string.lower()

```
[82]: 'this is a string'
```
- $[83]$ : # Stringul inițial nu este modificat a\_string
- [83]: 'tHis is a sTriNg'
- [84]: # Numără aparițiile substringului în string a\_string.count('i')

[84]: 3

```
[85]: # Numără aparițiile substringului în string începând
     # cu o anumită poziție
     a_string.count('i', 7)
```
[85]: 1

```
[86]: # Numără aparițiile substringului în string
     a_string.count('is')
```
[86]: 2

T1.2. Introducere în Python 35

```
[87]: # Verifică dacă stringul începe cu this
     a_string.startswith('this')
```
[87]: False

Metodele pot fi înlănțuite atâta timp cât rezultatul metodei anterioare este de tipul metodei curente:

```
[88]: # Verifică dacă stringul în format cu litere minuscule
     # începe cu this
     a_string.lower().startswith('this')
```
[88]: True

```
[89]: # Verifică dacă stringul se termină 'Ng'
     a_string.endswith('Ng')
```
[89]: True

[90]: # Returnează o copie a stringului în care "is" este înlocuit # cu "XYZ" a\_string.replace('is', 'XYZ')

```
[90]: 'tHXYZ XYZ a sTriNg'
```

```
[91]: # Returnează o copie a stringului în care "i" este
     # înlocuit cu "!"
     a_string.replace('i', '!')
```
[91]: 'tH!s !s a sTr!Ng'

```
[92]: # Returnează o versiune a stringului în care primele două
     # aparitii ale "i" sunt înlocuite cu "!"
     a_string.replace('i', '!', 2)
```
[92]: 'tH!s !s a sTriNg'

#### T1.2.6.2 Metode specifice ale obiectelor de tip listă

- .append(item) adaugă un singur element în listă
- .extend([item1, item2, ...]) adaugă mei multe elemente în listă
- . remove (item) sterge un element din listă
- .pop() sterge si returnează ultimul element din listă
- .pop(index) sterge și returnează un element de pe poziția dată

```
[93]: # Definire listă
     my\_list = ['a', 'b', 'c']
```

```
[94]: # Adaugă un element la listă
     my_list.append('d')
     print(my_list)
[94]: ['a', 'b', 'c', 'd']
[95]: # Adaugă două elemente la finalul listei
     mv list.extend([ 'e', 'f'])
     print(my_list)
[95]: ['a', 'b', 'c', 'd', 'e', 'f']
[96]: # Sterge elementul "a"
     my_list.remove('a')
     print(my_list)
[96]: ['b', 'c', 'd', 'e', 'f']
[97]: # Returnează și șterge ultimul element din listă
     my_list.pop()
[97]: 'f'
[98]: # Șterge un element din listă de pe poziția dată
     my_list.pop(3)
```

```
[98]: 'e'
```
#### T1.2.6.3 Metode specifice ale obiectelor de tip set

- .add(item) adaugă un singur element în set
- .update( $[item1, item2, ...]$ ) adaugă mai multe elemente în set
- .update(set2, set3, ...) adaugă toate elementele din toate seturile date în setul initial
- . remove(item) elimină un singur element din set
- .pop() sterge și returnează un singur element aleator din set
- .difference(set2) returnează diferența dintre setul inițial și cel dat ca parametru
- .intersection(set2) returnează elementele comune celor două seturi
- .union(set2) returnează elementele comune și necomune celor două seturi (reuniunea)
- .symmetric\_difference(set2) returnează elementele ce sunt doar într-un set (nu în ambele)
- . issuperset(set2) setul initial contine toate elementele setului dat ca parametru?
• .issubset(set2) este setul initial un subset al setului dat?

```
[99]: # Definire set
      my_set = \{1, 2, 3\}print(my_set)
[99]: set([1, 2, 3])
[100]: # Adaugă un element
      my_set.add(4)
      print(my_set)
[100]: set([1, 2, 3, 4])
[101]: #adaugă elemente multiple la set
      my_set.update([3,4,5,6])print(my_set)
[101]: set([1, 2, 3, 4, 5, 6])
[102]: # Adaugă elementele din alte două seturi
      my\_second\_set = \{7, 8, 9\}my_{third_set} = \{10, 11\}my_set.update(my_second_set, my_third_set)
      print(my_set)
```
[102]: set([1, 2, 3, 4, 5, 6, 7, 8, 9, 10, 11])

### T1.2.6.4 Metode specifice ale obiectelor de tip dicționar

- .update( $[(key1, val1), (key2, val2), ...]$ ) adaugă mai multe perechi cheie-valoare la dict
- .update(dict2) adaugă toate elementele unui alt dicționar
- .pop(key) șterge cheia și returnează valoarea asociată (eroare dacă nu există cheia)
- .pop(key, default\_val) sterge cheia si returneză valoarea asociată (sau valoarea default dacă nu există cheia)
- .get (key) returnează valoarea asociată unei anumite chei (sau None dacă nu există cheia)
- .get (key, default\_val) returnează valoarea asociată unei chei (sau default\_val dacă nu există cheia)
- . keys() returnează lista cheilor din dictionar
- .values () returnează lista valorilor din dictionar
- .items() returnează perechile cheie-valoare din dictionar

```
[103]: # Definire dictionar
      my_dict = {1:"Ana", 2:"Maria", 3:"Dan", 4:"Vlad"}
[104]: # Adaugă chei si valori în mod explicit
      my_dict.update([(5,"Elena"), (6, "Alex")])
      print(my_dict)
[104]: {1: 'Ana', 2: 'Maria', 3: 'Dan', 4: 'Vlad', 5: 'Elena',
       6: 'Alex'}
[105]: # Definim al doilea dictionar
      my\_second\_dict = \{7 : "Dan", 8 : "Roxana"\}# La update doar cheile trebuie să fie diferite
      my_dict.update(my_second_dict)
      my_dict
[105]: {1: 'Ana',
       2: 'Maria',
       3: 'Dan',
       4: 'Vlad',
       5: 'Elena',
       6: 'Alex',
       7: 'Dan',
       8: 'Roxana'}
[106]: # Returnează valoarea asociată cheii 3
      my_dict.get(3)
[106]: 'Dan'
[107]: # Returnează lista cheilor
      my_dict.keys()
[107]: [1, 2, 3, 4, 5, 6, 7, 8]
[108]: # returnează lista valorilor
      my_dict.values()
[108]: ['Ana', 'Maria', 'Dan', 'Vlad', 'Elena', 'Alex', 'Dan',
      'Roxana']
[109]: # Returnează lista perechilor cheie-valoare
      my_dict.items()
[109]: [(1, 'Ana'),
       (2, 'Maria'),
       (3, 'Dan'),
```
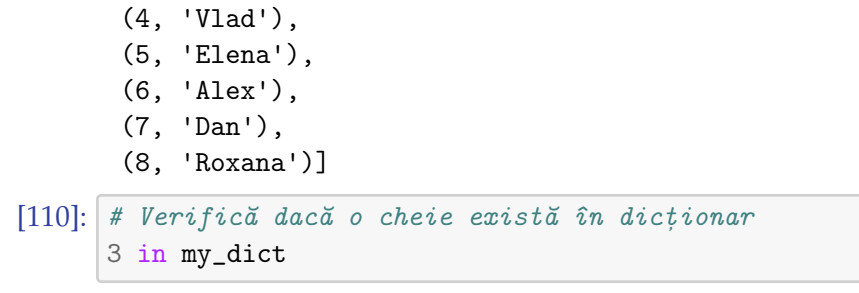

```
[110]: True
```
### T1.2.7 Afisare, formatare stringuri, specificatori de tip

Afisarea în Python se face în mod similar cu cea din C, unde **specificatorii** de format sunt utilizati pentru a afisa variabilele într-un mod predefinit:

- ‰ string (sau orice alt obiect cu reprezentare String)
- %d întregi
- %f valori reale
- %. < number of digits>f valori reale cu un număr specific de cifre zecimale
- $\frac{9}{2}x/\frac{9}{2}x$  întregi în reprezentare hexa (lowercase/uppercase)

```
[111]: nume = "Maria"
      varsta = 21
```
- 
- [112]: print ("Salut! Numele meu este %s" %nume)
- [112]: Salut! Numele meu este Maria

```
[113]: print ("Salut! Numele meu este %s si am %d de ani.")
             %(nume, varsta))
```
[113]: Salut! Numele meu este Maria si am 21 de ani.

Alternativ, se poate utiliza concatenarea de stringuri sau funcția print () cu argumente multiple:

```
[114]: print ("Salut! Numele meu este" + nume + " si am "+\Box\rightarrowstr(varsta) +" de ani.")
```
- [114]: Salut! Numele meu este Maria si am 21 de ani.
- [115]: print ("Salut! Numele meu este ", nume, " si am ", varsta ,  $\setminus$ " de ani.")

[115]: 'Salut! Numele meu este Maria si am 21 de ani.'

## T1.2.8 Instrucțiuni de control

Până în acest moment, am discutat doar despre datele disponibile în limbajul Python. În continuare vom introduce o serie de instrucțiuni necesare procesării acestor date, denumite instrucțiuni de control.

## **T1.2.8.1 Instrucțiunea ciclică** while

Instrucțiunea ciclică while repetă execuția unui set de instrucțiuni atât timp cât condiția inițială este adevărată.

Notă: Există posibilitatea iterării infinite în cadrul instrucțiunii while, dacă expresia condițională nu devine False. Este necesară modificarea variabilei de test în interiorul instructiunii.

```
[116]: # Instrucțiune while ce decrementează o variabilă
      i = 5while i > 0:
          print (i)
          i = 1[116]: 5
      4
      3
      2
      1
[117]: # Instrucțiune while ce parcurge un string
      s = 'abcd'while s:
          print (s)
          s = s[1:][117]: abcd
```
bcd cd d

> Instrucțiunea while în Python permite utilizarea unei ramuri de else ce se execută atunci când se iese din while în mod normal, fără utilizarea unor instructiuni de salt de tipul break (vor fi discutate ulterior):

```
[118]: # Iesirea pe ramura else din while
      i = 5while i>0:
          print (i)
```

```
i = 2else:
           print ("Normal exit")
[118]: 5
      3
      1
      Normal exit
```
#### ${\bf \bar{11}}$ .2.8.2 Instrucțiunea ciclică  ${\tt for}$

Instrucțiunea ciclică for permite iterarea unui set de instrucțiuni pentru un număr fix de iterații. Spre deosebire de limbajul standard  $C/C++$ în care se utilizează un contor pentru a controla numărul de iteratii, în Python instrucțiunea for este de tipul for\_each. Aceasta înseamnă că necesită un obiect de tip secvență sau obiect iterabil ce va genera un set de date a cărui lungime este egală cu numărul de iterații ale buclei for.

Stringurile, listele, tuplurile, seturile și dicționarele sunt obiecte de tip container **iterabile**.

**OBS T1.12** Deoarece bucla for iterează peste elementele unui container atât timp cât mai există elemente în acesta, nu este nevoie de o condiție de ieșire din buclă

```
[119]: # Iterare listă de întregi
      my\_list = [1, 2, 3, 4, 5, 6, 7]for i in my_list:
```

```
print (i)
```
[119]: 1

```
2
      3
      4
      5
      6
      7
[120]: # Iterare listă de caractere
      my_list = ['a','b','c','d','e']
      for c in my_list:
          print (c)
```
[120]: a b c d e  $[121]:$  # Iterare domeniu specific  $[0,10)$  - funcția range retunează # o listă de întregi for i in range(5): print (i) [121]: 0 1 2 3 4 [122]: # Iterare domeniu specific [2,8] for i in range $(2,8)$ : print (i) [122]: 2 3 4 5 6 7 [123]: # Iterare domeniu specific cu incrementarea variabilei # cu o valoare fixă for i in range $(2, 10, 3)$ : print (i) [123]: 2 5 8 [124]: # Iterare domeniu specific cu decrementarea variabilei # cu o valoare fixă for i in range $(10, 0, -2)$ : print (i) [124]: 10 8 6

4 2

#### $\tt{I1.2.8.3}$  Instrucțiunea condițională  $\text{if}$

Instrucțiunea if permite testarea unei condiții și executarea unui set de instructiuni în cazul în care condiția e evaluată ca fiind True. Se pot adăuga ramuri de elif și else pentru a executa un set de instrucțiuni alternative atunci când conditia este False.

```
[125]: # Instructiune if simplă
      a = 3b = 5if (a>b):
          print ("Max is a")
      else:
          print ("Max is b")
[125]: Max is b
[126]: # Instrucțiune if imbricată cu ramuri elif
      a = 2b = 7c = 7if (a>b):
          if (a>c):
              print ("Max is A")
          elif (c>a):
              print ("Max is C")
          else:
              print ("A and C are both max")
      elif (b>a):
          if (b>c):
              print ("Max is B")
          elif (c>b):
              print ("Max is C")
          else:
              print ("B and C are both max")
      else:
          if (a>c):
              print ("A and B are both max")
          elif (c>a):
              print ("Max is C")
```

```
else:
              print ("A, B and C are all max")
[126]: B and C are both max
[127]: # Operator ternar sub formă de instrucțiune if
      a = 3b = 5a if a>b else b
```
[127]: 5

#### **T1.2.8.4 Instrucțiuni de salt:** break, continue, pass

In cadrul instructiunilor ciclice, este nevoie uneori ca acestea să-si termine executia în mod fortat, independent de iterator sau conditie de test. Pentru aceasta există două instructiuni de salt: break si continue ce au efect doar dacă se află în interiorul unor instrucțiuni ciclice de tipul while sau for.

Instructiunea break va forta iesirea din bucla curentă si nu va mai executa nici o altă instructiune din această buclă. Dacă sunt mai mult bucle imbricate, aceasta va iesi doar din cea curentă.

Instrucțiunea continue va sări la următoarea iterație din buclă sau la testarea condiției inițiale fără a mai executa restul instrucțiunilor, însă fără a iesi din buclă.

Instrucțiunea pass este instrucțiunea vidă și nu are niciun efect programatic. Este folosită ca și placeholder în cod ce trebuie completat ulterior.

```
[128]: # Exemplu break în while: nu se executa bucla după
      # ce i ajunge la valoarea 3
      i = 5while i > 0:
          if i==3:
             break
          print (i)
          i = 1[128]: 5
      4
[129]: # Exemplu continue în while: se sare peste restul
      # instrucțiunilor când i ajunge la valoarea 3
      # Trebuie să avem grijă să actualizăm variabila
      # de test înainte de salt
      i = 5
```

```
while i > 0:
          if i==3:
              i = 1continue
          print (i)
          i-=1[129]: 5
      4
      2
      1
[130]: # Exemplu pass în while: nu se întâmplă nimic,
      # bucla se execută normal
      i = 5while i > 0:
          if i==3:
              pass
          print (i)
          i = 1[130]: 5
      4
      3
      2
      1
[131]: # Exemplu break în for: nu se executa bucla după
      # ce i ajunge la valoarea 3
      for i in range(5):
          if i==3:
              break
          print (i)
          i = 1[131]: 0
      1
      2
[132]: # Exemplu continue în for: se sare peste restul
      # instrucțiunilor când i ajunge la valoarea 3
      for i in range(5):
          if i==3:
              continue
```

```
print (i)
                i = 1[132]: 0
         1
         \overline{2}
```

```
4
```
## T1.2.9 Accesul la cod extern (import)

Reutilizarea codului este unul dintre cele mai importante aspecte ale programării și permite definirea unui set de funcții sau clase în mod independent ce pot fi incluse ulterior în alte coduri sau aplicații conexe. În Python, organizarea codului extern se face prin intermediul **modulelor**.

Modulele sunt fisiere externe ce contin clase, functii si definitii de constante. Modulul trebuie să fie accesibil codului curent prin calea de system (*system path*) sau prin calea curent˘a (*current path*). Pentru ca un modul s˘a fie făcut disponibil în codul curent, se utilizează cuvântul cheie import cu următoarele opțiuni de sintaxă:

- import module\_name
- import module\_name as m foloseste un alias pentru numele modulului
- from module\_name import submodule importă doar un submodul al modulului
- from module import \*-importă toate clasele, funcțiile și constantele fără a fi necesară utilizarea numelui modulului înainte de acestea

```
[133]: # Importăm modulul math
      import math
      math.sqrt(25)
```
[133]: 5.0

 $[134]$ : # Importăm modulul math și îi atribuim un alias import math as m m.sqrt(25)

[134]: 5.0

 $[135]$ : # Importăm toate funcțiile din modulul math # fără a mai fi necesară utilizarea numelui său # în cadrul apelului funcțiilor from math import  $*$ 

sqrt(25)

 $[135]$ : 5.0

## T1.2.10 Lucrul cu fișiere

Citirea si scrierea datelor din/în fisiere externe este esențială în majoritatea aplicațiilor programatice. Fișierele se pot afla pe un disc local sau la o adresă URL și pot fi stocate în format text sau binar.

Cele mai importante funcții de lucru cu fișierele sunt prezentate mai jos:

• Deschiderea fisierelor:

- f = open(file\_path\_and\_name, 'read\_mode')
	- **– read\_mode** poate fi *'w'* pentru scriere/creare, *'r'* pentru citire si 'a' pentru adăugare la final (append). Când este utilizat modul 'w', dacă fișierul nu există, acesta este creat. Dacă există, continutul este sters. Dacă nu se dorește ștergerea conținutului, se poate utiliza modul 'a'. Pentru fișiere binare se adaugă modul *'b'*, ex. *'wb'*.
	- **file\_path\_and\_name** contine calea absolută sau relativă către fisier.
- Închiderea unui fișier: f.close()
- Citirea din fisier text:
	- **–** f.read() returneaz˘a întreg cont,inutul fis,ierului în format string
	- **–** f.readlines() returneaz˘a o list˘a a liniilor individuale conținute în fisier

• Scrierea în fisiere text:

- **–** f.write(string) scrie stringul în fis,ier
- **–** f.writeline(list\_of\_strings) scrie o list˘a de stringuri în fisier

```
[136]: # Crează un fișier denumit test.txt și scrie o linie în el
      f = open("test.txt", 'w')f.write("Hello, this a line\n")
```
f.close()

```
[137]: # Adaugă alte linii la fișier
      f = open("test.txt", 'a')f.writelines(["A second line\n", "A third line\n"])
      f.close()
```

```
[138]: # Citeste conținutul fișierului și îl afișează
      f = open("test.txt", 'r')for line in f.readlines():
          print (line)
```
f.close()

```
[138]: Hello, this a line
      A second line
      A third line
```
### **T1.2.10.1 Manageri de context și instrucțiunea** with

O metodă mai bună de deschidere a fișierelor și de a ne asigura că fluxurile de citire/scriere sunt închise la final este prin utilizarea instrucțiunii with. Aceasta va crea un manager de continut și se va asigura că fișierul este închis la ieșirea din blocul de instrucțiuni, indiferent de rezultatul acestora.

```
[139]: with open("test.txt") as f:
          for line in f.readlines():
              print (line)
```

```
[139]: Hello, this a line
      A second line
      A third line
```
# T1.3. Concluzii

În cadrul acestui prim tutorial am indexat o serie minimală de noțiuni și instructiuni necesare programării în limbajul Python și lucrul cu mediul interactiv Jupyter. În niciun caz acest tutorial nu își propune să introducă totalitatea elementelor din programarea Python, ci doar pe acelea ce sunt necesare în cadrul următoarelor tutoriale și pentru lucru cu secvențe de cod de bază în Python. În bibliografia suplimentară veți regăsi și două titluri axate pe învățarea automată și învățarea folosind rețele neurale adânci, unul dintre cele mai importante domenii de aplicabilitate ale limbajului Python la ora actuală.

#### **BIBLIOGRAFIE SUPLIMENTARĂ**

- Mark Lutz, "Learning Python", 3rd Edition, O'Reilly Media, 2007
- Aurélien Géron, "Hands-on Machine Learning with Scikit-Learn and Tensorflow", O'Reilly Media, 2017
- Francois Chollet, "Deep Learning with Python", Manning Publications, 2017

#### **RESURSE MEDIA**

- Python 3 Documentation, online: <https://docs.python.org/3/>
- Style Guide for Python PEP 8, online: [https://legacy.python.org/](https://legacy.python.org/dev/peps/pep-0008/) [dev/peps/pep-0008/](https://legacy.python.org/dev/peps/pep-0008/)
- CodeAcademy Python Course, online: [https://www.codecademy.](https://www.codecademy.com/learn/learn-python) [com/learn/learn-python](https://www.codecademy.com/learn/learn-python)
- Jupyter Documentation, online: [https://jupyter-notebook.](https://jupyter-notebook.readthedocs.io/en/5.7.4/) [readthedocs.io/en/5.7.4/](https://jupyter-notebook.readthedocs.io/en/5.7.4/)

# Citirea, scrierea, redarea și<br>
afișarea semnalelor vocale<br> **Express de Antigateira** afis , area semnalelor vocale

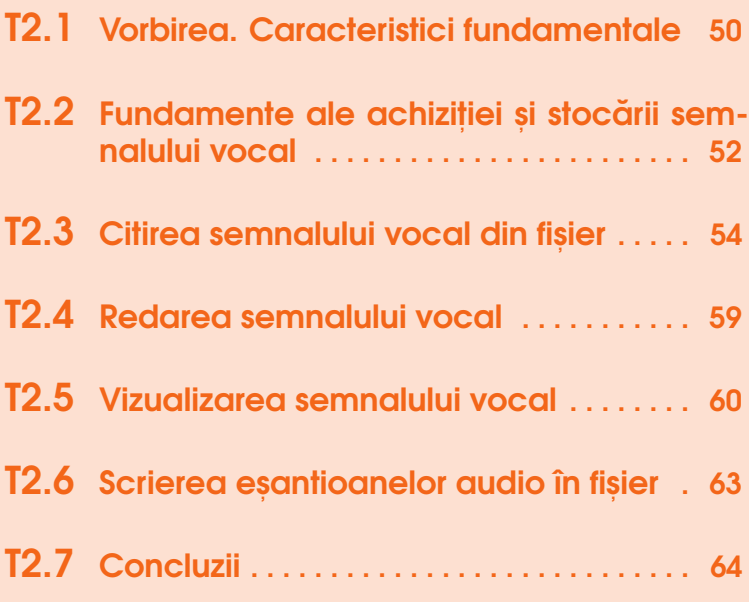

După scurta introducere în Python, primul tutorial de prelucrare a semnalului vocal se va axa pe principalele module și funcții utilizate pentru procesarea fișierelor audio. Totodată, vor fi introduse și noțiuni de bază referitoare la producerea vorbirii și modelele matematice/programatice de producere a vorbirii, precum și noțiuni referitoare la achiziția și stocarea digitală a semnalului vocal.

# <span id="page-51-0"></span>T2.1. Vorbirea. Caracteristici fundamentale

Comunicarea reprezintă una dintre caracteristicile cele mai importante ale evoluției speciei umane. Prin comunicare se realizează de fapt transferul de informatie de la sursă la destinatie cu ajutorul limbii sau a unui limbaj comun. Acest transfer poate fi efectuat într-o formă scrisă sau verbală. Dacă forma scrisă este de cele mai multe ori o codare brută a mesajului, folosind un set finit de simboluri grafice, forma verbală cuprinde un univers complex, potențial infinit, de factori și ele- mente care interacționează pentru a facilita transmiterea mesajului către destinatar. Alături de fonemele ce alcătuiesc mesajul, caracteristicile fiziologice ale vorbitorului, accentul, intonatia și ritmul vorbirii, precum și elementele non-verbale (mimică, gestică, poziția corpului, etc.) determină modul în care destinatarul decodează si interpretează mesajul transmis. Astfel că același mesaj codat în mod identic în formă scrisă, nu va fi niciodată reprodus identic în mod verbal, nici chiar de către același vorbitor la intervale consecutive, scurte de timp. Această variabilitate de codare a mesajului în formă verbală reprezintă una dintre cele mai importante provocări din domeniul mod- elării inteligenței si a fiziologiei umane. Această provocare se referă atât la metodele de sinteză a vorbirii, precum și la cele de recunoaștere a acesteia.

Din punct de vedere fiziologic, sistemul vocal uman este compus din ansamblul organelor fona- toare: plămâni, esofag, laringe, glotis (corzi vocale), faringe, cavitatea orală, cavitatea nazală, limbă, văl palatin, maxilar si buze. În Fig. T1.1 este prezentat acest ansamblu cu excepția plămânilor. Aceștia din urmă reprezintă sursa vorbirii prin expirația aerului, iar restul organelor contribuie la modularea acestui flux de aer și generarea sunetului perceput în exteriorul corpului fie de către unul sau mai mulți observatori, fie de un dispozitiv de achizitie a sunetului, cum ar fi un microfon.

Pornind de la sistemul anatomic de producere a vorbirii, modelarea acestui proces complex necesită anumite simplificări și aproximări, multitudinea proceselor implicate și complexitatea lor neputând fi modelată corect în totalitate. Astfel că există mai multe modele acceptate ca fiind valide pentru modelarea vorbirii din punct de vedere matematic, iar în continuare sunt prezentate cele mai importante dintre acestea:

- modelul tuburilor acustice;
- modelul filtrelor trece-bandă;
- modelul sinusoidal;
- modelul liniar-separabil sau sursă-filtru;
- modelul undelor glotale.

Prin modelarea producerii vorbirii, aplicațiile de codare, recunoaștere sau sinteză a semnalului vocal pot fi mult mai ușor implementate. Rezultatele lor apropiindu-se în ultimii ani de calitatea vocii naturale.

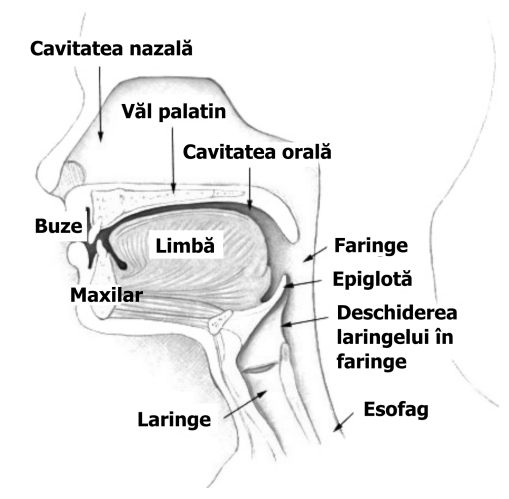

*Fig.T2.1. Fiziologia sistemului vocal uman*

# <span id="page-53-0"></span>T2.2. Fundamente ale achiziției și stocării semnalului vocal în format digital

Semnalul vocal poate fi achizitionat folosind un microfon. Cu ajutorul diafragmei, microfonul realizează conversia mișcării particulelor de aer generate de fonație, în curent electric (semnal).

Semnalul astfel rezultat poate fi stocat fie în format analogic, fie digital. Deși în domeniul analogic, informația stocată este în mod teoretic fără pierderi de informație, acest format face mai dificilă analiza și postprocesarea semnalului înregistrat. Astfel că, cel mai comun mod de stocare în ziua de azi, este cel digital.

Formatul de stocare digital sau conversia analog-digitală a semnalului implică un număr de aproximări și pierderi de informație. Dintre acestea, cele mai importante sunt:

• **frecvent,a de es, antionare (Fs)** (aproximarea în domeniul timp): reprezintă numărul de esantioane de semnal dintr-o secundă ce vor fi stocate. Unitatea de măsură penrtu aceasta este Hertz-ul [Hz], iar cele mai utilizate valori ale frecvenței de esantionare ale unui semnal vocal sunt: 8kHz, 16kHz și 48kHz. O regulă esențială pentru selectarea

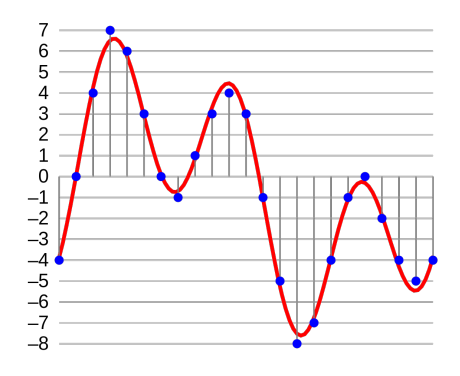

*Fig.T2.2. Conversia digital˘a a semnalului - forma de und˘a analogic˘a este redat˘a cu ros,u,* iar reprezentarea digitală cu albastru. Barele verticale reprezintă aproximarea în timp, dată *de perioada de es, antionare. Punctele albastre reprezint˘a aproximarea în amplitudine.*

valorii frecvenței de eșantionare este bazată pe teorema lui Nyquist, care spune c˘a **frecvent,a de es, antionare a unui semnal trebuie s ˘a fie egal ˘a cu cel put,in dublul frecvent,ei utile maxime din semnalul de intrare**. În cazul vorbirii, frecventa maximă este de aproximativ 10kHz, astfel că o frecvență de eșantionare de 22kHz ar fi cea corectă si suficientă. Însă, majoritatea informației utile din semnalul vocal este situată în banda de 300-3400Hz. Astfel că, în versiunile inițiale ale sistemelor de achizitie de semnal vocal (sau telefonie), frecventa de esantionare era setată la 8kHz.

• **rezolut,ia de bit (sau num ˘arul de bit,i/es, antion - en. bits per sample** - bps) (aproximare în domeniul amplitudinii): este numărul de biți pe care este stocată informația din fiecare esantion de semnal și este direct proportional cu rezoluția de amplitudine a esantioanelor. Valori comune utilizate în prelucrarea digitală a semnalului vocal sunt: 8bps, 16bps sau 32bps. Rezoluția de bit ne dă acuratețea aproximării amplitudinii semnalului.

In ceea ce priveste stocarea datelor audio, cel mai utilizat format digital este WAV: <https://en.wikipedia.org/wiki/WAV> . Acesta nu codează semnalul digital în niciun fel, ci stochează esantioanele ca atare. Alte formate uzuale pentru semnalul audio sunt: MP3, OGG sau FLAC. Acestea realizează o anumită codare/compresie a semnalului și pot mări gradul de distorsiune al semnalului original.

Odată ce semnalul vocal este în format digital, acesta poate fi analizat si procesat folosind diverse unelte si metode. Cea mai simplă analiză este reprezentată de vizualizarea formei de undă în domeniul timp. Prin simpla vizualizare a valorilor esantioanelor semnalului vocal achizitionat, o serie de caracteristici specifice pot fi extrase. Cele mai evidente sunt: periodicitatea, amplitudinea și numărul de treceri prin zero ale semnalului.

O altă metodă fundamentală de analiză a semnalului vocal este cea de analiză în frecvență sau analiza spectrală. Spectrul este obtinut cu ajutorul transformatei Fourier și va fi discutat într-un capitol viitor.

Următoarele secțiuni ale acestui tutorial se vor axa pe accesarea datelor audio din fisier si vizualizarea acestora.

# <span id="page-55-0"></span>T2.3. Citirea semnalului vocal din fișier

Citirea din fisier a esantioanelor unui semnal digitizat necesită cunoasterea formatului de stocare al datelor din fisier. Astfel că sunt necesare o serie de funcții specializate ce pot interpreta acest format prin identificarea antetului specific, a eventualei codări și a datelor sau valorilor esantioanelor în sine. Rezultatul acestor funcții este de obicei o structură specifică ce conține datele într-un format interpretabil de limbajul de programare utilizat. În cele mai multe cazuri, esantioanele semnalului sunt returnate sub forma unei matrici de valori întregi sau reale. Pe lângă eșantioane, este important să obtinem și caracteristicile acestor, precum frecvența de esantionare la care s-a făcur digitizarea, rezoluția de bit și numărul de canale audio (mono sau stereo).

În Python, unul dintre modulele ce conține funcții specializate pentru prelucrarea fișierelor audio de tip  $\ast$  . wav este modulul wave. $^1$  $^1$  Astfel că, dacă dorim să utilizăm aceste funcții, va trebui să importăm modulul wave în codul nostru:

#### [1]: import wave

**OBS T2.1** În loc de sintaxa anterioară, putem importa toate funcțiile modulului fără a mai fi necesară prefixarea acestora:

```
from wave import *
```
Insă, dacă utilizăm acest format s-ar putea să suprascriem funcții de bază ale Python, cu funcții definite doar în modulul wave. De exemplu, funcția open ce poate opera asupra oricărui fisier, va fi înlocuită cu cea disponibilă în modulul wave.

```
f = open('aa.txt')
```
Astfel că este recomandat să utilizăm un import simplu al modulului wave sau să folosim un alias:

<span id="page-55-1"></span><sup>1</sup><https://docs.python.org/3/library/wave.html>

import wave as w

**OBS T2.2** În funcție de sistemul de operare pe care rulăm Jupyter, calea către fișiere trebuie specificată în mod diferit. De exemplu, în Windows, separatorul implicit de nivel de stocare este backslash  $\setminus$ , însă în Python, precum și în alte limbaje de programare backslashul reprezintă începutul unei secvențe escape (ex. \n - rând nou). Astfel că, pentru a utiliza acest separator în căile către fișiere, el trebuie dublat: 'cale\\catre\\fisier.wav'. Pentru simplitate, se poate utiliza, însă, forwardslash chiar și în sistemul de operare Windows: cale/catre/fisier.wav

OBS T2.3 Atunci când dorim să accesăm fișiere ce nu sunt în directorul curent, este important să facem diferența dintre calea absolută (en. *absolute path*) și calea relativă (en. *relative path*). Calea absolută pornește din rădăcina arborelui director al sistemului de operare (ex. în Windows C:\Users\Student\fisier.wav) și nu este indicat să fie folosită datorită incompatibilităților ce apar la migrarea codului pe o altă mașină. Calea relativă pornește de la directorul curent și parcurge arborele director pas cu pas. De exemplu, dacă avem nevoie să accesăm un fisier ce se află într-un director părinte al celui curent, vom scrie: ..\director\_parinte\fisier.wav

Acum că avem acces la funcțiile de citire a fișierelor \*.wav și știm cum să accesăm fisierele locale, putem să mergem mai departe și să citim primul nostru fișier audio. Înregistrări cu semnal audio sunt disponibile în directorul speech\_files/

```
[2]: input_wav_file = './speech_files/adr_rnd1_001.wav'
    wav\_struct = wave.open(input_wav_file, 'r')
```
Dacă ne uităm la definiția funcției wave.open()<sup>[2](#page-56-0)</sup>, putem să observăm faptul că returnează un obiect de tip Wave\_read, sau un handler al datelor stocate în acel fișier. Prin simpla apelare a funcției open(), datele stocate nu sunt efectiv citite. Rezultatul funcției doar indică programului o anumită zonă din memorie de unde acestea pot fi extrase ulterior.

Ne reamintim faptul că atunci când stocăm un semnal audio chiar si în format necodat, precum cel wav, este foarte important să stocăm si alte informații legate de conținutul fișierului, cum ar fi frecvența de **eșantionare** și **rezoluția de bit** sau numărul de canale audio. Astfel că, obiectul Wave\_read are un set de funcții predefinite ce pot returna aceste

<span id="page-56-0"></span><sup>2</sup><https://docs.python.org/3/library/wave.html>

informații.

OBS T2.4 Numărul de canale pe care este stocat un semnal audio nu a fost discutat în partea introductivă, deoarece pentru voce nu se utilizează formatul stereo. Dacă, însă, acest format este utilizat, se poate presupune faptul că ambele canale conțin aceeași informație, iar unul dintre ele poate fi ignorat.

```
[3]: # Returnează frecvența de eșantionare
    sampling_frequency = wav_struct.getframerate()
    print ("The sampling frequency of the file is: %d [Hz]" \
             %sampling_frequency)
    # Returnează numărul de biți pe care e stocat un eșantion
    bit\_depth = wav\_struct.getsampling()print ("The sample width of the file is: %d \
             [bytes/sample] or %d [bits/sample] \
            %(bit_depth, bit_depth*8))
    # Returnează numărul de canale
    no_{\text{channels}} = wav_{\text{struct}}.getnchannels()
    print ("The number of channels in the file is \%d or \%s" \
           \%(no_channels, 'mono' if no_channels==1 \
            else 'stereo'))
    # Retunează numărul de esantioane
    nframes = wav_struct.getnframes()
    print ("The number of samples in the file is: %d" %nframes)
    # Returnează tipul compresiei. Pentru fișiere wav,
    # aceasta este 'None'
    compression_type = wav_struct.getcomptype()
    print ("The compression type of the file is: \%s " \
            %compression_type)
    # Sau putem obține toată informația de mai sus
    # într-o singură instrucțiune
    (nchannels, sampwidth, framerate, nframes, comptype, \
             compname) = wav_struct.getparams()
```
[3]: The sampling frequency of the file is: 48000 [Hz] The sample width: 2 [bytes/sample] or 16 [bits/sample] The number of channels in the file is 1 or mono The number of samples in the file is: 174628 The compression type of the file is: NONE

Însă tot nu am citit valorile esantioanelor. Pentru aceasta, vom utiliza funcția wave.readframes(n), unde n specifică numărul de esantioane pe care dorim să le citim. Dacă dorim să citim toate esantioanele, putem seta n la valoarea -1. Functia readframes() returnează un vector de obiecte de tip byte, ce pot fi interpretate și ca obiecte string.

Pentru a converti aceste obiecte în valori numerice, se poate utiliza funcția numpy.frombuffer() în care specificăm formatul int16 corespunzător numerelor întregi stocate pe 16 biți, echivalent cu rezoluția de bit a fisierului nostru (precum și a majorității fisierelor de tip wav).

OBS T2.5 NumPy este modulul fundamental pentru calculule numerice în Python: <http://www.numpy.org/>. Pentru a-l utiliza trebuie să-l importăm în cod. O convenție generală de utilizare a sa implică și folosirea alias-ului np pentru el:

```
[4]: import numpy as np
```

```
# Citim biții din fișierul de intrare
wav_bytes = wav_struct.readframes(-1)# Afisam tipul datelor citite
print ("wav_bytes is of type %s" %type(wav_bytes))
# Convertim datele în format int16
wav_data = np.frombuffer(wav_bytes, dtype='int16')
# Afișăm tipul datelor convertite
print ("wav_data is of type %s" %type(wav_data))
```

```
[4]: wav_bytes is of type <type 'str'>
    wav_data is of type <type 'numpy.ndarray'>
```
**OBS T2.6** În cazul în care doriti să rulati codul de mai sus de mai multe ori, după ce s-a realizat citirea, cursorul de fisier este poziționat la sfârșitul acestuia. Astfel că, pentru a reciti datele trebuie utilizată funcția rewind(): wav\_struct.rewind(). Cu excepția cazului în care ați închis deja fluxul de fisier și se va genera o eroare.

OBS T2.7 Trebuie să avem grijă să închidem întotdeauna fluxul de fișier după ce au fost citite datele. Altfel s-ar puta să apară ulterior erori de citire/scriere pe disc sau pierderi de date.

```
[5]: # Închidem fluxul de fișier
    wav_struct.close()
```
După ce am rulat pașii anteriori, eșantioanele de semnal și caracteristicile lor sunt stocate în variabilele noastre. Putem acum să le vizualizăm sau să le manipulăm.

## <span id="page-60-0"></span>T2.4. Redarea semnalului vocal

Esantioanele semnalului citit din fisier sunt acum stocate în variabila wav\_data. Un prim pas logic ar fi să ascultăm continutul audio din fisier si să ne asigurăm că într-adevăr avem semnal vocal. În iPython avem la dispoziție o metodă simplă de a include un semnal audio în notebook, iar browserul va avea grijă ca acesta să fie redat.

**OBS T2.8** Dacă dorim să redăm un semnal folosind cod Python pur, este nevoie de un alt set de module: [http://guzalexander.com/2012/08/](http://guzalexander.com/2012/08/17/playing-a-sound-with-python.html) [17/playing-a-sound-with-python.html](http://guzalexander.com/2012/08/17/playing-a-sound-with-python.html)

```
[6]: import IPython
    IPython.display.Audio(wav_data, rate=sampling_frequency)
[6]: \Box
```
 $\bigcirc$  :

 $\bullet$  0:00 / 0:00  $\bullet$ 

Pentru a înțelege cât de importantă este frecvența de esantioanare, putem să modificăm acest parametru în funcția de redare audio:

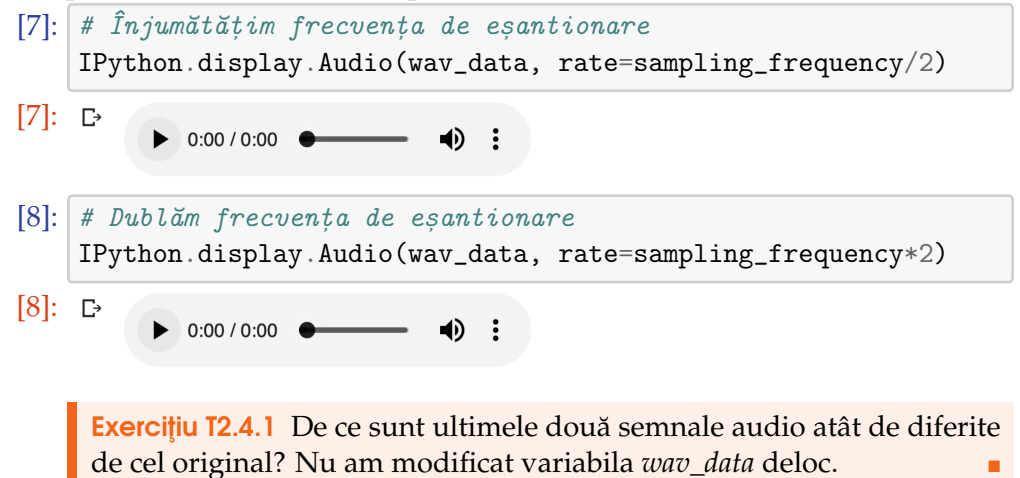

## <span id="page-61-0"></span>T2.5. Vizualizarea semnalului vocal

În aplicat,ii software, vizualizarea datelor este denumit˘a **plotare** (en. *plotting*), astfel că vom folosi acest termen pentru a ne referi la diferitele forme de vizualizare a informatiei continute de semnalul vocal.

În Python cel mai utilizat modul pentru plotare grafică este Matplotlib.<sup>[1](#page-61-1)</sup>

```
[9]: import matplotlib.pylab as pl
    %matplotlib inline
```
OBS T2.9 Instructiunea %matplotlib inline face parte din sintaxa iPython si nu trebuie utilizată în codul Python pur. Rezultatul ei este că ploturile sunt integrate în browser si nu apar într-o fereastră separată.

Să plotăm datele citite anterior:

```
[10]: # Creăm o nouă fereastră de plot
     pl.figure()
     # Dăm un titlu ferestrei
     pl.title("Plot of %s sample" %input_wav_file)
     # Afișăm datele din wav_data
     pl.plot(wav_data)
     # Setăm limitele axei oX în funcție de lungimea wav_data
     pl.xlim([0, len(wav_data)])
     # Setăm limitele axei oY în functie de valorile minime
     # si maxime din wav_data
     pl.ylim([min(wav_data)-1, max(wav_data)+1])
     # Denumim axa oX
     pl.xlabel("Sample no.")
     # Denumim axa oY
     pl.ylabel("Sample value")
```
<span id="page-61-1"></span><sup>1</sup><https://matplotlib.org/index.html>

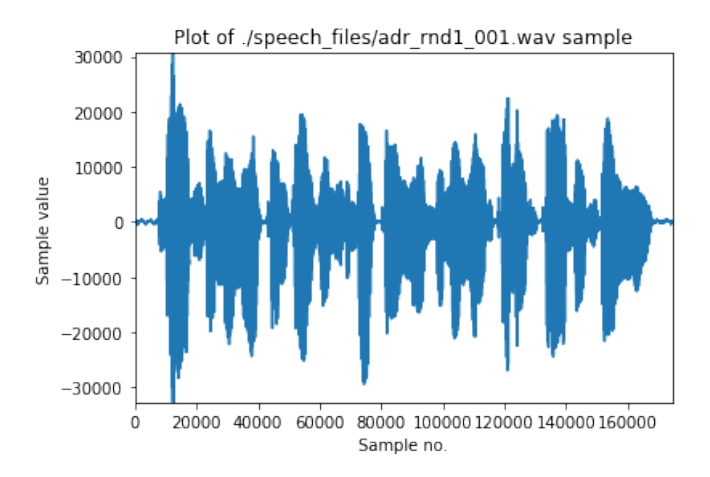

Analizând figura, putem observa că sunt aproximativ 160.000 de esantioane cu valori cuprinse între -30.000 și 30.000.

**OBS T2.10** Valorile afisate ale esantioanelor nu sunt valorile absolute ale curentului electric generat de microfon, ci mai degrabă un rezultat al conventiilor de stocare a datelor si a rezolutiei de bit. Pentru a avea o reprezentare uniformă a semnalului vocal, independent de numărul de biti utilizati în digitizare, modul standard de afisare a datelor audio este prin scalare în intervalul  $[-1, 1]$  pe axa oY și având timpul pe axa oX:

```
[11]: # Scalăm wav_data la [-1,1]way_data = wav_data/float(max(abs(wx_data)))# Calculăm durata totală a semnalului(în secunde)
    duration = len(wav_data)*1.00/sampling-frequencyprint ("Signal duration %f second(s)" %duration)
```
[11]: Signal duration 3.638083 second(s)

Afisăm datele în noul format:

```
[12]: # Convertim indexul esantionului într-un multiplu întreg al
     # perioadei de eșantionare (=1/frecvența de eșantionare)
     time_axis = np.arange(0, len(wav_data)) \
             *1.00/sampling_frequency
     # În locul indexului eșantionului, folosim variabila
     # time_axis pentru axa oX
     pl.plot(time_axis, wav_data)
     # Limităm axele oX si oY
     pl.xlim([0, duration])
     pl.ylim([-1, 1])
```

```
# Adăugăm etichete pentru axe și titlu pentru fereastră
pl.xlabel('Time [s]')
pl.ylabel('Amplitude')
pl.title("Plot of %s sample" %input_wav_file)
```
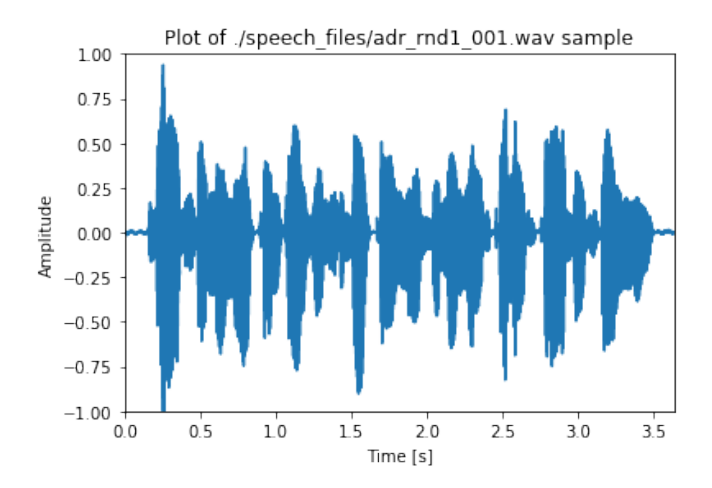

Exercițiu T2.5.1 Citiți și alte fișiere audio, ascultați-le și afișați esantioanele lor.

# <span id="page-64-0"></span>T2.6. Scrierea eșantioanelor audio în fișier

Să presupunem că dorim să facem anumite modificări asupra datelor audio si să le stocăm mai apoi într-un alt fisier (sau poate chiar acelasi).

Pentru exemplificare vom considera că din fișierul audio inițial dorim să păstrăm doar primele 10.000 de esantioane. Astfel că, vom crea o variabilă ce conține aceste date:

 $[14]$ : new\_wav\_data = wav\_data $[:10000]$ 

Si dorim să stocăm datele într-un fișier denumit output\_wave.wav care se află în directorul speech\_files/:

```
[15]: output_filename = 'output_wave.wav'
```

```
output_folder = './speech_files'
# Deschidem un flux de ieșire către locația fișierului
wav\_out = wave.open(outpt\_folder''/'+output\_filename, 'w')# Definim proprietățile fluxului de ieșire
wav_out.setnchannels(no_channels)
wav_out.setsampwidth(sampwidth)
wav_out.setframerate(sampling_frequency)
wav_out.setnframes(len(new_wav_data))
# Scriem esantioanele in fisier
wav_out.writeframes(new_wav_data)
# Închidem fluxul de fișier de ieșire
wav_out.close()
```
Exercițiu T2.6.1 Citiți fișierul nou generat și ascultați-l.

## T2.7. Concluzii

<span id="page-65-0"></span>În acest prim tutorial de procesare a semnalului vocal folosind Python am introdus o serie de operatii de bază cu fisiere folosind modulul wave. Am reusit să citim și să scriem fisiere \*.wav și, de asemenea, să le ascultăm sau să vizualizăm valorile esantioanelor lor.

În tutorialul următor vom realiza o serie de analize specifice semnalului vocal și vom încerca să determinăm părțile de semnal ce conțin vorbire și cele ce sunt liniște sau zgomot de fundal.

#### **BIBLIOGRAFIE SUPLIMENTARĂ**

- Benesty et al, "Springer Handbook of Speech Processing", Springer, 2008
- S. V. Vaseghi, "Multimedia Signal Processing: Theory and applications in Speech, Music and Communications", John Wiley Sons, 2007

#### **RESURSE MEDIA**

- The Virtual Linguistics Campus, "Speech Anatomy", online: <https://www.youtube.com/watch?v=-m-gudHhLxc>
- Simon King, "Speech Processing Course", University of Edinburgh, online: [http://www.speech.zone/courses/speech-processing/](http://www.speech.zone/courses/speech-processing/module-1-introduction/) [module-1-introduction/](http://www.speech.zone/courses/speech-processing/module-1-introduction/)

# Analiza<br>
Santa Cara<br>
Santa Cara<br>
Santa Cara<br>
Santa Cara<br>
Santa Cara<br>
Santa Cara<br>
Santa Cara<br>
Santa Cara<br>
Santa Cara<br>
Santa Cara<br>
Santa Cara<br>
Santa Cara<br>
Santa Cara<br>
Santa Cara<br>
Santa Cara<br>
Santa Cara<br>
Santa Cara<br>
Santa Car Analiza pe termen scurt

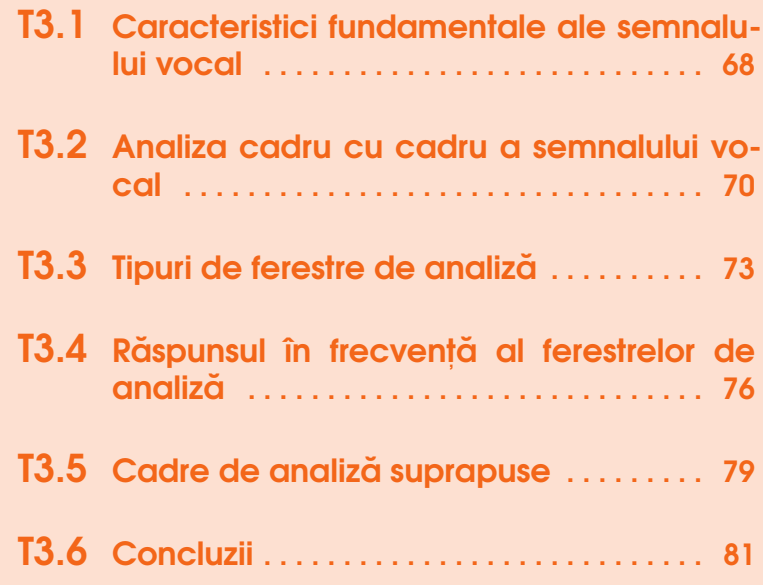

In acest tutorial vom introduce noțiunea de **analiză pe termen scurt** în domeniul timp a semnalului vocal. Aceasta mai este denumită și *analiză* la nivel de cadru sau analiză cadru cu cadru.

Dar mai întâi să ne reamintim modul în care putem să citim esantioanele si informatiile aferente unui semnal vocal:

```
[1]: import wave
    import numpy as np
    input_wav_file = './speech_files/a.wav'
    wav\_struct = wave.open(input_way\_file, 'r')# Determinăm frecvența de eșantionare
    sampling_frequency = wav_struct.getframerate()
    # Determinăm rezoluția de bit
    bit_depth = wav_struct.getsampwidth()
    # Determinăm numărul de canale
    no_{\text{channels}} = wav_{\text{struct}}.getnchannels()
    # Citim esantioanele
    way_bytes = wav_struct.readframes(-1)# Convertim datele citite în valori întregi
    wav_data = np.frombuffer(wav_bytes, dtype='int16')
    # Închidem fluxul de intrare
    wav_struct.close()
```
Si cum se ascultă și vizualizează datele audio:

```
[2]: import matplotlib.pylab as pl
    %matplotlib inline
    # Normalizăm wav_data la [-1,1]
    way_data = wav_data/float(max(abs(wx_data)))# Calculăm axa oX ca o secvență de multipli întregi ai
    # perioadei de esantionare
    time_axis = np.arange(0, len(wav_data))* \
            *1.00/sampling_frequency
    # Calculăm durata semnalului în secunde
    duration = len(wav_data)*1.00/sampling-frequencyprint ("Duration %f second" %duration)
    # Afișăm datele cu axa oX având unitatea de timp
    pl.plot(time_axis, wav_data)
    pl.xlim([0, duration])
    pl.ylim([-1, 1])
    pl.xlabel('Time [s]')
    pl.ylabel('Amplitude')
```
pl.title("Plot of %s sample" %input\_wav\_file)

#### [2]: Duration 0.253063 second

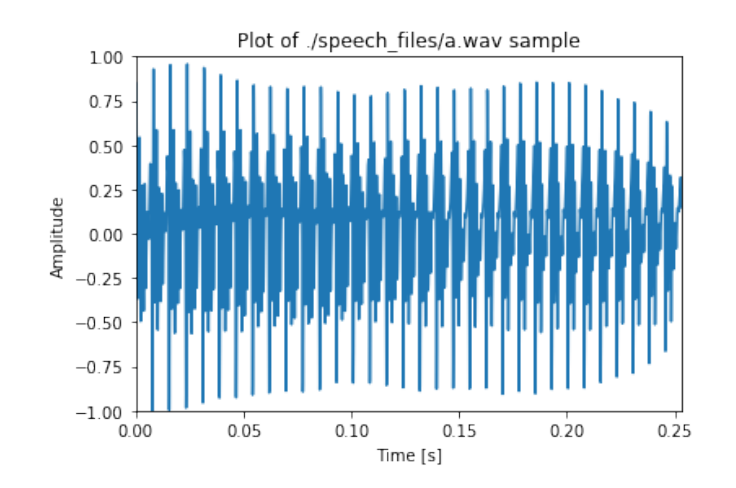

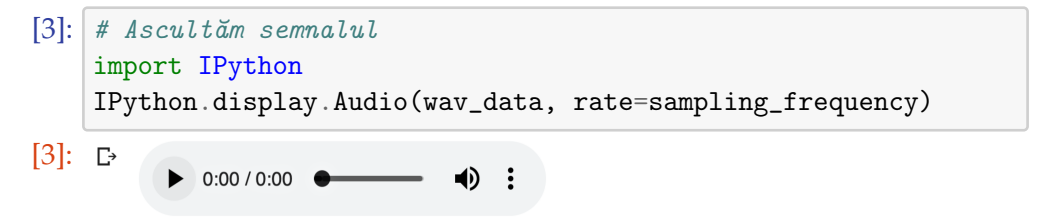

## <span id="page-69-0"></span>T3.1. Caracteristici fundamentale ale semnalului vocal

Din punct de vedere fiziologic, sistemul de vorbire uman este compus din următoarele organe: plămâni, esofag, laringe, glottis (corzi vocale), faringe, cavitatea bucală, cavitatea nazală, limbă, uvulă, văl palatin, dinți, mandibulă și buze. Toate aceste organe sunt denumite **articulatori** și interacționează într-o manieră complexă pentru a realiza sunete.

Sursa vorbirii este fluxul de aer expirat din plămâni. Acest flux de aer este ulterior modulat în calea sa prin organele articulatoarea, ca mai apoi să producă vocea la ieșirea din cavitatea bucală sau nazală (sau combinat). Desi fiecare persoană are caracteristici individuale ale vocii, limba vorbită determină un set predefinit de poziții ale articulatorilor ce corespund setului de foneme utilizat în limba respectivă. Tranzitia de la o pozitia de articulare la alta este denumită co-articulare.

Datorită acestor tranziții și a modificării constante a poziției articulatorilor, semnalul vocal nu este staționar. Cu toate acestea, poate fi considerat ca fiind cvasi-stationar pe intervale de durată egală cu 20-40ms. Această durată este denumită **constanta de stationaritate** a semnalului vocal. În acest interval de timp, se poate face presupunerea că semnalul nu își schimbă în mod fundamental caracterisiticile, atât cele temporale, cât și cele spectrale. Ca urmare, înainte de a realiza orice tip de analiză sau extragere de caracteristici din semnalul vocal, acesta trebuie segmentat în **ferestre sau** cadre de analiză. Durata cadrelor având un efect direct asupra numărului de esantioane ce sunt procesate la un moment dat de către algoritm sau metoda de analiză.

De exemplu, pentru un semnal esantionat la 16kHz vom folosi o fereastră de analiză de 320 - 640 de eșantioane. Într-un tutorial viitor vom discuta despre transformata Fourier și multiplele analize derivate din aceasta. Ca o consecință a utilizării acestei transformate pe scară largă în prelucrarea semnalului vocal și în special a algoritmilor de calcul rapid a coeficienților Fourier, numărul de eșantioane dintr-un cadru este ales să fie egal cu o putere a lui 2 (de ex. 128, 256, 512, etc.). În plus, cadrele de analiză nu sunt disjuncte și de cele mai multe ori au un grad de suprapunere exprimat procentual (de ex. 50%, 25%, etc.)

Din punct de vedere al procesării de semnal, segmentarea semnalului în cadre de analiză este echivalentă cu înmulțirea semnalului cu o fereastră rectangulară de lungime egală cu constanta de staționaritate și care are diferite întârzieri.

OBS T3.1 Noțiunile de *cadru de analiză* și *fereastră de analiză* vor fi utilizate interschimbabil fără însă a avea vreun efect asupra procesării datelor.

## <span id="page-71-0"></span>T3.2. Analiza cadru cu cadru a semnalului vocal

Să încercăm atunci să împărțim semnalul vocal citit anterior în cadre de analiză. În primul rând trebuie să determinăm lungimea ferestrei de analiză. Dacă semnalul vocal este cvasi-staționar pe o perioadă de 20 până la 40ms, numărul de eșantioane corespunzătoare acestei perioade este dependent de frecventa de esantionare:

```
[4]: # Numărul de esantioane dintr-un cadru de analiză de 20msec
    window_length_20 = int(20*1e-3*sampling_frequency)# Numărul de esantioane dintr-un cadru de analiză de 40msec
    window_length_40 = int(40*1e-3*sampling_frequency)print ("The analysis window should be between \%d and \%d" \
            %(window_length_20, window_length_40))
```
[4]: The length of the analysis window should be between 320 and 640 samples

Astfel că, dacă alegem orice valoare cuprinsă între cele două valori calculate mai sus, semnalul vocal poate fi considerat stationar.

```
[5]: # Selectăm durata cadrului de analiză de 20ms
    window_length = window_length_20
```
În funcție de lungimea cadrului de analiză, vom calcula numărul întreg de cadre existente în semnalul de intrare.

**OBS T3.2** Dacă lungimea semnalului nu este egală cu un multiplu întreg al lungimii cadrului de analiză, ultimul cadru va fi analizat separat.

```
[6]: # Calculăm numărul întreg de cadre din semnalul de intrare
    number_of_friends = int(len(wav_data)/window_length)print ("Number of frames: %d" %number_of_frames)
```

```
[6]: Number of frames: 12
```
Extragem pe rând fiecare cadru de analiză din semnal și îl plotăm:
T3.2. Analiza cadru cu cadru a semnalului vocal 73

```
[7]: # Creăm variabila de timp pentru axa oX a plotului
    time_axis = np.arange(0, window_length)*1.00/sampling_frequency
    for k in range(number_of_frames):
        # Extragem doar un cadru din semnal
        # Echivalent cu înmultirea semnalului cu
        # o fereastră rectangulară
        # cu o întârziere egală cu i*window_length
        current_frame = wav_data[k*window_length: \setminus(k+1)*window_length]
        # Plot
        pl.figure()
        pl.plot(time_axis, current_frame)
        pl.title("Analysis frame no. %d" %(k+1))
        pl.xlabel('Time [sec]')
        pl.ylabel('Amplitude')
        pl.xlim((0, time_axis[-1]))
        pl.ylim((-1, 1))
```
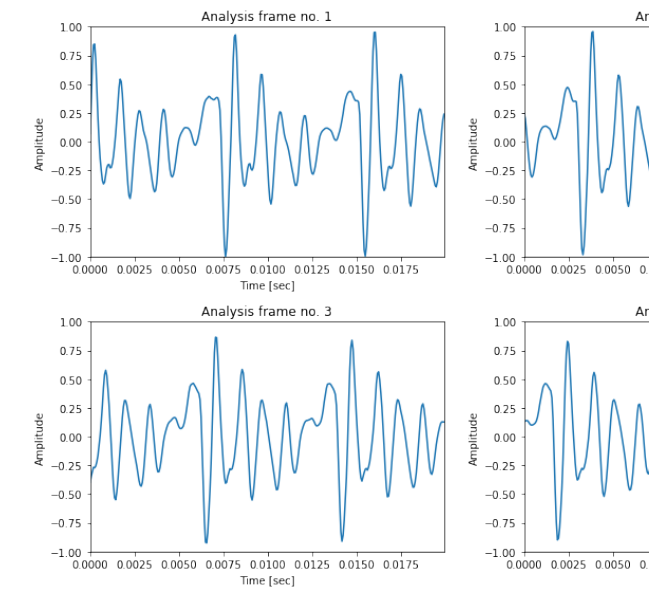

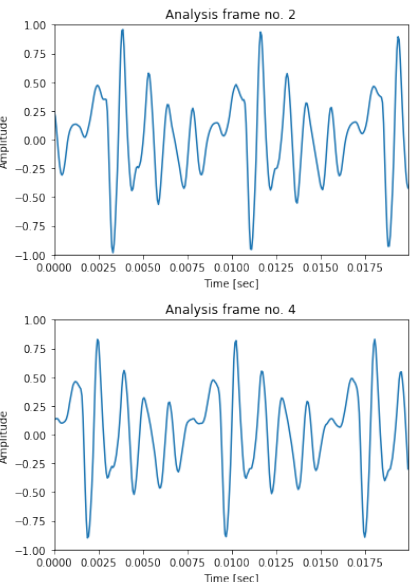

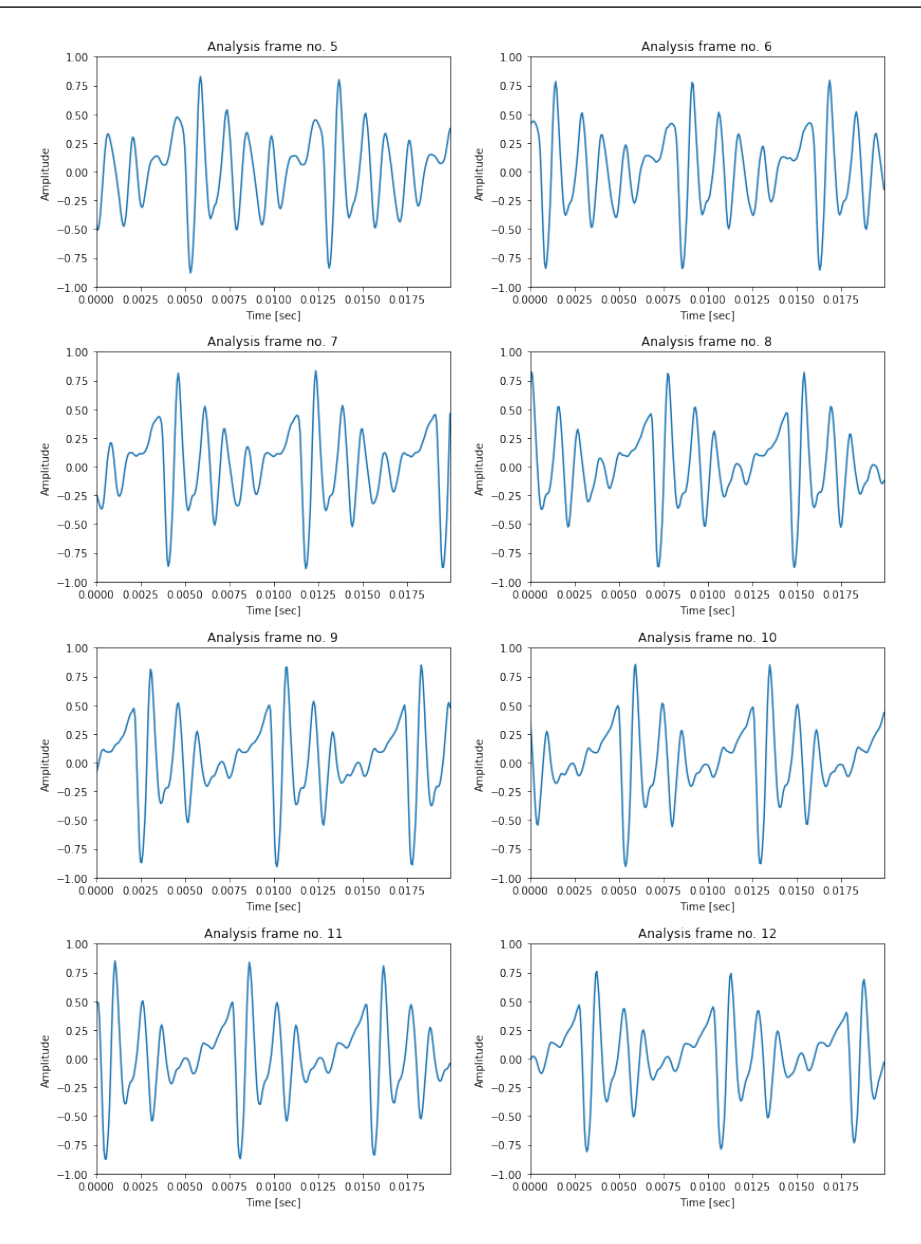

Exercițiu T3.2.1 Modificați valorile lungimii cadrului de analiză și analizați rezultatele. Folosiți valorile 32, 64, 128 și 256 și afișați rezultatele pentru un singur cadru de analiză.

Exercițiu T3.2.2 Schimbati fisierul de intrare cu unul ce contine o consoană si afisati din nou rezultatele.

## T3.3. Tipuri de ferestre de analiză

Exemplele anterioare au folosit (nu în mod explicit) o fereastră de analiză de tip rectangular. Acest lucru înseamnă că toate esantioanele din fereastră au ponderi egale în cadrul analizei ulterioare. Însă, în practică, se folosesc mai degrabă ferestre cu ponderi variabile, precum Hamming, Hanning sau Blackman.<sup>[1](#page-74-0)</sup> Ce este comun acestora, este faptul că eșantioanele din centrul ferestrei sunt ponderate unitar, iar cele de la extremități au ponderi ce tind spre 0. În afara ferestrei de analiză, ponderile sunt 0.

În secventa de cod de mai jos afisăm forma acestor ferestre folosindu-ne de functiile ale modulul SciPy: <sup>[2](#page-74-1)</sup>

```
[10]: # Importăm functiile aferente ferestrelor de analiză;
     # boxcar este fereastra rectangulară
     from scipy.signal import boxcar, hamming, hann, blackman
     # Generăm o fereastră rectangulară puțin mai lungă pentru
     # a putea vizualiza forma acesteia în mod corect.
     boxcar\_window = np.zeros(window_length+4)boxcar\_window[2:window\_length+2] = boxcar(window\_length)# Generăm ferestrele Hamming, Hanning și Blackman
     hamming\_window = hamming(window_length)hanning\_window = hann(window_length)blackman_window = blackman(window_length)
```

```
# Plotăm ferestrele
pl.title('Various types of analysis windows')
```

```
https://docs.scipy.org/doc/scipy-0.19.1/reference/generated/scipy.
signal.hamming.html
https://docs.scipy.org/doc/scipy-1.0.0/reference/generated/scipy.signal.
hanning.html
https://docs.scipy.org/doc/scipy-0.16.1/reference/generated/scipy.signal.
blackman.html
  <sup>2</sup>https://www.scipy.org/</sup>
```
pl.plot(boxcar\_window, 'b') pl.plot(hamming\_window, 'y') pl.plot(hanning\_window, 'g') pl.plot(blackman\_window, 'r') pl.legend(['Rectangular', 'Hamming', 'Hanning', 'Blackman']);

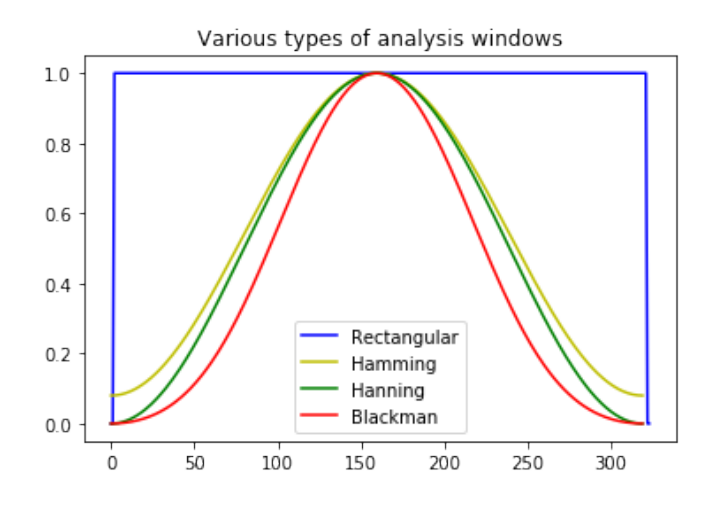

Plotul de mai sus afisează doar ponderile corespunzătoare fiecărui tip de fereastră. Dacă dorim să observăm efectul ferestrelor asupra semnalului vocal trebuie să aplicăm aceste ferestre pe cadrele de analiză:

```
[11]: # Selectăm un singur cadru din semnalul vocal, cadrul 2
     k = 2one_frame = way_data[k*window_length: (k+1)*window_length]# Înmulțim cadrul cu fiecare fereastră în parte.
     # Înmultirea se realizează element cu element.
     boxcar\_window = boxcar(window_length)rectangular_frame = np.multiply(boxcar_window, current_frame)
     hamming_frame = np.multiply(hamming_window, current_frame)
     hanning_frame = np.multiply(hanning_window, current_frame)
     blackman_frame = np.multiply(blackman_window, current_frame)
     # Plot
     pl.plot(current_frame, 'k')
     pl.title('Original speech frame')
     pl.figure()
     pl.plot(rectangular_frame, 'b')
     pl.title('Frame with rectangular window applied')
     pl.figure()
```

```
pl.plot(hamming_frame, 'y')
pl.title('Frame with Hamming window applied')
pl.figure()
pl.plot(hanning_frame, 'g')
pl.title('Frame with Hanning window applied')
pl.figure()
pl.plot(hanning_frame, 'r')
pl.title('Frame with Blackman window applied')
```
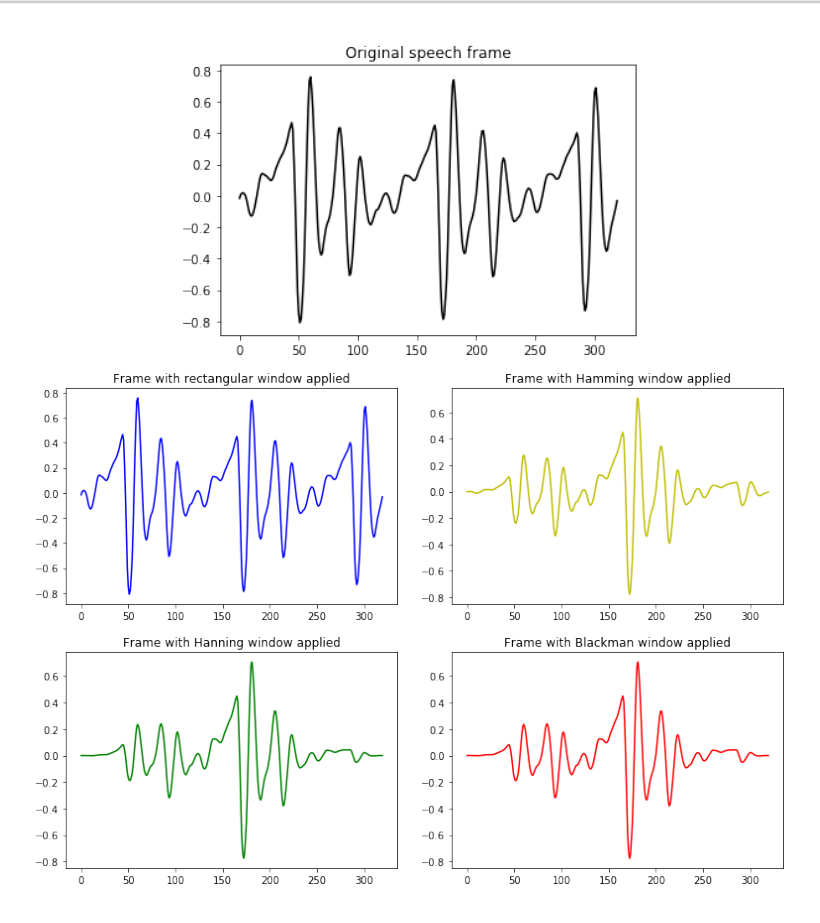

Se poate observa efectul de ponderare al amplitudinii esantioanelor din extremitățile ferestrei de analiză pentru ultimele 3 tipuri de fereastră.

## T3.4. Răspunsul în frecvență al ferestrelor de analiză

In momentul de fată s-ar putea să nu fie clar de ce e nevoie ca fiecare esantion din fereastra de analiză să fie ponderat diferit. Astfel că introducem aici o noțiune necesară, însă puțin mai avansată, aceea de răspuns **în frecventă**. Această notiune va fi reluată mai pe larg în cadrul tutorialului de analiză în frecventă și transformată Fourier.

Am menționat anterior faptul că aplicarea unei ferestre de analiză asupra semnalului este echivalentă cu înmultirea semnalului cu o serie de coeficienti ce sunt 0 în afara ferestrei. Acest lucru nu afectează doar amplitudinea semnalului, ci și spectrul său. În domeniu spectral, acest fenomen este cunoscut sub numele de **spectral leakage** si înseamnă că energia lobului spectral principal se va disipa și în lobii adiacenți. Fiecare tip de fereastră de analiză are un grad diferit de disipare, iar ploturile de mai jos exemplifică acest fapt:

OBS T3.3 Mai multe informații: [https://en.wikipedia.org/wiki/](https://en.wikipedia.org/wiki/Spectral_leakage) [Spectral\\_leakage](https://en.wikipedia.org/wiki/Spectral_leakage)

OBS T3.4 Nu e necesară înțelegerea codului de mai jos momentan!

```
[12]: from scipy.fftpack import fft, fftshift
    pl.figure()
    window = boxcar(51)window_fft = fft(window, 2048) / (len(window)/2.0)frequency_axis = npu1inspace(-0.5, 0.5, len(window_fft))
     response = 20 * np.log10(np(abs(fftshift(window_fft \ \ )/ abs(window_fft).max())))
    pl.plot(frequency_axis, response)
    pl.axis([-0.5, 0.5, -120, 0])
    pl.title("Frequency response of the Rectangular window")
    pl.ylabel("Normalized magnitude [dB]")
    pl.xlabel("Normalized frequency [cycles per sample]")
```

```
pl.figure()
window = hamming(51)window_fft = fft(window, 2048) / (len(window)/2.0)frequency_axis = npu.linspace(-0.5, 0.5, len(window_fft))
response = 20 * np.log10(np(abs(fftshift(window_fft \ \ )/ abs(window_fft).max())))
pl.plot(frequency_axis, response, 'y')
pl.axis([-0.5, 0.5, -120, 0])
pl.title("Frequency response of the Hamming window")
pl.ylabel("Normalized magnitude [dB]")
pl.xlabel("Normalized frequency [cycles per sample]")
pl.figure()
window = \text{hann}(51)window_fft = fft(window, 2048) / (len(window)/2.0)frequency\_axis = npu.0inspace(-0.5, 0.5, len(window_fft))response = 20 * np.log10(np(abs(fftshift(window_fft \ \ )/ abs(window_fft).max())))
pl.plot(frequency_axis, response, 'g')
pl.axis([-0.5, 0.5, -120, 0])
pl.title("Frequency response of the Hanning window")
pl.ylabel("Normalized magnitude [dB]")
pl.xlabel("Normalized frequency [cycles per sample]")
pl.figure()
window = blackman(51)window_fft = fft(window, 2048) / (len(window)/2.0)frequency_axis = npu.linspace(-0.5, 0.5, len(window_fft))
response = 20 * np.log10(np(abs(fftshift(window_fft \ \ )/ abs(window_fft).max())))
pl.plot(frequency_axis, response, 'r')
pl.axis([-0.5, 0.5, -120, 0])
pl.title("Frequency response of the Blackman window")
pl.ylabel("Normalized magnitude [dB]")
pl.xlabel("Normalized frequency [cycles per sample]");
```
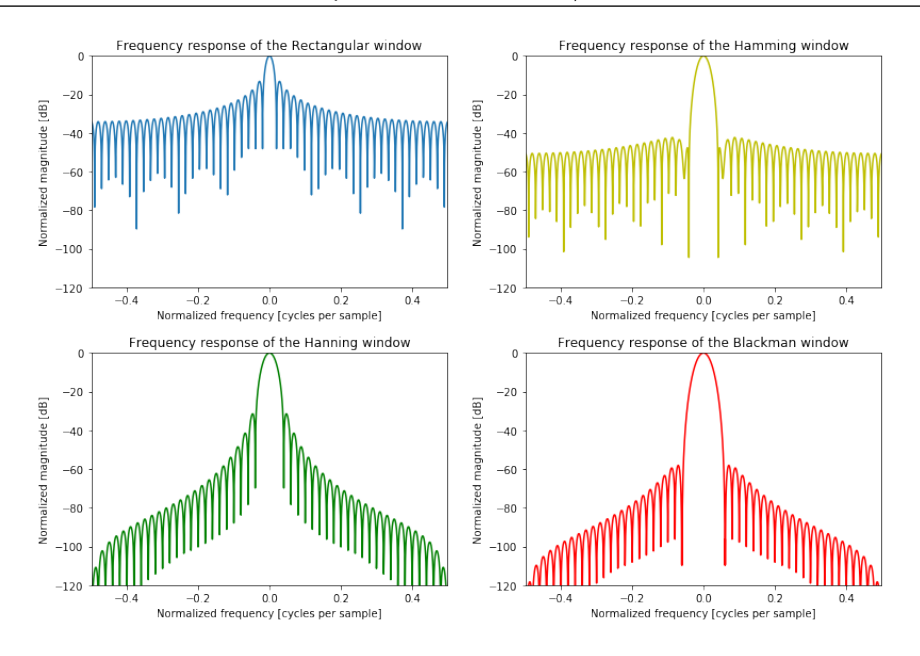

Ar trebui să remarcăm faptul că fenomenul de spectral leakage este cel mai pronunțat pentru fereastra rectangulară. În aplicații practice, se folosește de cele mai multe ori fereastra Hamming datorită atenuării constante din afara lobului principal.

## T3.5. Cadre de analiză suprapuse

In toate exemplele de mai sus am folosit cadre de analiză disjuncte. Acest lucru înseamnă că per global, esantioanele din marginile ferestrei nu vor avea o influență egală cu cele centrale în analizele ulterioare, fapt ce nu este de dorit. Pentru a evita acest lucru trebuie să utilizăm cadre de analiză suprapuse, astfel încât toate esantioanele sau cel puțin majoritatea lor să se afle la un moment dat în centrul ferestrei de analiză.

Factorul de suprapunere reprezintă gradul de suprapunere al cadrelor si poate fi ales în domeniul  $p \in [0,1)$  (sau exprimat procentual între 0 si 100%), unde 0 înseamnă fără suprapunere, iar 1 este complet suprapus (nu are utilitate practică). Figura de mai jos afișează cazul unei suprapuneri de 0.33 (33%).

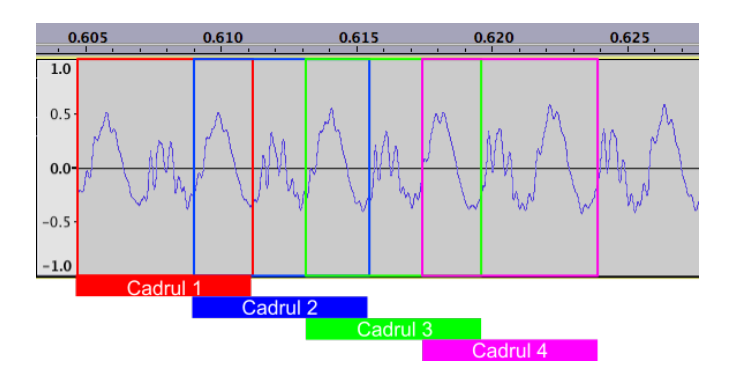

*Fig.T3.1. Cadre de analiz˘a cu factor de suprapunere 0.33 (33%)*

Astfel că, vom schimba codul anterior pentru a putea utiliza și o variabilă ce reprezintă factorul de suprapunere al cadrelor, p:

```
[13]: # Definim factorul de suprapunere
     p = 0.2# Stabilim o lungime a ferestrei egală cu 100 de eșantioane
     window_length = 100
     # Calculăm numărul de cadre
```

```
number_of_friends = int(len(wav_data)/(1-p)*window_length))# Extragem cadrele suprapuse din semnal
for k in range(number_of_frames):
```

```
current_frame = wav_data[int(k*(1-p)*window_length): \
        int((k*(1-p)+1)*window_length)]
```
Exercițiu T3.5.1 Modificați factorul de suprapunere și afișați rezultatele pentru primele 5 cadre de semnal vocal.

## Ultimul cadru de analiză (dacă există)

În ambele cazuri, cu sau fără suprapunerea ferestrelor de analiză, dacă lungimea semnalului nu este egală cu un multiplu întreg al lungimii cadrului de analiză, trebuie să ținem cont și de ultimul cadru și să îl tratăm în mod individual:

```
[14]: # Ultimul cadru de analiză
```

```
last_frame = wav_data[number_of_frames*window_length:]
```
# T3.6. Concluzii

În acest tutorial am reusit să extragem din semnalul vocal de intrare câte un cadru de analiză, astfel încât să putem realiza analize ulterioare asupra semnalului, analize ce necesită ipoteza de stationaritate a semnalului. Am văzut, totodată, și efectul diferitelor tipuri de ferestre de analiză asupra semnalului vocal și modul în care acestea se comportă în domeniul frecvenței.

#### **BIBLIOGRAFIE SUPLIMENTARĂ**

- X. Huang, A. Acero, H.-W. Hon, "Spoken Language Processing: A Guide to Theory, Algorithm, and System Development", Prentice Hall, 2001
- M. Giurgiu, L. Peev, "Sinteza din text a semnalului vocal. Vol I.", Editura Risoprint, Cluj-Napoca, 2006
- Paul Taylor, "Text to speech synthesis", Cambridge University Press, 2009

#### **RESURSE MEDIA**

- Wikiversity "Psycholinguistics/Models of Speech Production", online: [https://en.wikiversity.org/wiki/Psycholinguistics/](https://en.wikiversity.org/wiki/Psycholinguistics/Models_of_Speech_Production) [Models\\_of\\_Speech\\_Production](https://en.wikiversity.org/wiki/Psycholinguistics/Models_of_Speech_Production)
- The Virtual Linguistics Campus, "PHO107 Basic Segments of Speech (Vowels I)" [https://www.youtube.com/watch?v=xa5bG\\_wrK7s](https://www.youtube.com/watch?v=xa5bG_wrK7s),
	- [https://www.youtube.com/watch?v=kB8PyODhC\\_8](https://www.youtube.com/watch?v=kB8PyODhC_8)
- Speech Graphics' Simone Articulation System <https://www.youtube.com/watch?v=wYwk07QM4rc>

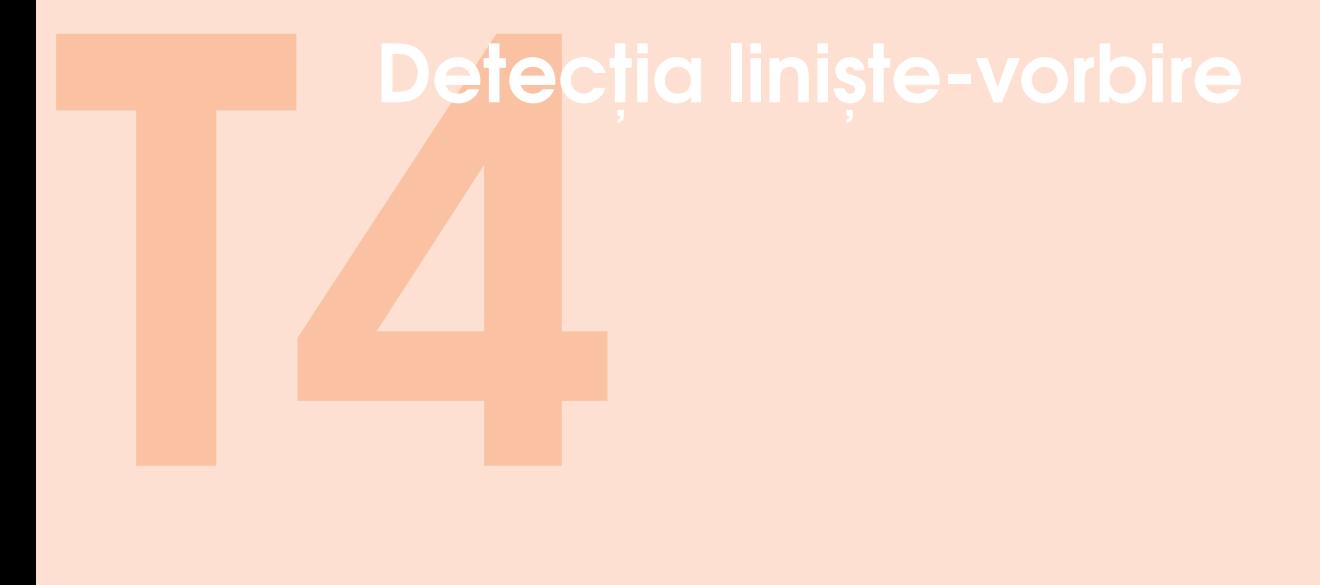

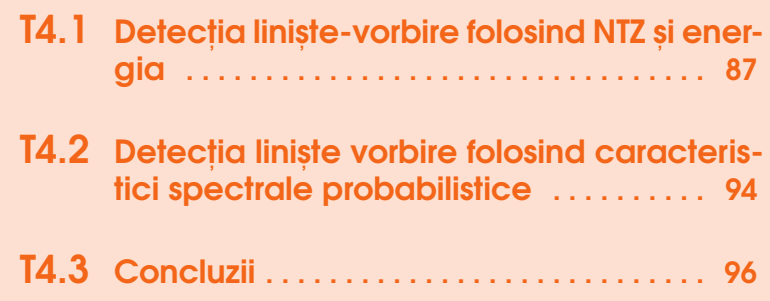

In acest tutorial vom încerca să rezolvăm problema aparent simplă de a determina unde începe și unde se termină semnalul vocal. Această problemă este denumită și **voice activity detection** sau **endpoint detection** si este esentială pentru majoritatea aplicațiilor de prelucrare de semnal vocal.

Una dintre cele mai importante aplicații ale detecției liniște-vorbire este în cadrul aplicatiilor de transmisie a vorbirii (precum VoIP sau transmisiuni mobile). În cadrul acestora, pentru a reduce debitul de date, pe durata segmentelor de liniste se generează automat un zgomot aleator în loc de a transmite cadrele de semnal.

Inainte de a începe această analiză, trebuie să vizualizăm și să determinăm anumite caracteristici particulare ale semnalului vocal și a zgomotului. Astfel că, vom citi în primă fază un semnal ce conține atât voce, cât și liniste:

#### [1]: import wave

```
import numpy as np
input_wav_file = 'speech_files/adr_rnd1_002_noise2.wav'
wav\_struct = wave.open(input_wav\_file, 'r')# Extragem frecventa de esantionare
sampling_frequency = wav_struct.getframerate()
# Citim esantioanele
wav_bytes = wav_struct.readframes(-1)# Facem conversia la valori întregi
wav_data = np.frombuffer(wav_bytes, dtype='int16')
wav_data\_int = wav_data# Închidem fisierul de intrare
wav_struct.close()
```
Să-l vizualizăm și să-l ascultăm:

```
[2]: import matplotlib.pylab as pl
    %matplotlib inline
    # Normalizăm datele la [-1,1]
    way_data = wav_data/float(max(abs(wx_data)))# Calculăm axa oY ca funcție de timp
    time_axis = np.arange(0, len(wav_data)) \
            *1.00/sampling_frequency
    # Calculăm durata totală a semnalului (în secunde)
    duration = len(wav_data)*1.00/sampling\_frequencyprint ("Duration %f second" %duration)
    # Afișăm semnalul
```

```
pl.plot(time_axis, wav_data)
pl.xlim([0, duration])
pl.ylim([\min(wav_data), \max(wav_data)])
pl.xlabel('Time [s]')
pl.ylabel('Amplitude')
pl.title("Plot of %s sample" %input_wav_file);
```
[2]: Duration 9.140271 second

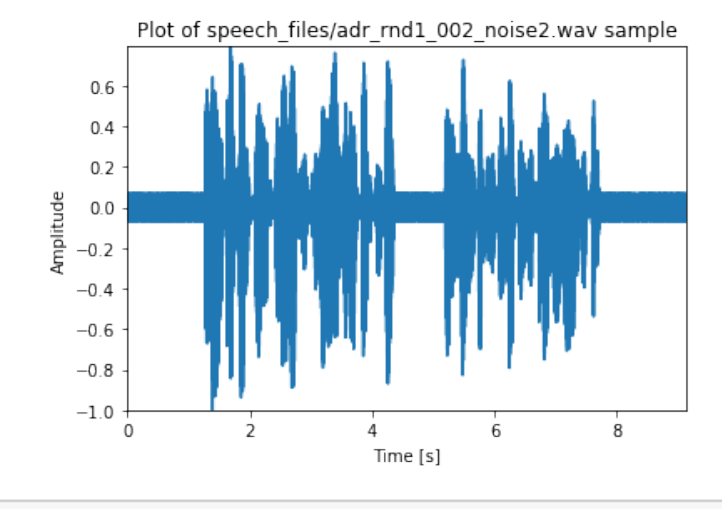

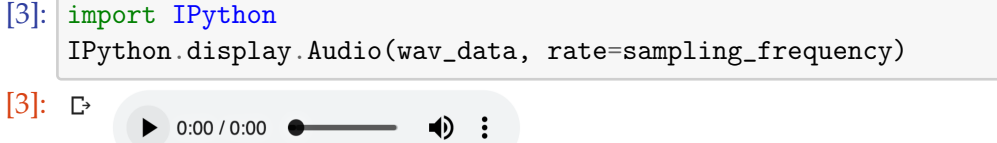

Extragem un cadru de vorbire și unul de liniște și le afișăm împreună:

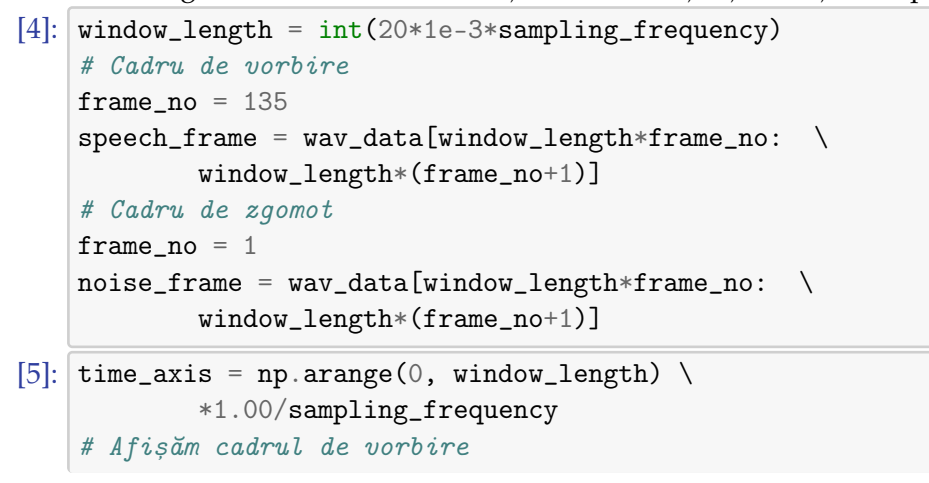

```
pl
.figure()
pl
.plot(time_axis, speech_frame)
pl
.xlabel('Time [sec]')
pl
.ylabel('Amplitude')
pl
.xlim((
0, time_axis[
-
1]))
pl
.ylim((
-
1
,
1))
pl
.title(
"Speech frame
"
)
# Afisam cadrul de liniște/zgomot
pl
.figure()
pl
.plot(time_axis, noise_frame)
pl
.xlabel('Time [sec]')
pl
.ylabel('Amplitude')
pl
.xlim((
0, time_axis[
-
1]))
pl
.title(
"Noise frame
");
```
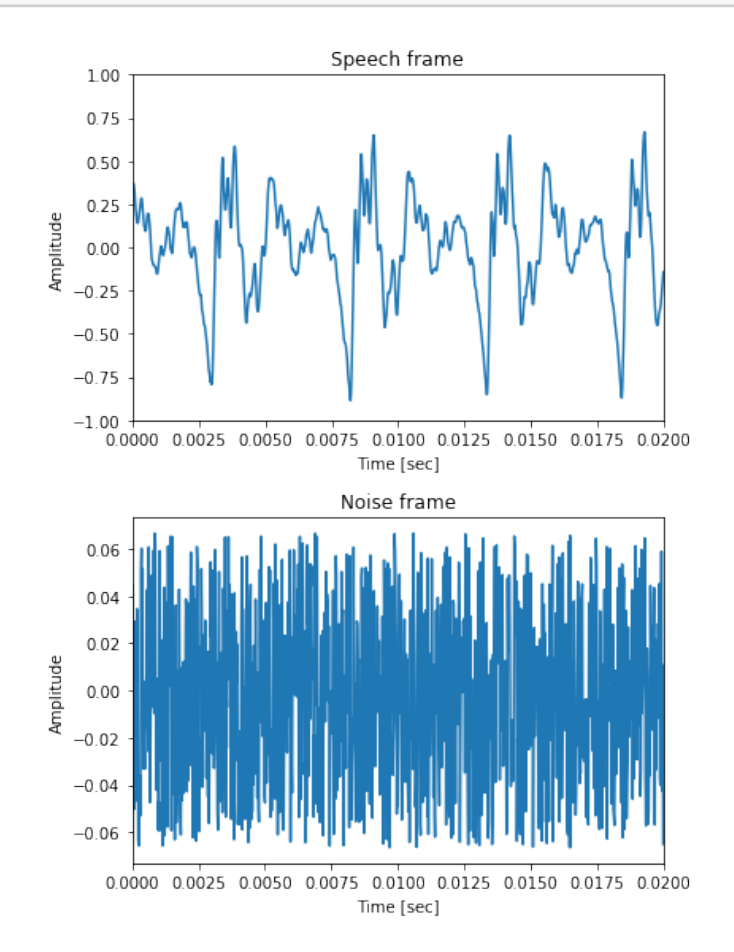

OBS T4.1 Atenție la valorile de pe axa oY! Zgomotul are amplitudine mai mică.

Exercițiu T4.0.1 Ce se poate observa? Ce caracteristici ale semnalului ați folosi pentru a discrimina între voce și zgomot?

# <span id="page-88-0"></span>T4.1. Detecția liniște-vorbire folosind NTZ și energia

Vom introduce în cele ce urmează două măsuri de bază ce ne pot ajuta să facem detecția liniște-vorbire: *numărul de treceri prin zero* și *energia*. Aceste măsuri sunt calculate din forma de undă a semnalului în domeniul timp.

**Num ˘arul de treceri prin zero (NTZ)** (en. *zero crossing rate* - ZCR) este definit ca fiind egal cu numărul de intersectări ale semnalului cu axa oX.

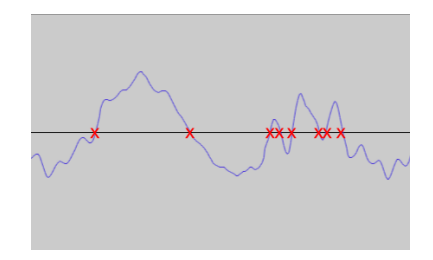

Fig.T4.1. Treceri prin zero ale formei de undă a semnalului

Să implementăm calculul acestei măsuri folosindu-ne de faptul că înmulțirea a două numere are rezultat negativ doar atunci când numerele au semne opuse:

```
[6]: # Funct, ia de calcul a numărului de treceri prin zero
    def ZCR(input_speech):
        zcr = 0for i in range(len(input_speech)-1):
          if input_speech[i]*input_speech[i+1] < 0:zcr+=1
        return zcr
```
Energia unui semnal discret este definită ca fiind suma amplitudinilor esantioanelor semnalului:

```
E = \sum_{n=-\infty}^{\infty} |x(n)|^2
```
Să implementăm calculul energiei ca funcție:

```
[7]: # Funcția de calcul a energiei semnalului
    def energy (input_speech):
        ener = sum([sample**2 for sample in input_speech])
        return ener
```
Odată ce avem aceste funcții, putem să calculăm cele două caracteristici pentru semnalul citit anterior și să afișăm variația lor de-a lungul întregului semnal:

```
[8]: # Lungimea ferestrei de analiză ca număr de eșantioane
    window_length = int(20*1e-3*sampling_frequency)# Factorul de suprapunere a cadrelor
    p = 0# Numărul de cadre din semnal
    \verb|number_of_friends| = \verb|int(len(wav_data)/( (1-p)*window_length))|# Creăm doi vectori cu valori nule în care vom stoca valorile
    # energiei și NTZ din fiecare cadru de semnal
    frames\_zcr = [0]*number_of_friendsframes_energy = [0]*number_of_frames
    # Parcurgem cadrele de semnal și calculăm energia și NTZ
    for k in range(number_of_frames):
        current_frame = wav_data[k*window_length: \
                (k+1)*window_length]
        frames\_zcr[k] = ZCR(current_frame)frames_energy[k] = energy(current_frame)
    # Axa de timp oX
    time_axis = np.arange(0, len(wav_data)) \
            *1.00/sampling_frequency
    # Plot semnal
    pl.figure()
    pl.plot(time_axis, wav_data)
    pl.title('Wav data')
    pl.xlabel('Time')
    pl.ylabel('Amplitude')
    pl.xlim([0, time_axis[-1]])
    pl.ylim([-1, 1])
    # Plot NTZ
    pl.figure()
    pl.plot(frames_zcr, 'r')
    pl.title('Zero crossing rate at frame level')
    pl.xlabel('Frame index')
    pl.ylabel('Number of zero crossings')
```

```
# Plot energie
pl.figure()
pl.plot(frames_energy, 'g')
pl.title('Energy at frame level')
pl.xlabel('Frame index')
pl.ylabel('Energy');
```
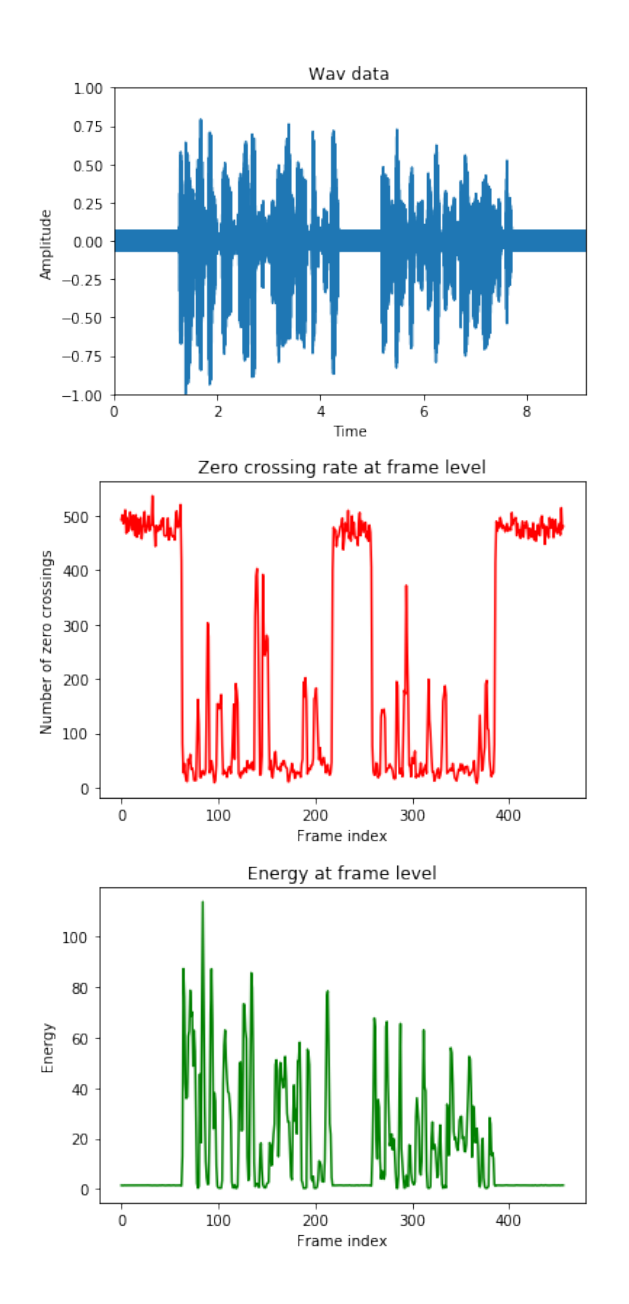

În ploturile de mai sus putem observa că există o diferență clară între NTZ și energie pentru zonele de liniște/zgomot de fundal și cele de vorbire. Diferențele sunt rezumate în tabelul de mai jos:

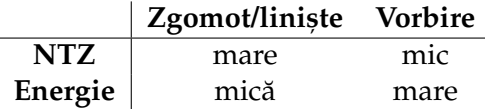

Pornind de la aceste observații, putem crea un prim algoritm de detecție liniște-vorbire. Deoarece NTZ și energia variază de la un semnal la altul, nu putem determina praguri absolute de detecție a liniștii și vorbirii. Astfel că, aceste praguri vor fi determinate direct din semnalul analizat.

Cel mai simplu algoritm de calcul este bazat pe estimarea numărului mediu NTZ si valoarea medie a energiei din primele 100 msec ale semnalului si de a face presupunerea că acest interval contine doar liniste/zgomot de fond. Pe baza acestor valori se stabileste mai apoi un prag proportional de detecție a vorbirii/zgomotului. Și anume: dacă numărul de treceri prin zero dintr-un cadru de semnal scade sub acest prag, iar energia este peste pragul calculat, cadrul conține zgomot de fond/liniște. Prin inversarea conditiilor, se obtine cadrul de vorbire.

Implementăm acest algoritm în cele ce urmează:

```
[9]: # Calculăm valoarea medie a NTZ și energiei pentru
    # primele 100msec de semnal
    # NOTA: În această situație un cadru are lungimea de 20msec,
    # deci trebuie să folosim primele 5 cadre
    zcr_mean = sum(frames_zcr[:5])/5energy\_mean = sum(frames\_energy[:5])/5# Stabilim o valoare a pragului proporțional (60%)
    # din valorile calculate anterior
    threshold = 0.6# Calculăm valorile pragurilor proporționale pentru
    # NTZ și energie
    zcr_threshold = threshold*zcr_mean
    energy_{threshold} = threshold*energy_mean
    # Inițializăm un vector de decizie voce/zgomot
    speech_decision = np.zeros(number_of_frames)
    # Trecem prin toate cadrele de semnal și determinăm
    # dacă valorile NTZ și energie pentru cadrul respectiv
    # sunt sub sau peste pragurile determinate anterior
    for k in range(number_of_frames):
        if frames_zcr[k] \langle zcr_threshold \langleand frames_energy[k] > energy_threshold:
```

```
speech\_decision[k] = 1else:
        speeded\_decision[k] = -1# Creăm un vector de lungime egală cu semnalul de intrare
# pentru a putea afișa mai bine rezultatele
speech\_decision\_plot = np.zeros(len(wx\_data))for k in range(number_of_frames):
    speech_decision_plot[k*window_length: \
            (k+1)*window_length] = speech-decision[k]# Afișăm rezultatele
time_axis = np.arange(0, len(wav_data))*1.00/sampling_frequency
pl.plot(time_axis, wav_data)
pl.plot(time_axis, speech_decision_plot,'r')
pl.title('Speech data and speech/silence decision')
pl.xlabel('Time [seconds]')
pl.ylabel('Amplitude')
pl.xlim([0, time_axis[-1]])
pl.ylim([-1.1, 1.1])
pl.legend(['Speech data', 'Speech decision based on ZCR \
        and energy (-1 equals silence)']);
```
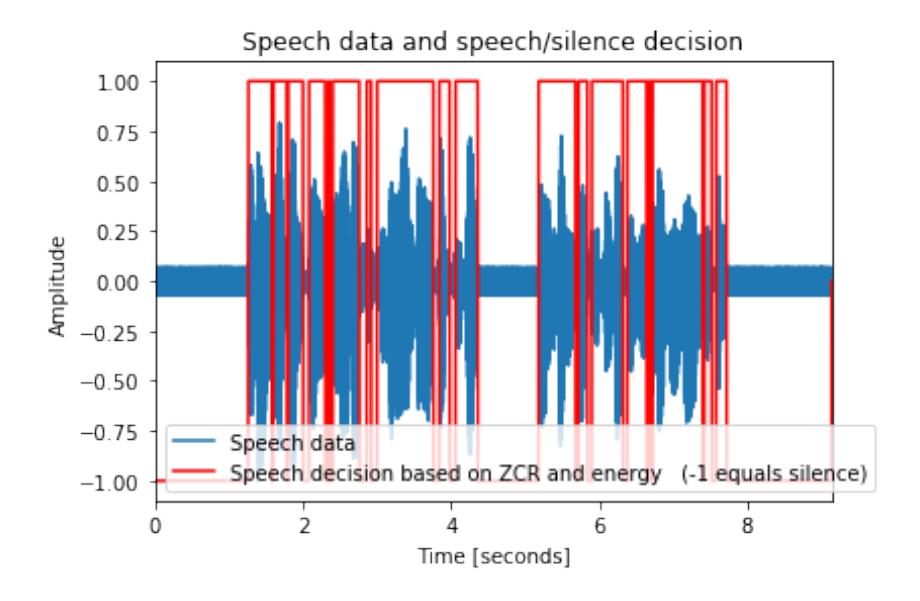

Putem observa că acest algoritm simplu are anumite probleme, iar deciziile sale nu sunt în conformitate cu ceea ce ne-am fi așteptat să obținem. Acest lucru se datorează faptului că anumite segmente de vorbire au caracteristici similare cu cele ale zgomotului. De exemplu, consoanele *s* și *ș* au forma de undă foarte apropiată de cea a zgomotului alb gausian. Vom discuta în tutorialul următor mai multe despre caracteristicile segmentelor sonore individuale.

Exercițiu T4.1.1 Modificați valoarea pragului și analizați rezultatele.

Exercițiu T4.1.2 De ce sunt detectate cadre de voce în zonele de liniște?

O primă soluție la aceste probleme este de a media decizia de-a lungul mai multor cadre, deoarece e puțin probabil ca un singur cadru de semnal să fie diferit de cele din jur. Astfel că vom verifica dacă decizia pentru fiecare cadru e diferită de cele două adiacente. În caz afirmativ, modificăm decizia initială:

```
[10]: # Dacă există un singur cadru de voce înconjurat de linis, te
     # sau invers, vom modifica decizia pentru acel cadru
     for k in range(1, number_of_frames-1):
         if (speech_decision[k] != speech_decision[k-1]) and \
                 (speech\_decision[k] != speech_decision[k+1]):
             speech\_decision[k] = speech\_decision[k+1]# Creăm un vector de lungime egală cu lungimea semnalului
     # de intrare pentru afișare
     speech_decision_plot = np.zeros(len(wav_data))
     for k in range(number_of_frames):
         speech_decision_plot[k*window_length: \
                 (k+1)*window_length] = speech-decision[k]# Afișăm rezultatele
     time_axis = np.arange(0, len(wav_data)) \
             *1.00/sampling_frequency
     pl.plot(time_axis, wav_data)
     pl.plot(time_axis, speech_decision_plot,'r')
     pl.title('Speech data and speech/silence decision')
     pl.xlabel('Time [seconds]')
     pl.ylabel('Amplitude')
     pl.xlim([0, time_axis[-1]])
     pl.ylim([-1.1, 1.1])
     pl.legend(['Speech data', 'Speech decision based on ZCR \
              and energy (-1 equals silence)']);
```
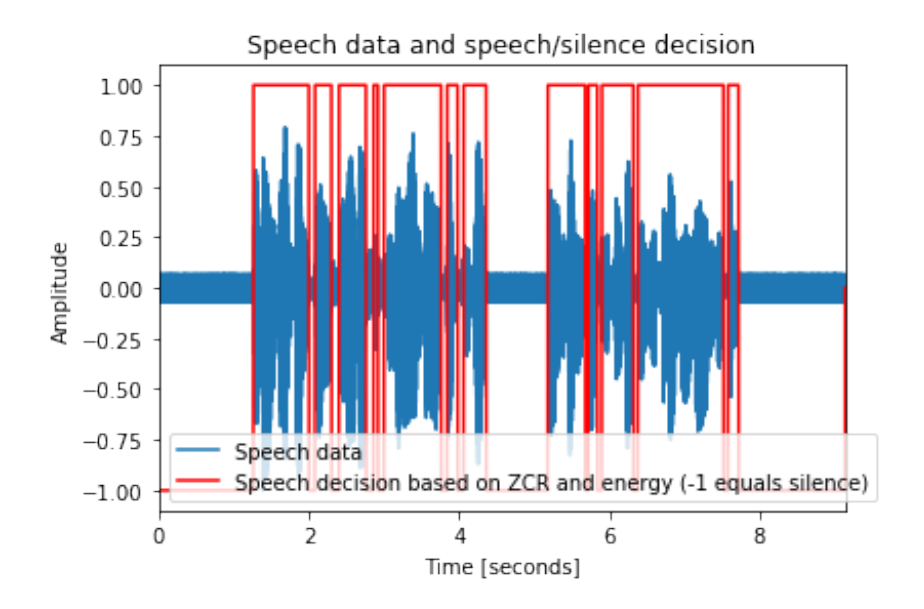

Nici acest lucru nu a generat rezultate mult mai bune... Un algoritm mai complex și eficient în domeniul timp este Rabiner-Sambur.<sup>[1](#page-94-0)</sup>

Notă: Pentru ca algoritmul să funcționeze corect, la fel ca și mai sus, primele 100msec de semnal trebuie să conțină doar liniște.

Exercițiu T4.1.3 Rulați din nou algoritmul de mai sus pentru fișierul *adr\_rnd1\_001.wav* din directorul *speech\_files*/. Ce se întâmplă?

Exercițiu T4.1.4 Cum ati rezolva problemele algoritmului nostru simplu?

Exercițiu T4.1.5 Implementați algoritmul Rabiner-Sambur algorithm și evaluați rezultatele.

n.

<span id="page-94-0"></span> $1$ <https://ia800309.us.archive.org/15/items/bstj54-2-297/bstj54-2-297.pdf>

## <span id="page-95-0"></span>T4.2. Detecția liniște vorbire folosind caracteristici spectrale probabilistice

Ca alternativă la implementarea metodei Rabiner-Sambur, putem să utilizăm un algoritm de detecție liniște vorbire deja implementat, cum ar fi cel disponibil la această adresă [https://github.com/wiseman/](https://github.com/wiseman/py-webrtcvad/) [py-webrtcvad/](https://github.com/wiseman/py-webrtcvad/). Algoritmul foloseste metode probabilistice de estimare a caracteristicilor spectrale ale vocii si zgomotului. Întelegerea modului de functionare a acestuia la momentul actual nu este necesară, ci dorim doar să exemplificăm modul în care detecția liniște vorbire ar trebui să aibă loc în practică.

Pentru a instala modulul vom folosi utilitarul pip:

```
[11]: !pip install webrtcvad
```

```
[11]: Collecting webrtcvad
     Installing collected packages: webrtcvad
     Successfully installed webrtcvad-2.0.10
```

```
[12]: # Importăm modulul
     import webrtcvad
     # Instanțiem un obiect de tip VAD
     vad = webrtcvad.Wad()# Setăm modul de operare (v. documentația)
     vad.set_mode(3)
     # Parcurgem cadru cu cadru semnalul și reținem decizia VAD
     speech_decision = np.zeros(number_of_frames)
     for k in range(number_of_frames):
         current_frame = wav_data_int[k*window_length: \setminus(k+1)*window_length]
         speech\_decision[k] = int(vad.is\_speed(current\_frame, \ \ \ \ \ \sampling_frequency))
         #print (vad.is_speech(current_frame, sampling_frequency))
     # Creăm un vector de lungime egală cu semnalul de intrare
     # pentru a putea afișa mai bine rezultatele
     speech\_decision\_plot = np.zeros(len(wx\_data))
```
T4.2. Detecția liniște vorbire folosind caracteristici spectrale probabilisti $\circ$ ē

```
for k in range(number_of_frames):
    speech_decision_plot[k*window_length: \
            (k+1)*window_length] = speech\_decision[k]# Afișăm rezultatele
time_axis = np.arange(0, len(wav_data)) \
        *1.00/sampling_frequency
pl.plot(time_axis, wav_data)
pl.plot(time_axis, speech_decision_plot,'r')
pl.title('Speech data and speech/silence decision \
         using WebRTC VAD')
pl.xlabel('Time [seconds]')
pl.ylabel('Amplitude')
pl.xlim([0, time_axis[-1]])
pl.ylim([-1.1, 1.1])
pl.legend(['Speech data', 'Speech decision based on ZCR \
         and energy (0 equals silence)']);
```
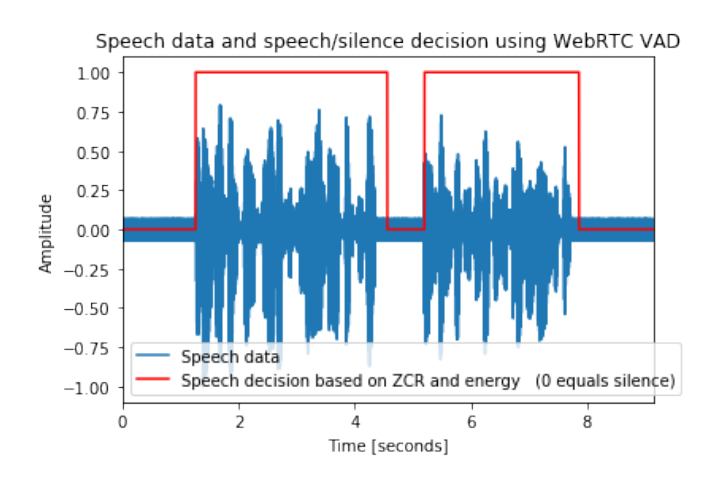

Se poate observa că spre deosebire de algoritmul nostru simplu, acesta din urmă realizează o detectie corectă a segmentelor de liniste si vorbire. Studiul algoritmilor VAD este în continuare de mare interes în comunitarea știintifică, în special în cazurile în care zgomotul de fond acoperă în proporție foarte mare semnalul vocal.

# T4.3. Concluzii

<span id="page-97-0"></span>Tutorialul 4 a introdus noțiunile de număr de treceri prin zero și energie și am văzut modul în care acestea pot fi utilizate pentru discriminarea dintre segmentele de voce si cele de zgomot/liniste de fundal. Cu toate că aceste măsuri în sine pot realiza o oarecare discriminare liniște-vorbire, în aplicații practice, datorită variabilității mari a semnalelor și a tipurilor de zgomot, simpla analiză a formei de undă a unui semnal vocal nu este suficientă pentru dezvoltsarea unui algoritm robust.

#### **BIBLIOGRAFIE SUPLIMENTARĂ**

- X. Huang, A. Acero, H.-W. Hon, "Spoken Language Processing: A Guide to Theory, Algorithm, and System Development", Prentice Hall, 2001
- Benesty et al, "Springer Handbook of Speech Processing", Springer, 2008

#### **RESURSE MEDIA**

- Tom Backstrom, "Voice Activity Detection", Speech Processing course, 2015, online: [https://mycourses.aalto.fi/pluginfile.](https://mycourses.aalto.fi/pluginfile.php/146209/mod_resource/content/1/slides_07_vad.pdf) [php/146209/mod\\_resource/content/1/slides\\_07\\_vad.pdf](https://mycourses.aalto.fi/pluginfile.php/146209/mod_resource/content/1/slides_07_vad.pdf)
- ETSI Standard Voice Activity Detection (VAD) for Enhanced Full Rate (EFR) speech traffic channels, online: [http://www.etsi.org/deliver/etsi\\_i\\_ets/300700\\_300799/](http://www.etsi.org/deliver/etsi_i_ets/300700_300799/300730/01_20_103/ets_300730e01c.pdf) [300730/01\\_20\\_103/ets\\_300730e01c.pdf](http://www.etsi.org/deliver/etsi_i_ets/300700_300799/300730/01_20_103/ets_300730e01c.pdf)
- Md Sahidullah, Student Member, Goutam Saha, "Comparison of Speech Activity Detection Techniques for Speaker Recognition", arXiv 1210.0297, online: [https://arxiv.org/pdf/1210.0297.pdf](https://arxiv.org/pdf/1210.0297.pdf )

# Detecția FO î Detecția F0 în domeniul timp

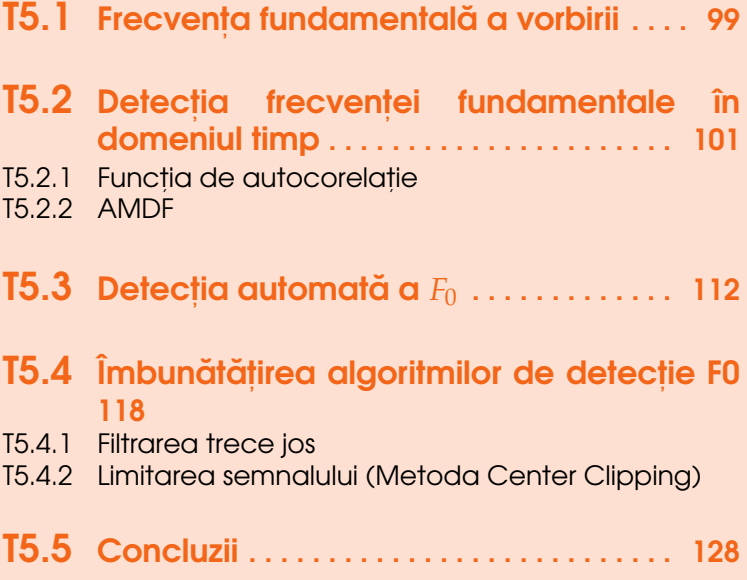

100

În cadrul acestui tutorial vom introduce metode de estimare a **frecvent,ei fundamentale** a semnalului vocal în domeniul timp. Aceste metode se bazează strict pe analiza periodicității formei de undă.

## T5.1. Frecventa fundamentală a vorbirii

<span id="page-100-0"></span>Într-un tutorial anterior am prezentat modelele de producere a semnalului vocal și componentele fiziologice ce intervin în vorbire. Totodată, am determinat și caracteristicile și clasificările segmentelor vocale în funcție de diversi factori. Printre cele mai importante clasificări, se află și cea de clasificare a semnalelor în sonor-nesonor. Aceasta se referă la prezența sau absența periodicității semnalului și este determinată de utilizarea sau nu a corzilor vocale în modularea fluxului de aer în timpul vorbirii.

Corzile vocale reprezintă două pliuri simetrice ale membranei laringelui. În timpul fonației, înălțimea sunetului rezultat este controlată de pozitia acestor pliuri si de gradul de închidere/deschidere a orificiului delimitat de ele. Periodicitatea sunetului este însă dată de vibratia liberă a unui segment al corzilor vocale si nu de miscarea controlată a acestora cu ajutorul muschilor conecsi asa cum este de cele mai multe ori considerat.

Această oscilație a corzilor vocale determină periodicitatea semnalului vocal pe segmentele sonore. Măsura obiectivă a acestei periodicități este definită de frecvența fundamentală (F0). Segmentele sonore din vorbire sunt în principal fonemele vocalice (de ex. pentru limba română, "a", "ă", "â", "e", "i", "o" și "u"). În limba engleză, însă, există o diferență între termenii "pitch" și "fundamental frequency". "Pitch" se referă la frecventa fundamentală percepută, iar "fundamental frequency" se referă la frecvența fundamentală obiectiv calculată din semnalul vocal. Această diferență vine, printre altele și din faptul că, dacă într-un semnal audio se înlătură primele câteva armonici, frecvența percepută de ascultător va fi tot cea fundamentală, deși în spectru aceasta nu este prezentă, timbrul sunetului fiind însă usor diferit.

Astfel că, vom defini **frecventa fundamentală (F0)** ca fiind frecventa de oscilație a corzilor vocale și cea mai joasă frecvență prezentă în spectrul semnalului vocal. Deoarece frecventa fundamentală este rezultatul caracteristicilor fiziologice ale unei persoane, valoarea sa medie variază de la un vorbitor la altul, iar diferențe majore există și între categoriile de vorbitori. La femei, valoarea medie a F0 este de aproximativ 210Hz, iar la bărbați este de 120Hz. În cazul copiilor, valoare medie F0 urcă până la 300Hz. A nu

se face confunzia între F0 din timpul vorbirii cu cea din timpul cântatului. Un cântăreț trebuie să modifice constant frecvența fundamentală pentru a putea reda notele muzicale.

În cadrul aplicațiilor de prelucrare de voce, frecvența fundamentală este extrem de importantă, iar cei mai mulți algoritmi de codare a semnalului vocal sau de procesare tratează în mod independent fluxul de date F0 față de răspunsul tractului vocal. Determinarea cu acuratețe a F0 devine astfel un domeniu de studiu larg, iar metodele de determinare a acestei frecvențe sunt multiple. De exemplu, în cadrul codorului CELP (Code Excited Linear Prediction) utilizat în codarea GSM, posibilitatea estimării F0 folosind un set redus de impulsuri face ca această codare să fie extrem de eficientă.

## <span id="page-102-0"></span>T5.2. Detecția frecvenței fundamentale în domeniul timp

Datorită caracterului cvasi-periodic al semnalelor sonore, cele mai simple metode de determinare a F0 din semnalul vocal se referă la estimarea acestei periodicități din forma de undă. Periodicitatea unui semnal este dată de intervalul de timp după care valorile esantioanelor semnalului se repetă. Acest interval este denumit perioada semnalului  $(T_0)$  și este egală cu 1/*F*<sub>0</sub>. Cel mai simplu exemplu de semnal periodic este o funcție sinus. Spunem însă că semnalul vocal este cvasi-periodic deoarece chiar si în segmentele sonore, datorită fenomenelor de coarticulare (trecerea de la un fonem la altul și modificarea poziției tractului vocal în acest proces), periodicitatea semnalului nu este pură, existând oarecare diferente între perioade consecutive ale sale.

Având toate aceste informații la dispoziție, să încercăm sp determinăm periodicitatea semnalului vocal pornind doar de la forma de undă a acestuia. În primul rând, pentru comparație, vom citi două segmente vocale, o consoană și o vocală.

```
[1]: import wave
    import numpy as np
    # Citim o vocală
    input_wav_vowel = 'speech_files/a.wav'
    wav\_struct\_vowel = wave.open(input\_wav\_vowel, 'r')# Frecventa de esantionare
    sampling_frequency_vowel = wav_struct_vowel.getframerate()
    # Esantioanele semnalului
    way_bytes_vowel = wav_struct_vowel.readframes(-1)# Conversie la valori întregi
    wav_data\_vowel = np.frombuffer(wav_bytes_vowel, \ \ \ \dtype='int16')
    # Normalizare a datelor în intervalul [-1,1]
    wav_data\_vowel = wav_data\_vowel \ \ \ \ \/float(max(abs(wav_data_vowel)))
    # Închidem fluxul de intrare
```

```
wav_struct_vowel.close()
# Citim o consoană
input_wav_consonant = 'speech_files/s.wav'
wav\_struct\_cosonant = wave.open(input_way_consonant, 'r')# Frecvența de eșantionare
sampling_frequency_consonant = \setminuswav_struct_consonant.getframerate()
# Esantioanele semnalului
wav_bytes_{consonant} = wav_sstruct_{consonant}.readframes(-1)
# Conversie la valori întregi
way_data_{consonant} = np.frombuffer(wav_bytes_{consonant}, \ \ \ \ \ \dtype='int16')
# Nomalizare a datelor în intervalul [-1,1]
way_data_{consonant} = wav_data_{consonant} \/float(max(abs(wav_data_consonant)))
# Închidem fluxul de intrare
wav_struct_consonant.close()
```
Afisăm și ascultăm datele:

```
[2]: import matplotlib.pylab as pl
    %matplotlib inline
    # Plot vocală
    # Durata semnalului
    duration_vowel = len(wav_data_vowel)*1.00/sampling_frequency_vowel
    print ("Duration %f second" %duration_vowel)
    time_axis_vowel = np.arange(0, len(wav_data\_vowel)) \
            *1.00/sampling_frequency_vowel
    pl.plot(time_axis_vowel, wav_data_vowel)
    pl.xlim([0, duration_vowel])
    p1.ylim([-1, 1])pl.xlabel('Time [s]')
    pl.ylabel('Amplitude')
    pl.title("Vowel sample" )
    # Plot consoană
    # Durata semnalului
    duration_consonant = len(wav_data_{constant})*1.00/sampling_frequency_consonant
```

```
print ("Duration %f second" %duration_consonant)
pl.figure()
time_axis_consonant = np.arange(0,\setminus)len(wav_data_consonant))*1.00/sampling_frequency_consonant
pl.plot(time_axis_consonant, wav_data_consonant)
pl.xlim([0, duration_consonant])
pl.ylim([-1, 1])
pl.xlabel('Time [s]')
pl.ylabel('Amplitude')
pl.title("Consonant sample");
```
[2]: Duration 0.253063 second Duration 0.139252 second

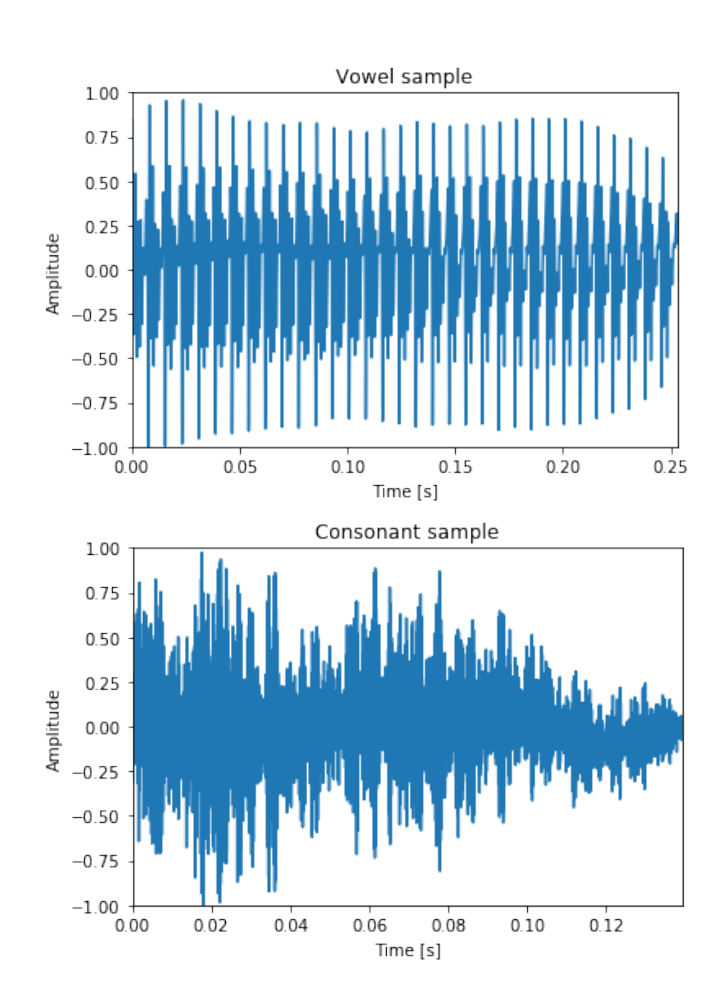

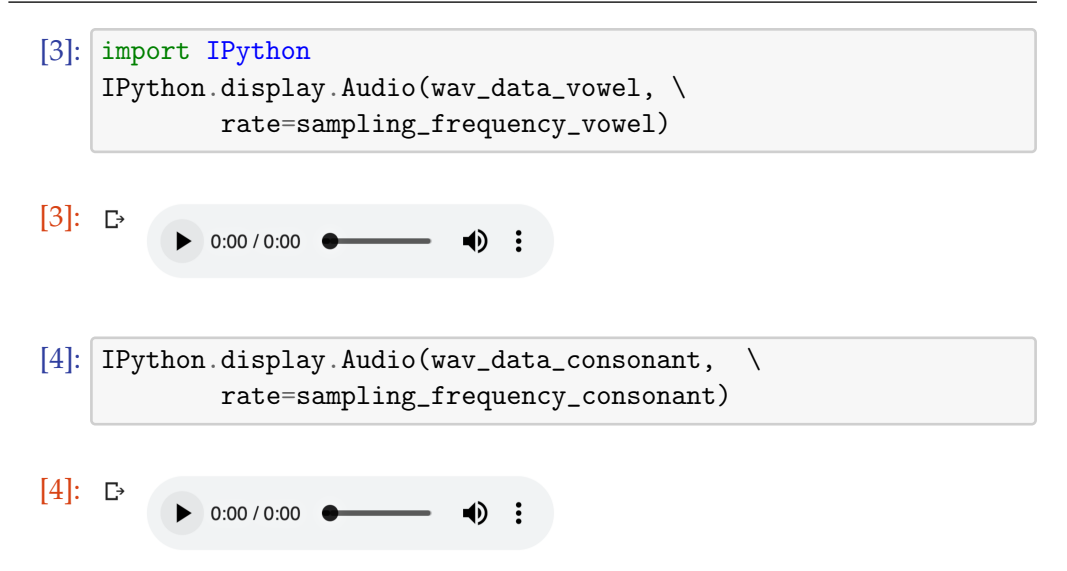

Să vizualizăm câteva cadre individuale din cele 2 semnale:

```
[5]: #################################
    # Cadrele vocalei
    # Fereastra de analiză de 20msec fără suprapunere
    window_length_vowel = int(20*1e-3*sampling_frequency_vowel)
    p = 0# Calculăm numărul de cadre
    number_of_friends\_vowel = int(len(wav_data_vowel) \setminus/((1-p)*window_length_vowel))# Variabila pentru axa timpului
    time_axis_vowel = np.arange(0, window_length_vowel) \
            *1.00/sampling_frequency_vowel
    # Afișăm doar primele 4 cadre
    for k in range(4):
        current_frame = wav_data_vowel \left[\frac{\text{int}}{k} * (1-p)\right) \
                 *window_length_vowel: int((k*(1-p)+1))*window_length_vowel]
        pl.figure()
        pl.plot(time_axis_vowel, current_frame)
        p1.ylim([-1, 1])pl.xlabel('Time [s]')
        pl.ylabel('Amplitude')
        pl.title("Plot of vowel's frame %i" %(k+1))
```
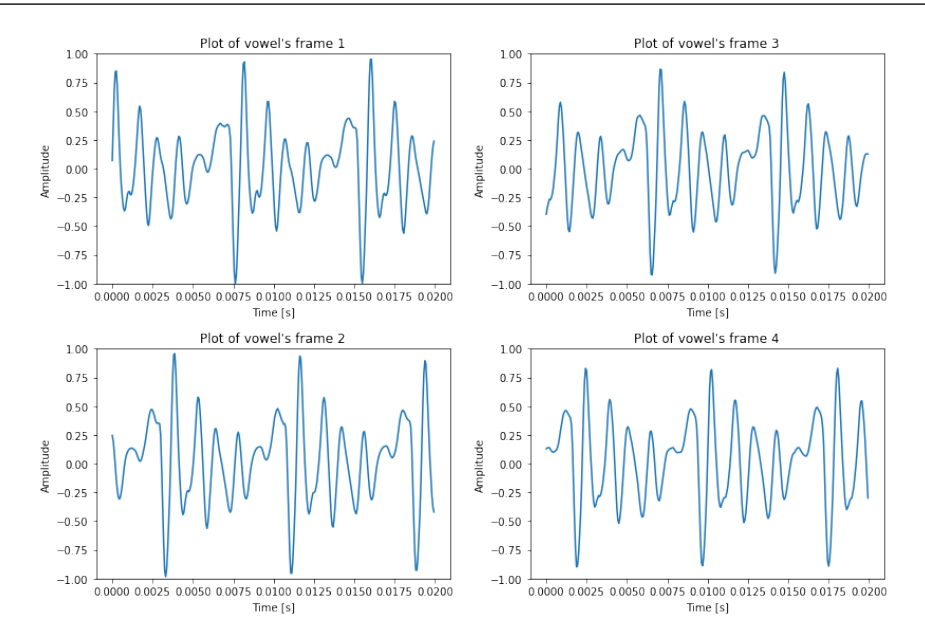

Din ploturile de mai sus putem observa că forma de undă este cvasiperiodică și că perioada sa fundamentală (T0) este în jur de 0.0075 secunde. Aceasta înseamnă că frecvența fundamentală este egală cu:

$$
F_{-}0 = \frac{1}{T_0} = \frac{1}{0.0075} \approx 133 [Hz]
$$
\n(T5.2.1)

Exercițiu T5.2.1 Schimbați semnalul de intrare la speech\_files/e.wav. n.

Exercițiu T5.2.2 Se mai poate determina F0 folosind doar forma de undă? n.

Si acum vizualizăm consoana:

```
[6]: #################################
    # Cadrele consoanei
    # Fereastra de analiză de 20msec fără suprapunere
    window_length_consonant = \setminusint(20*1e-3*sampling_frequency_consonant)
    p = 0# Calculăm numărul de cadre
    number_of_friends_{consonant} = int(len(wav_data_{consonant}) \ \ \ \ \/((1-p)*window_length\_constant))
```
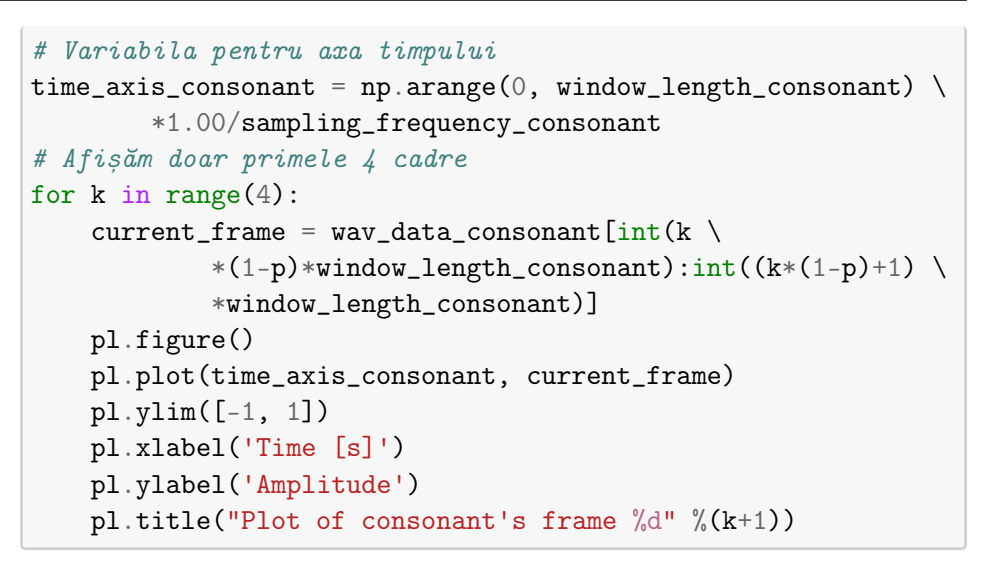

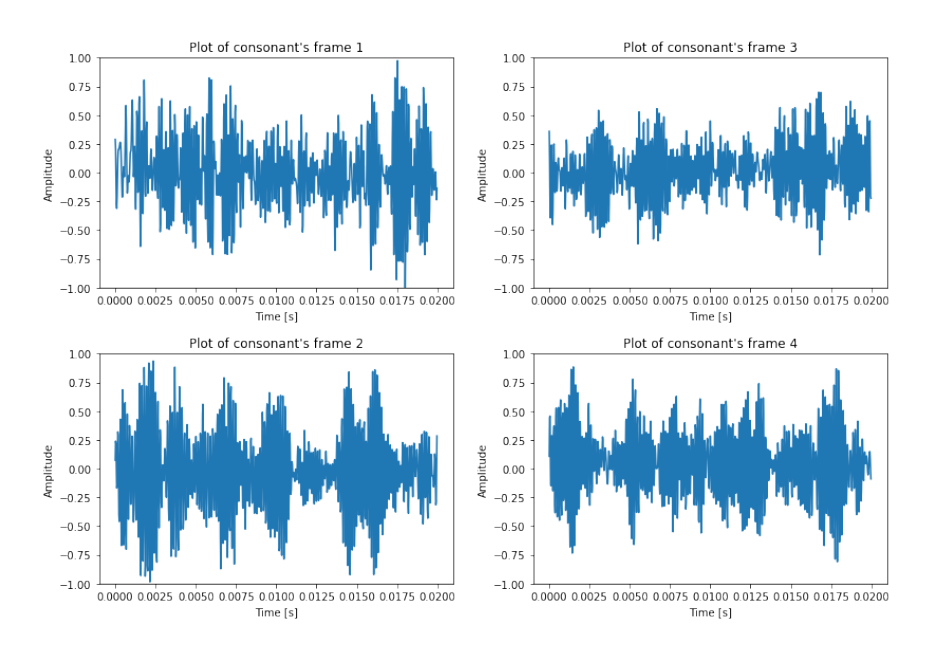

### Exercițiu T5.2.3 Se poate determina perioada fundamentală sau F0 în cazul consoanei?

Următoarele secțiuni vor prezenta două funcții diferite utilizate pentru a estima periodicitatea (sau lipsa acesteia) unui semnal vocal, precum și metode de îmbunătățire a estimării *F*<sub>0</sub>.
# T5.2.1 Funcția de autocorelație

**Funcția de autocorelație** este definită ca:

$$
r(m) = \frac{1}{N} \sum_{n=1}^{N-m} x(n) * x(n+m), \ m = \overline{1,N}
$$
 (T5.2.2)

si poate fi folosită pentru a determina dacă un semnal este periodic prin calcularea similaritătii semnalului cu versiuni întârziate ale sale. Dacă semnalul este periodic cu perioada *m*, valoarea similarității la întârzierea  $t = m$  va avea un maxim.

Funcția de mai jos implementează această formulă și returnează valoarea funcției de autocorelație pentru un semnal de intrare:

```
[7]: def compute_autocorrelation(input_frame):
        sample_length = len(input-frame)autocor = np.zeros(sample_length)
        for m in range(sample_length):
            for j in range(sample_length-m):
                autocor[m] += input-frame[j]*input\_frame[j+m]return 1.0/sample_length * autocor
```
O alternativă este să utilizăm funcția disponibilă în modulul NumPy și de a retine doar ultima jumătate a valorilor acesteia, funcția fiind simetrică:

```
[8]: def compute_autocorrelation_2(x):
        result = np.correlate(x, x, mode='full')return result[int(result.size/2):]
```
Să afișăm valorile funcției de autocorelație pentru semnalele citite. Vom folosi o fereastră de analiză de 40msec pentru a vizualiza mai bine maximele funcției:

```
[9]: # Fereastra de 40msec
```

```
window_length_vowel = int(40*1e-3*sampling_frequency_vowel)
p = 0# Numărul de cadre de analiză
number_of_friends = int(len(wav_data_vowel)) \ \ \ \ \/window_length_vowel)
# Calculăm funcția de autocorelație pentru primele 4 cadre
for k in range(4):
    current_frame = wav_data_vowel[int(k *(1-p)) \
            *window_length_vowel: int((k*(1-p)+1))
```
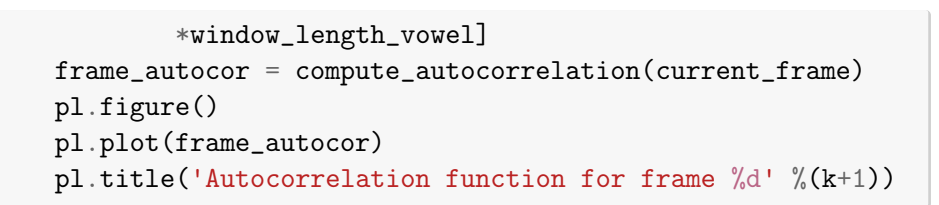

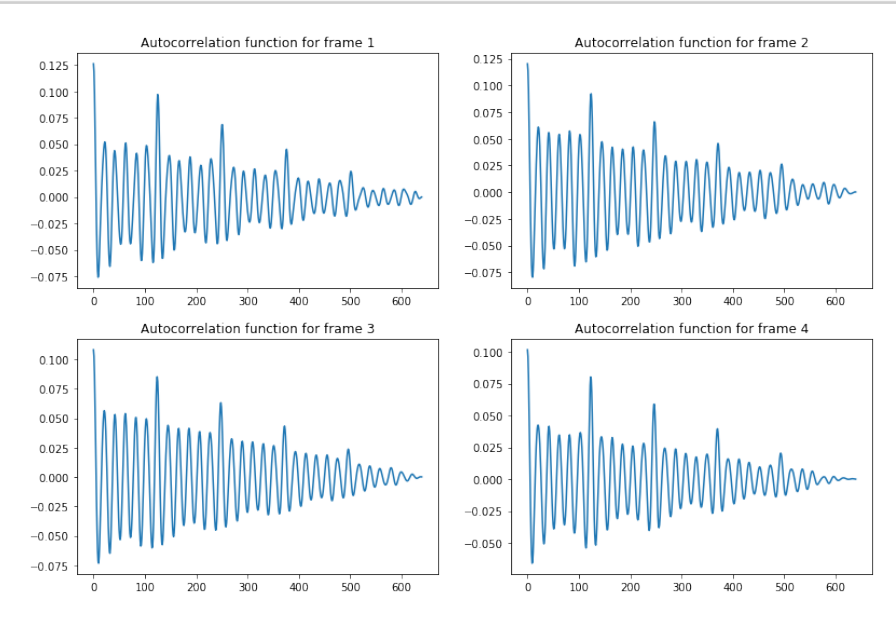

Uitându-ne la definiția funcției de autocorelație, precum și la ploturi, ar trebui să fie evident faptul că funcția prezintă maxime la intervale egale cu perioada fundamentală  $(T_0)$ .

Pentru a determina *F*<sub>0</sub>, trebuie să identificăm aceste maxime și să le convertim în domeniul frecvență (*Hz*).

Trebuie mentionăt faptul că funcția de autocorelație este o funcție de timp și că valorile indicate de maxime pentru semnale discrete sunt multipli ai perioadei de eșantionare *T<sub>s</sub>.* Astfel că, ploturile de mai sus ar trebui să aibă timpul ca unitate de măsură pe axa o $X$ .

Exercițiu T5.2.4 Afișați funcția de autocorelație pentru câteva cadre ale vocalei folosind timpul ca unitate de măsură pe axa oX

Vom urma un exemplu pentru ca lucrurile să fie mai clare:

Să presupunem că frecvența de eșantionare este de 16kHz, fiecare valoare a funcție de autocorelație reprezintă o întârziere egală cu

 $1/16000 = 62.5$  nanosecunde.

Să presupunem că primul maxim al funcției este observat la indexul 110. Aceasta înseamnă că perioada fundamentală a cadrului analizat este:

 $index * 1/F_s = 110 * 1/16000 = 6.875$  microsecunde

de unde rezultă<sup>.</sup>

 $F_0 = 1/T_0 = 16000/110 \approx 146 Hz$ 

Exercițiu T5.2.5 Ce valoare are  $F_0$  pentru vocala citită estimat de pe grafic? n.

Exercițiu T5.2.6 Modificați lungimea ferestrei de analiză și examinați rezultatele. Folositi valorile: 32, 128, 512, 1024, 2048. Se modifică valoarea  $F_0$ ?

Exercițiu T5.2.7 Există vreo restricție asupra lungimii ferestrei de analiză determinată de funcția de autocorelație sau  $F_0$ ?

Exercițiu T5.2.8 Având un set de semnale eșantionate la 16kHz și știind că valorile *F*<sub>0</sub> pentru majoritatea vorbitorilor sunt curprinse între 50-400Hz, calculați durata minimă a ferestrei de analiză, astfel încât funcția de autocorelație să prezinte cel puțin 2 maxime.

Exercițiu T5.2.9 Afișați funcția de autocorelație și pentru consoană.

**Exercițiu T5.2.10** Se poate determina  $F_0$  acum? Ce valoare are?

### T5.2.2 AMDF

Funcția Average Magnitude Difference Function (AMDF) este definită ca:

$$
AMDF(m) = \frac{1}{N} \sum_{n=1}^{N-m} |x(n) - x(n+m)|, \ m = \overline{1, N}
$$
 (T5.2.3)

Se poate observa că în loc de înmulțirea versiunilor întârziate ale semnalului, funcția AMDF calculează diferența în modul ale acestor întărzieri.

Ō.

In practică acest lucru este foarte util în calculul  $F_0$  pe dispozitive cu resurse limitate unde se dorește evitarea complexității calculului operațiilor de înmultire mult mai complexe din punct de vedere computational.

Implementăm și funcția AMDF:

```
[10]: def compute_amdf(input_frame):
       sample_length = len(input_frame)
       amdf = np.zeros(len(input_frame))
       for m in range(sample_length):
         for j in range(sample_length-m):
           and f[m] += abs(input\_frame[j] - input\_frame[j+m])return 1.00/sample_length*amdf
```
Afișăm funcția AMDF aplicată asupra primelor 4 cadre de semnal:

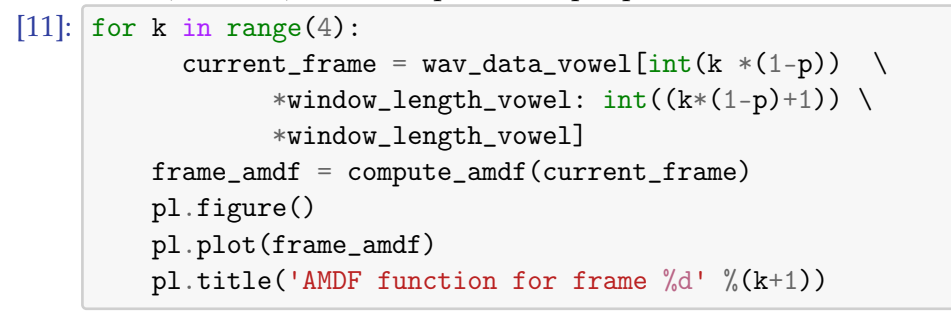

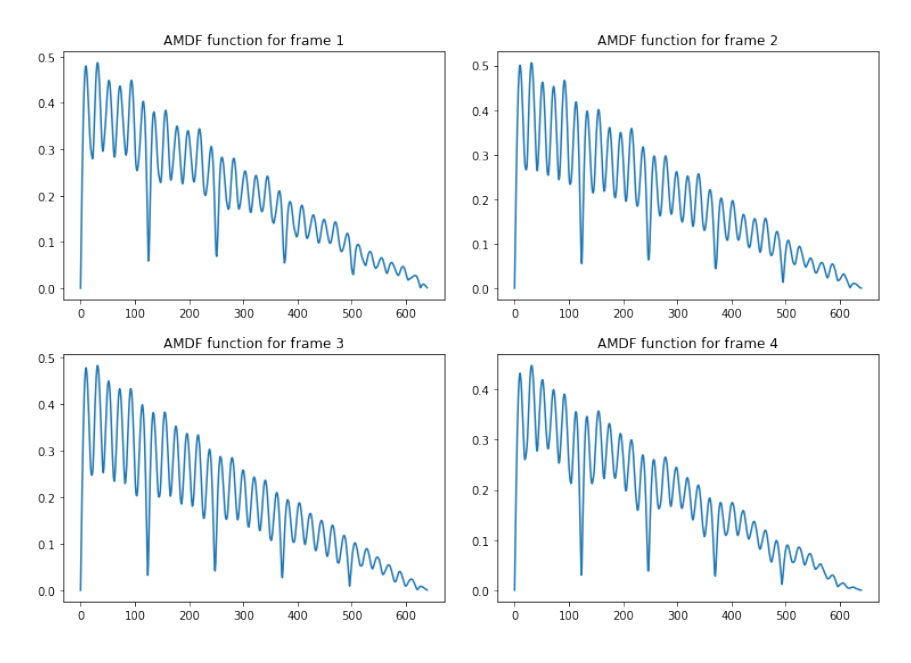

Primul lucru ce poate fi observat este că în loc de maxime, funcția AMDF va prezenta **minime** distanțate cu *T*<sub>0</sub>. Putem, din nou, să estimăm

valoarea *F*<sub>0</sub> în mod similar cu cea estimată din funcția de autocorelație.

**Exercițiu T5.2.11** Care este valoarea  $F_0$  calculată din funcția AMDF?

Exercițiu T5.2.12 Afișați funcția AMDF pentru primele cadre din consoană. Se pot determina minime periodice?

# **T5.3. Detecția automată a**  $F_0$

Folosind functiile de autocorelatie si AMDF am putut să detectăm valorile *F*<sub>0</sub> mult mai ușor decât din forma de undă a semnalului. Dar detecția a fost realizată manual. Această metodă nu este eficientă atunci când dorim să calculăm frecventa fundamentală a mai multor semnale vocale. Astfel că, avem nevoie de o metodă automată de calcul a *F*<sub>0</sub> pornind de la maximele sau minimele funcțiilor prezentate anterior.

O valoare maximă locală a unei functii poate fi detectată automat prin compararea valorii ei cu cele din imediata vecinătate. Definim o functie ce determină indicii maximelor locale dintr-un vector de valori:

```
[12]: def peak_detection_1(sample):
```

```
# Există întotdeauna un maxim în origine
# pentru autocorelație
indices =[0]for i in range(1, len(sample) - 1):
    # Comparăm valoarea curentă cu vecinii
    if (sample[i] > sample[i-1]) \
            and (sample[i] > sample[i+1]):indices.append(i)
return indices
```
Aplicăm algoritmul asupra câtorva cadre de semnal:

```
[13]: for k in range(2):
         current_frame = wav_data_vowel[int(k *(1-p)) \
                 *window_length_vowel: int((k*(1-p)+1))*window_length_vowel]
         frame_autocor = compute_autocorrelation(current_frame)
         indices = peak_detection_1(frame_autocor)
         # afișăm rezultatele
         pl.figure()
         pl.plot(frame_autocor)
        pl.title('Autocorrelation function and peak detection')
```
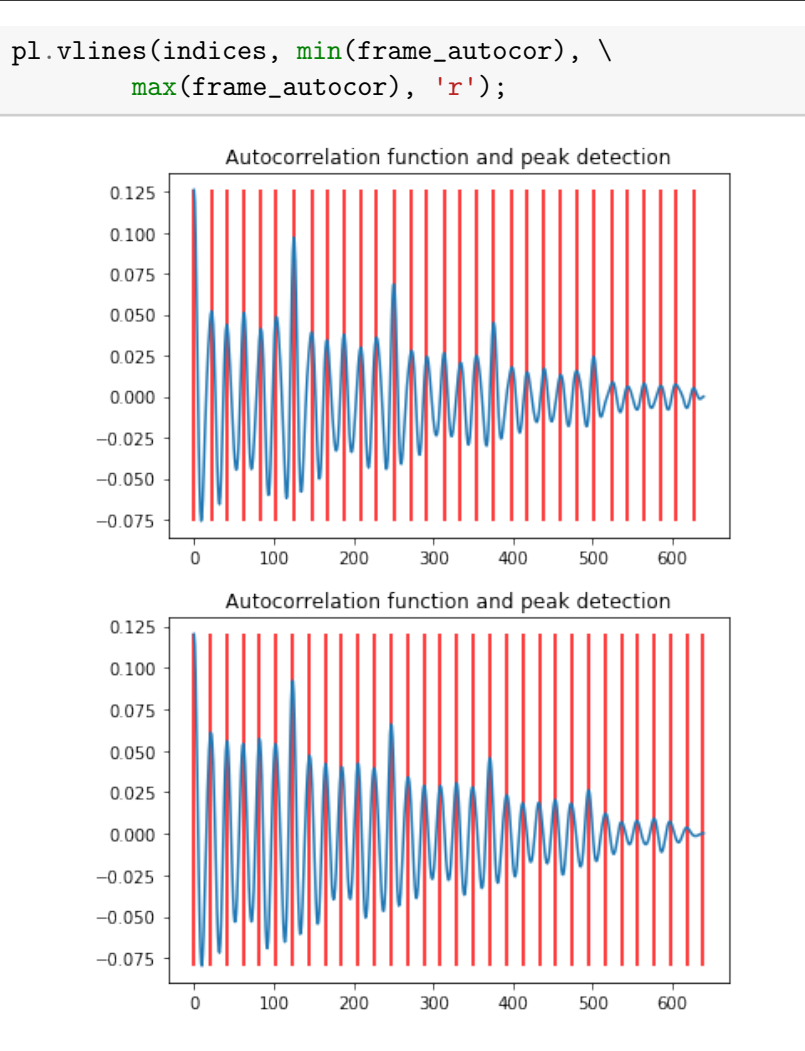

Se pare că am detectat prea multe maxime. Ceea ce nu specificat în funcția de detecție a maximelor este că dorim doar cele mai "mari" maxime. Rescriem funcția:

```
[14]: def peak_detection_2(sample):
         local_max = []local_max\_ind = []indices = [0]for i in range(1,len(sample)-1):
             if (sample[i] > sample[i-1]) and \
                     (sample[i] > sample[i+1]):# Stocăm valorile și indecșii maximelor locale
                 local_max_ind.append(i)
                 local_max.append(sample[i])
```

```
# Parcurgem restul maximelor și îl determinăm
         # pe următorul cu valoarea cea mai mare după
         # cel din origine
         i = 1while i < len(local_max):
             next_max = np.arange(local_max[i:])indices.append(local_max_ind[next_max+i])
             i = i + next_max + 1return indices
[15]: # Vizualizăm un singur cadru de semnal
     k = 4current_frame = wav_data_vowel[int(k *(1-p)) \
                 *window_length_vowel: int((k*(1-p)+1))*window_length_vowel]
         frame_amdf = compute_amdf(current_frame)
     indices = peak_detection_2(frame_autocor)
     # afișăm rezultatele
     pl.figure()
     pl.plot(frame_autocor)
     pl.title('Autocorrelation function and automatic peak \
             detection vs. 2')
     pl.vlines(indices, min(frame_autocor), \
             max(frame_autocor), 'r');
```
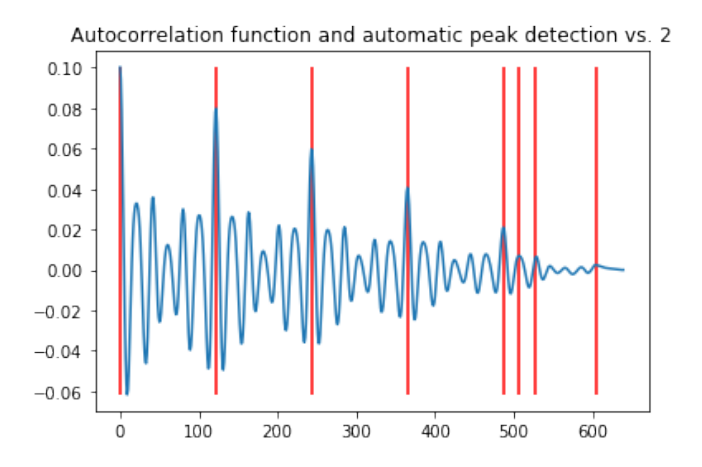

Arată mai bine! Dar putem rafina funcție de mai sus ținând cont de valorile minime și maxime pe care  $F_0$  le poate avea. Am mentionat anterior că acestea pot fi în intervalul [55,450]Hz. Să vedem ce înseamnă aceasta în eșantioane ale funcției de autocorelație. Ne reamintim faptul că fiecare es, antion de semnal este distant,at cu  $T_s = \frac{1}{F_s}$  secunde.

Un sinus de 50Hz va avea nevoie de *N* esantioane pentru a realiza un ciclu complet. Valoarea *N* depinde de frecvența de esantionare. Să calculăm mai întâi perioada unui sinus de 50Hz:

$$
F_0 = 50 \text{ Hz}
$$

$$
T_0 = \frac{1}{50} = 20 \text{ msec}
$$

Stiind frecvența de eșantionare > $F_s = 16kHz$ , perioada de esantionare este:

$$
T_s = \frac{1}{F_s} = 62.5
$$
 microseconds.

Astfel că pentru  $T_0 = 20$  msec (perioada sinusului de 50Hz) avem nevoie de

$$
N = \frac{20*10^{-3}}{62.5*10^{-6}} = 320 \text{ samples.}
$$

Să simplificăm ecuația de mai sus pentru a o putea utiliza pe viitor:

$$
N=\tfrac{\frac{1}{F_0}}{\frac{1}{F_s}}=\tfrac{F_s}{F_0}
$$

Dar pentru 450Hz? Avem nevoie de:

$$
N = \frac{16000}{450} \approx 35
$$
 samples

Aceasta înseamnă că dacă dorim să calculăm un *F*<sub>0</sub> maxim de 450Hz, maximele funcției de autocorelație vor fi la cel puțin 35 de eșantioane distantă, pentru un semnal esantioant la 16kHz. Iar pentru un semnal cu *F*<sub>0</sub> de 50Hz, maximele vor fi distantate cu 320 de esantioane. Ca urmare, fereastra de analiză aleasă pentru calculul funcției de autocorelație sau AMDF trebuie să tină cont de aceste extreme.

Introducem această conditie în functia de calcul a maximelor:

```
[16]: def peak_detection_3(sample, sampling_frequency, max_F0):
         local_max = [sample[0]]local_max\_ind = [0]indices = [0]
         min_peak_distance = sampling_frequency//max_F0
         for i in range(1,len(sample)-1):
             if sample[i] > sample[i-1] and \setminus
```

```
sample[i] > sample[i+1]:
                 local_max_ind.append(i)
                 local_max.append(sample[i])
         i = 1while i < len(local_max):
             next_max = np.arange(local_max[i:])if local_max\_ind[i+next_max] - local_max\_ind[i-1] \ \ \ \ \> min_peak_distance:
                 indices.append(local_max_ind[next_max+i])
             i = i+next max+1
         return indices
[17]: # Luăm doar un cadru de analiză
     k = 4current_frame = wav_data_vowel[int(k *(1-p)) \
                 *window_length_vowel: int((k*(1-p)+1))*window_length_vowel]
     frame_autocor = compute_autocorrelation_2(current_frame)
     indices = peak_detection_3(frame_autocor, \setminussampling_frequency_vowel, 450)
     pl.figure()
     pl.plot(frame_autocor)
     pl.title('Autocorrelation function and automatic \
              peak detection vs. 3')
     pl.vlines(indices, min(frame_autocor), max(frame_autocor), \
               'r');
```
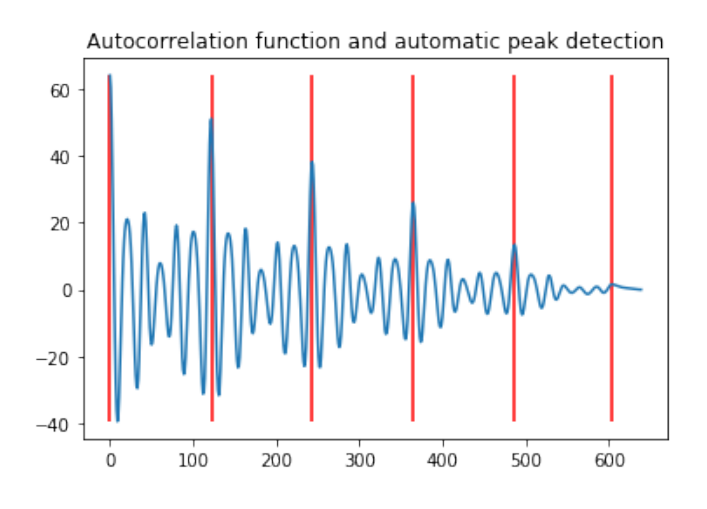

Acum că știm poziția maximelor în funcția de autocorelație, putem să

T5.3. Detecția automată a  $F_0$   $\hspace{1.5cm}$  119

calculăm automat valoarea lui *F*<sub>0</sub>:

```
[18]: indices = peak_detection_3(frame_autocor, \
             sampling_frequency_vowel, 450)
     # Calculăm distanta dintre indecsii returnati de functie:
     difs = [x-indices[i-1] for i,x in enumerate(indices)][1:]
     # Determinăm media diferentelor
     average\_dist = np_mean(difs[:3])# Si o convertim în Hz
     F0 = sampling_frequency_vowel/average_dist
     print ("\nThe F0 value for frame no. %d is: %.2f Hz\n" \
             \sqrt[6]{(k,F0)}
```
[18]: The F0 value for frame no. 4 is: 131.51 Hz

**Exercițiu T5.3.1** Calculați valoarea  $F_0$  pentru același cadru de vorbire folosind un software extern (de ex. Praat)? Sunt similare valorile?

Exercițiu T5.3.2 Implementați funcția ce determină minimele funcției AMDF și recalculați *F*<sub>0</sub>.

Exercițiu T5.3.3 Înregistrati-vă pronuntând vocalele din limba română si calculați valoarea F0 medie pentru fiecare dintre ele.

# T5.4. Imbunătățirea algoritmilor de detecție ai F\_0

Ce se întâmplă cu algoritmii anteriori dacă adăugăm zgomot? Codul de mai jos adaugă zgomot alb gaussian peste semnalul de intrare și recalculează functia de autocorelatie:

```
[19]: # Citim un fisier cu zgomot
     noise_file = 'speech_files/noise.wav'
     noise_structure = wave.open(noise_file, 'r')noise_sampling_frequency = noise_struct.getframerate()
     noise_bytes = noise_struct.readframes(len(wav_data_vowel))
     noise_data = np.frombuffer(noise_bytes, dtype='int16')
     noise_struct.close()
```

```
[20]: # Normalizăm noise_data la [-1,1] and si îl ponderăm
     # pentru a nu acoperi semnalul de intrare în întregime
    noise_data = noise_data/flost(max(abs(noise_data)))# Afișăm semnalul de zgomot
     time_axis = np.arange(0, len(noise_data)) \
             *1.00/noise_sampling_frequency
    pl.plot(time_axis, noise_data)
    pl.xlim([0, time_axis[-1]])
    pl.ylim([-1, 1])
    pl.xlabel('Time [s]')
    pl.ylabel('Amplitude')
    pl.title('Plot of noise sample');
```
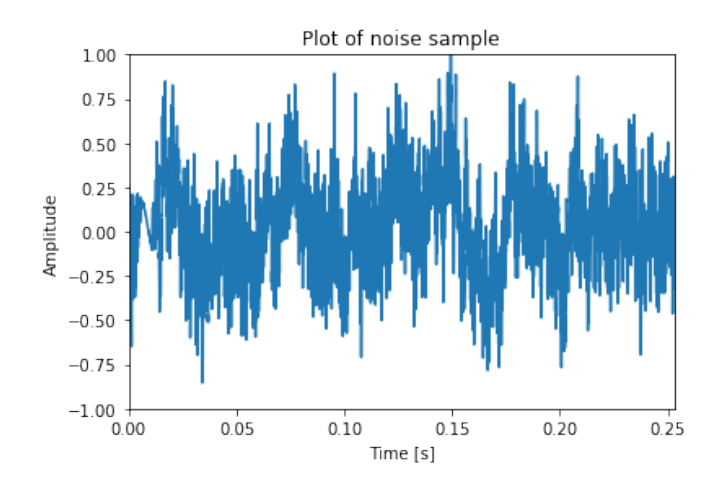

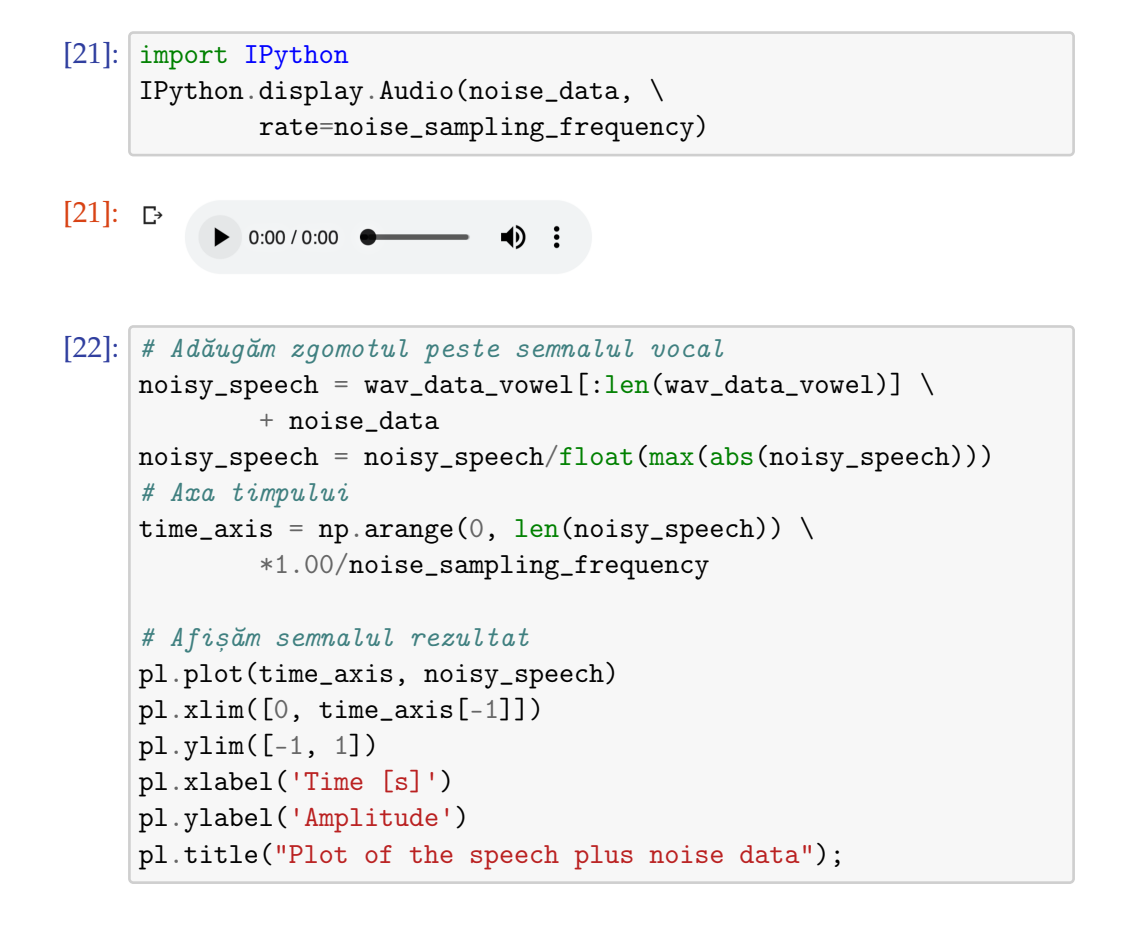

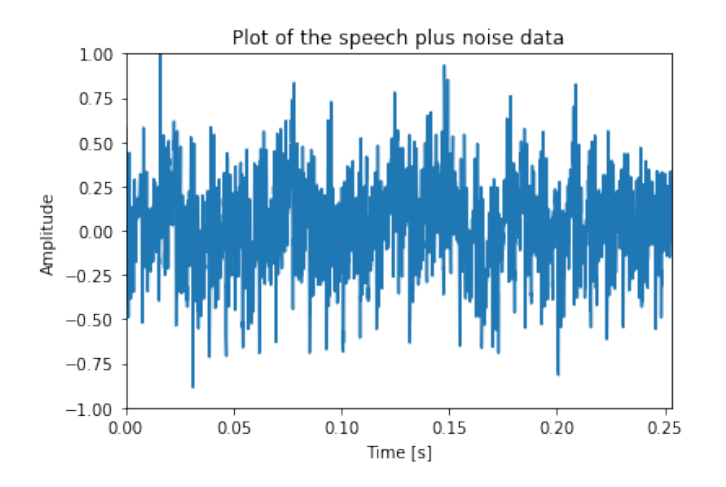

Din forma de undă a semnalului cu zgomot nu mai putem acum să determinăm periodicitatea și probabil am fi înclinați să spunem că acest cadru de analiză aparține unei consoane. Să-l ascultăm, însă și să vedem dacă funcția de autocorelație funcționează și în acest caz:

```
[23]: IPython.display.Audio(noisy_speech, \
              rate=noise_sampling_frequency)
[23]: \Box0:00 / 0:00
```
Recalculăm funcția de autocorelație și valoarea lui *F*<sub>0</sub>:

```
[24]: k = 4current-frame = \n\noisy\_speech[int(k*(1-p)*window\_length\_vowel): \ \ \ \int((k*(1-p)+1)*window_length_vowel)]
     frame_autocor = []frame_autocor = compute_autocorrelation(current_frame)
     indices = peak_detection_3(frame_autocor, \setminusnoise_sampling_frequency, 450)
     difs = [x-indices[i-1] for i,x in enumerate(indices)][1:]average\_dist = np_mean(difs[:3])# Calcul F0 în Hz
     F0 = sampling_frequency_vowel/average_dist
     print ("\nThe F0 value for the frame no. %d is: %.2f Hz\n" \
             \frac{9}{6}(k,F0))
     # Plot
     pl.figure()
     pl.plot(current_frame)
```
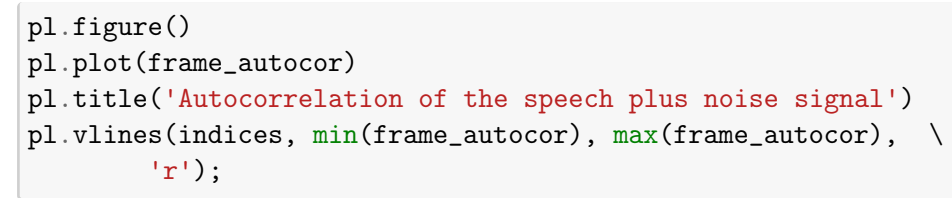

[24]: The F0 value for the frame no. 4 is: 131.51 Hz

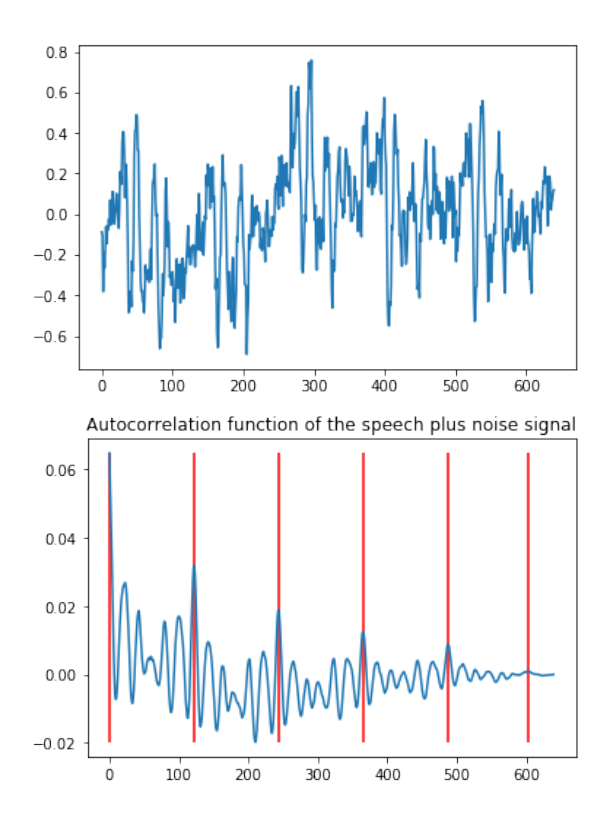

Se poate observa că, deși forma de undă nu mai este periodică în mod evident, funcția de autocorelație reușește să extragă periodicitatea semnalului. Pentru a îmbunăți rezultatele funcției de autocorelație, se pot aplica o serie de pre-procesări ale semnalului, astfel încât maximele parazite din autocorelație să fie reduse, iar valoarea *F*<sub>0</sub> calculată să fie cât mai apropiată de valoarea reală.

### T5.4.1 Filtrarea trece jos

Dacă încercăm să determinăm o valoare a lui *F*<sub>0</sub> ce se află sub 450Hz, aceasta înseamnă că restul informației din banda de frecvențe superioară poate fi ignorată. Deci putem filtra semnalul trece-jos și să îmbunătățim astfel

performanțele algoritmului de detecție al frecvenței fundamentale. Vom implementa un astfel de filtru și vom recalcula valoarea lui *F*<sub>0</sub>:

```
[25]: # Proiectăm un filtru trece jos cu frecvența de tăiere
     # la 400Hz
     from scipy.signal import lfilter, butter
     # Frecvența de tăiere
     cutoff = 400# Ordinul filtrului
     order = 5# Frecvența Nyquist
     nyq = 0.5 * sampling_frequency_vowel# Normalizăm frecvența de tăiere
     normal_cutoff = cutoff / nyq# Calculăm coeficienții unui filtru Butterworth de
     # tip trece-jos
     b, a = butter(order, normal_cutoff, btype='low', \setminusanalog=False)
     # Filtrăm datele
     filtered_data = lfilter(b, a, wav_data_vowel)
```
Si afisăm rezultatele:

```
[26]: time_axis_filtered = np.arange(0, len(filtered_data)) \
             *1.00/sampling_frequency_vowel
     pl.plot(time_axis_filtered, filtered_data)
     pl.title('Low-pass filtered signal')
     pl.xlim([0, time_axis_filtered[-1]])
     pl.ylim([-1, 1])pl.xlabel('Time [s]')
     pl.ylabel('Amplitude');
```
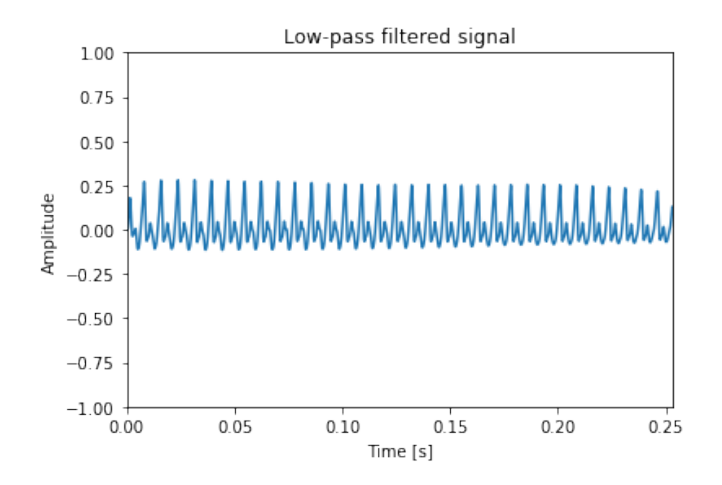

Putem să si ascultăm semnalul filtrat:

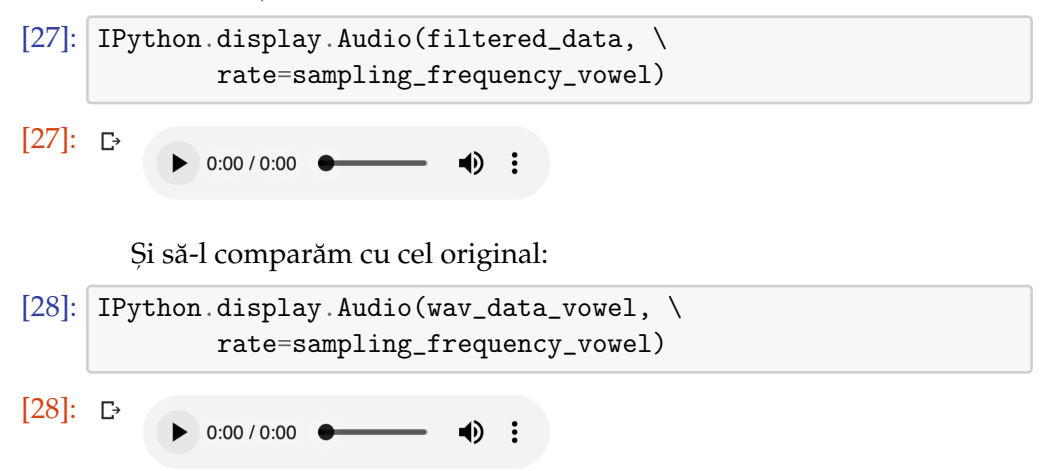

Iar acum putem să calculăm funcția de autocorelație pentru semnalul filtrat

```
[29]: for k in range(2):
         current_frame = filtered_data[k*window_length_vowel: \
                  (k+1)*window_length_vowel]
         frame_autocor = compute_autocorrelation(current_frame)
         pl.figure()
         pl.plot(frame_autocor)
         pl.xlim([0, window_length_vowel])
         pl.title('Autocorrelation of filtered signal frame %d' \
                  \frac{9}{6}(k+1))
```
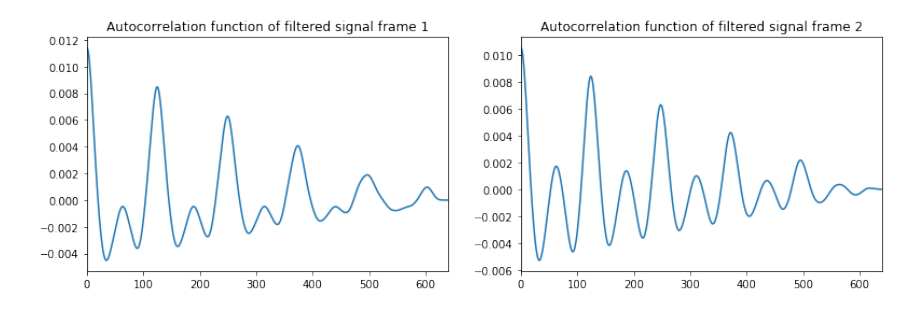

Maximele parazite din funcția de autocorelație au dispărut parțial și putem să determinăm iar *F*<sub>0</sub>:

```
[30]: indices = peak_detection_3(frame_autocor, \
             sampling_frequency_vowel, 450)
     difs = [x-indices[i-1] for i,x in enumerate(indices)][1:]average\_dist = np_mean(difs[:3])# Convertim în Hz
     F0 = sampling_frequency_vowel/average_dist
     pl.figure()
     pl.plot(frame_autocor)
     pl.xlim([-5, window_length_vowel])
     pl.title('Autocorrelation of filtered signal and \
             automatic peak detection')
     pl.vlines(indices, min(frame_autocor), max(frame_autocor), \
               'r')
     print ("\nThe F0 value for frame no. %d is: %.2f Hz\n" \
              \frac{\%}{\kappa(F0)}
```
[30]: The F0 value for frame no. 4 is: 131.51 Hz

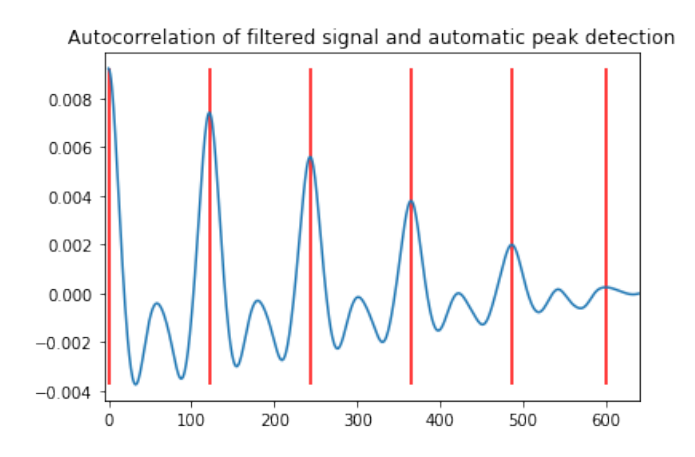

# T5.4.2 Limitarea semnalului (Metoda Center Clipping)

O altă metodă de reducere a maximelor parazite din funcția de autocorelație se bazează pe funcția de center clipping. Aceasta este este definită ca:

$$
y(n) = clc[x(n)] = \begin{cases} x(n) - C_L, & x(n) \ge C_L \\ 0, & |x(n)| < C_L \\ x(n) + C_L, & x(n) \le -C_L \end{cases}
$$
(T5.4.1)

Unde *C<sup>L</sup>* este pragul de limitare ce este de obicei setat la 30% din amplitudinea maximă a semnalului.

http://notedetection.weebly.com/center-clipping.html

Interpretarea funcției spune că toate eșantioanele ce au valori sub pragul *C<sub>L</sub>* vor fi setate la 0, iar restul vor fi calculate conform definiției de mai sus. Implementăm și noi această funcție:

```
[31]: def center_clipping(input_frame, cl_percentage):
         cl = cl_percentage * max(abs(input_frame))
         clipped_signal = np \cdot zeros(\text{len}(input\_frame))for i in range(len(input_frame)):
             if input_frame[i] >= cl:
                  clipped\_signal[i] = input\_frame[i] - clelif input_frame[i] \le -c1:
                  clipped\_signal[i] = input\_frame[i] + clelif abs(input_frame[i]) < cl:
                  clipped_signal[i] = 0return clipped_signal
```
Si o aplicăm asupra semnalului înainte de a calcula autocorelația:

```
[32]: \text{limiting\_threshold} = 0.7* \text{max}(\text{wav\_data\_vowel})time_axis_clipped = np.arange(0, window_length_vowel) \ \ \ \ \*1.00/sampling_frequency_vowel
     for k in range(2):
          current\_frame = wav\_data\_vowel[k*window\_length\_vowel: \ \ \ \ \(k+1)*window_length_vowel]
          clipped_frame = center_clipping(current_frame, \setminuslimiting_threshold)
          clipped_frame_autocor = \setminuscompute_autocorrelation(clipped_frame)
          # Afis, ăm cadrul după center clipping
          pl.figure()
          pl.plot(time_axis_clipped, clipped_frame)
          pl.xlim([0, time_axis_clipped[-1]])
```
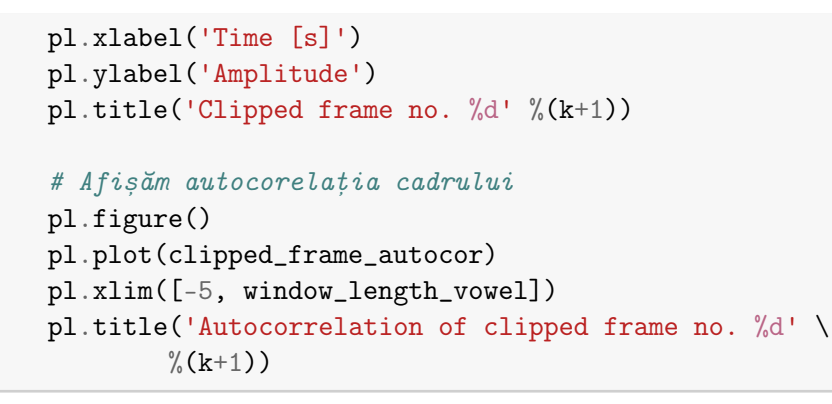

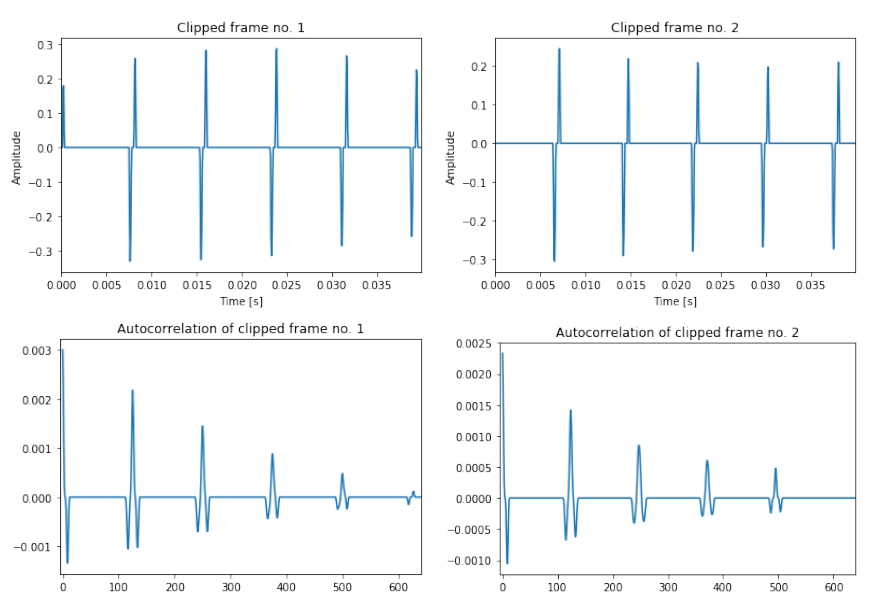

### Calculăm și valorile efective ale *F*<sub>0</sub>:

```
[33]: # calculăm F0 din semnalul limitat
     indices = peak\_detection\_3(clipped\_frame\_autocor, \ \ \ \ \sampling_frequency_vowel, 450)
     difs = [x-indices[i-1] for i,x in enumerate(indices)][1:]average\_dist = np_mean(difs[:3])F0 = sampling_frequency_vowel/average_dist
     pl.figure()
     pl.plot(clipped_frame_autocor)
     pl.xlim([-5, window_length_vowel])
     pl.title('Autocorrelation of clipped frame no. %d' %(k+1))
     pl.vlines(indices, min(clipped_frame_autocor), \
             max(clipped_frame_autocor), 'r')
```

```
print ("\nThe F0 value for frame no. %d is: %.2f Hz\n" \
        \sqrt[6]{(k,F0)}
```

```
[33]: The F0 value for frame no. 4 is: 131.51 Hz
```
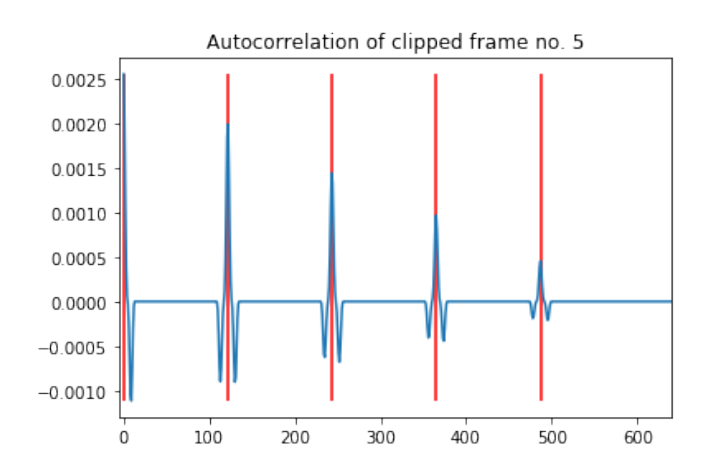

Se poate observa faptul că maximele din funcția de autocorelație sunt acum mult mai bine evidențiate.

Exercițiu T5.4.1 Variați pragul de limitare de la 0.1 la 0.9 din valoarea maximă și vizualizati rezultatul.

# T5.5. Concluzii

În acest tutorial am încercat să determinăm periodicitatea semnalului vocal folosind forma de undă a acestuia si două functii simple. Pe baza acestora am putut calcula automat valorile frecvenței fundamentale ale fiecărui segment vocal.

Într-un tutorial viitor vom încerca să determină frecventa fundamentală folosind reprezentarea în frecvență a semnalului vocal. Această reprezentare este mult mai robustă la zgomot și ne oferă o serie de alte informații privind periodicitatea semnalului în ansamblul ei.

### **BIBLIOGRAFIE SUPLIMENTARĂ**

- Benesty et al, "Springer Handbook of Speech Processing", Springer, 2008
- Paul Taylor, "Text to speech synthesis", Cambridge University Press, 2009

### **RESURSE MEDIA**

- Hartmut Traunmüller, Anders Eriksson, "The frequency range of the voice fundamental in the speech of male and female adults ", online: [http://www2.ling.su.se/staff/hartmut/f0\\_m&f.pdf](http://www2.ling.su.se/staff/hartmut/f0_m&f.pdf)
- David Talkin, "A Robust Algorithm for Pitch Tracking", online: [https://www.ee.columbia.edu/~dpwe/papers/Talkin95-rapt.pdf](https://www.ee.columbia.edu/~dpwe/papers/Talkin95-rapt.pdf )
- Coursera, "Audio Signal Processing for Music Applications", [https://www.coursera.org/lecture/audio-signal-processing/](https://www.coursera.org/lecture/audio-signal-processing/pitch-detection-Vr9du) [pitch-detection-Vr9du](https://www.coursera.org/lecture/audio-signal-processing/pitch-detection-Vr9du)
- Geoff Boynton, Course on Sensation and Perception Chapter 11: Sound, The Auditory System, and Pitch Perception, online: [http://courses.washington.edu/psy333/lecture\\_pdfs/](http://courses.washington.edu/psy333/lecture_pdfs/chapter11_SoundPitch.pdf) [chapter11\\_SoundPitch.pdf](http://courses.washington.edu/psy333/lecture_pdfs/chapter11_SoundPitch.pdf)

# Analiza p Analiza prin transformata

## T6.1 [Analiza în domeniul frecvent](#page-131-0)ei ...... 130

- T6.1.1 Transformata Fourier Discretă
- T6.1.2 Transformata Fourier Rapidă
- T6.1.3 Efectul tipului ferestrei de analiză în domeniul spec[tral](#page-146-0)
- T6.1.4 [Inversa FFT](#page-147-0)

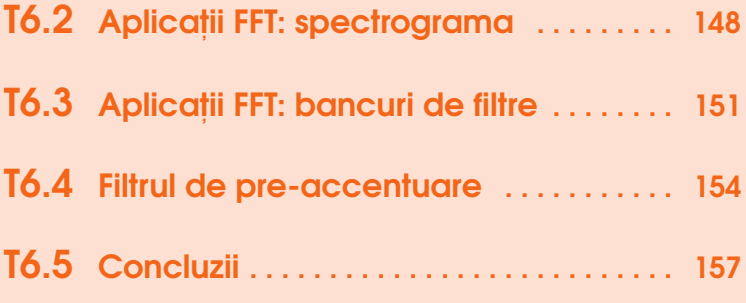

# <span id="page-131-0"></span>T6.1. Analiza în domeniul frecventei

Până în prezent, toate procesările făcute asupra semnalului vocal au fost realizate în domeniul timp. Și, deși în anumite cazuri este suficient, în aplicatii de prelucrare și analiză a semnalului vocal, este necesar să ne uităm și la reprezentarea din domeniul frecvență.

În 1822, Jean Baptiste Joseph Fourier (1768-1839) a introdus o metod˘a de descriere a oricărei funcții matematice folosind funcții trigonometrice simple. Această metodă este denumită Transformata Fourier și repezintă baza tuturor analizelor în frecvență.

Cu toate acestea, reprezentarea în frecvență nu este un concept pur matematic, deoarece urechea umană realizează o descompunere similară a sunetului. Cilii aparatului Corti reacționează în mod diferit la frecvențele sunetelor. Frecventele înalte sunt prelucrate de cilii apropiați de membrana bazilară, iar frecvențele joase de cilii apropiați de apexul cohlear.

În următoarele sectiuni vom încerca să calculăm si să vizualizăm transformata Fourier a semnalelor vocale si vom introduce si una dintre cele mai importante aplicații ale acesteia, spectrograma.

Haideți să începem! Dacă dorim să reprezentăm un semnal în frecvență, mai întâi trebuie să-l citim.

În acest tutorial vom folosi 2 vocale rostite de aceeasi persoană:

```
[1]: import wave
    import numpy as np
```

```
########################
# Citim prima vocală
input_wav_file_1 = 'speech_files/adr_e1.wav'
wav\_struct_1 = wave.open(input_wav_file_1, 'r')wav_bytes_1 = wav_struct_1.readframes(-1)wav_data_1 = np.frombuffer(wav_bytes_1, dtype='int16')
wav_data_1 = wav_data_1/flost(max(abs(wx_data_1)))
```

```
########################
# Citim a doua vocală
input_wav_file_2 = 'speech_files/adr_e2.wav'
wav\_struct_2 = wave.open(input_wav_file_2, 'r')way_bytes_2 = wav_struct_2.readframes(-1)wav_data_2 = np.frombuffer(wav_bytes_2, dtype='int16')
way_data_2 = wav_data_2/flost(max(abs(wx_data_2)))# Ambele fișiere au aceeași parametri, astfel că
# îi extragem o singură dată
sampling_frequency = wav_struct_1.getframerate()
bit\_depth = wav\_struct\_1.getsampling()no{\_}channels = wav{\_}struct{\_}1.getnchannels()# Închidem fluxurile de citire
wav_struct_1.close()
wav_struct_2.close()
```
... afisăm si ascultăm semnalele:

```
[2]: import matplotlib.pylab as pl
    %matplotlib inline
    ########################
    # Afis, ăm primul semnal
    pl.figure(figsize=[10,5])
    time_axis = np.arange(0, len(wav_data_1))\
        *1.00/sampling_frequency
    duration_1 = len(wav_data_1) * 1.00/sampling_frequencyprint ("Duration of the first file: \frac{1}{2} second(s)" \
            %duration_1)
    pl.plot(time_axis, wav_data_1)
    pl.xlim([0, duration_1])
    p1.ylim([-1, 1])pl.xlabel('Time [s]')
    pl.ylabel('Amplitude')
    pl.title("Plot of %s sample" %input_wav_file_1)
    ########################
    # Afișăm al doilea semnal
    pl.figure(figsize=[10,5])
    time_axis = np.arange(0, len(wx_data_2))*1.00/sampling_frequency
```

```
duration_2 = len(wav_data_2) * 1.00/sampling_frequencyprint ("Duration of the first file: %f second(s)"\
        %duration_2)
pl.plot(time_axis, wav_data_2)
pl.xlim([0, duration_2])
pl.ylim([-1, 1])
pl.xlabel('Time [s]')
pl.ylabel('Amplitude')
A = p1.title("Plot of %s sample" % input_wav_file_2)
```
 $[2]$ : Duration of the first file: 0.062250 second(s) Duration of the first file: 0.050125 second(s)

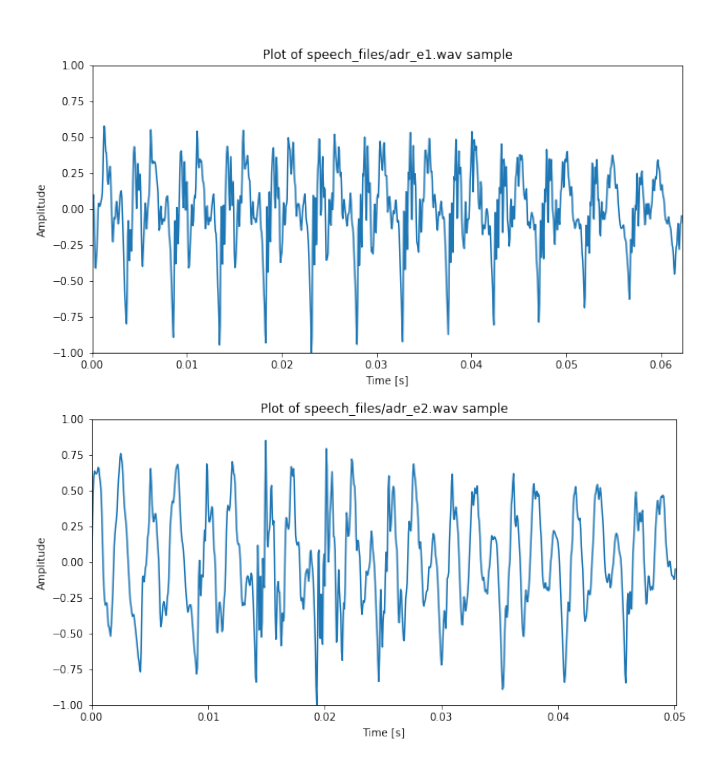

Exercițiu T6.1.1 Cele două fișiere conțin aceeași vocală?

Să le ascultăm...

[3]: import IPython

IPython.display.Audio(wav\_data\_1, rate=sampling\_frequency)

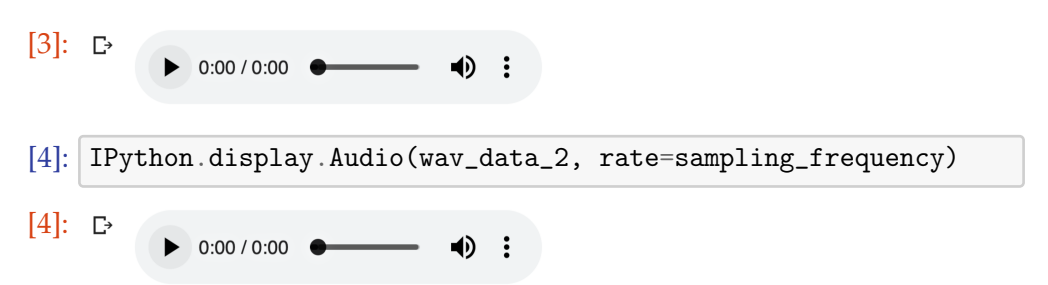

S-ar putea ca un context al celor două vocale să fie mai de ajutor. Codul de mai jos afișează și redă segmentul de voce din care au fost extrase vocalele:

```
[5]: # Citim segmentul vocal
    input_wav_file_context = 'speech_files/aseme.wav'
    way\_struct\_context = wave.open(input\_wav\_file\_context, 'r')way_bytes_counts = wav_struct_counts.readframes(-1)way_data</u>context = np.frombuffer(wav_bytes_context, \n\dtype='int16')
    wav_data_countext = wav_data_countext \ \ \ \ \/float(max(abs(wav_data_context)))
    sampling_frequency_context = \
        wav_struct_context.getframerate()
    pl.figure(figsize=[10,5])
    time_axis = np.arange(0, len(wav_data_count)))
        *1.00/sampling_frequency
    duration\_context = len(wav\_data\_context)*1.00/sampling_frequency
    print ("Duration of the context file: \frac{1}{4} second(s)" \
           %duration_context)
    pl.plot(time_axis, wav_data_context)
    pl.xlim([0, duration_context])
    pl.ylim([-1, 1])
    pl.xlabel('Time [s]')
    pl.ylabel('Amplitude')
    pl.title("Plot of %s sample" %input_wav_file_context)
    pl.vlines([0.16,0.214, 0.28, 0.345], -1, 1, 'r')
    pl.text(0.165,0.80,'First sample')
    pl.text(0.282,0.80,'Second sample')
```
 $[5]$ : Duration of the context file: 0.425438 second(s)

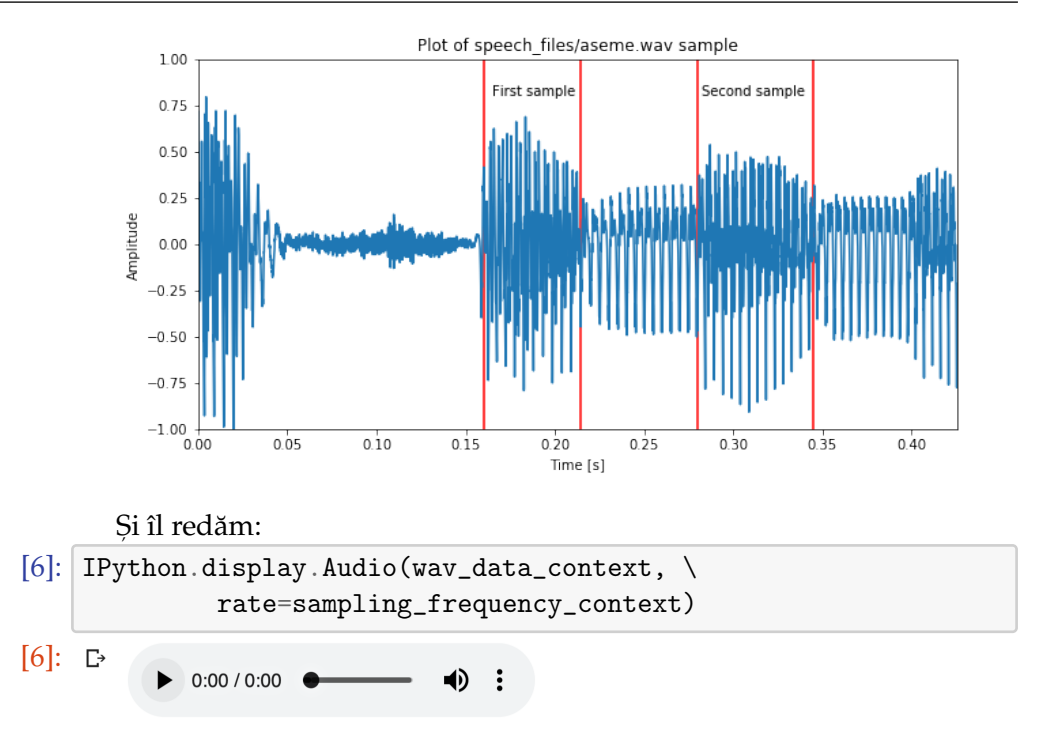

Se pare că, deși cele două fișiere conțin același semnal, formele lor de undă nu sunt similare. Atunci cum am putea să facem de exemplu recunoasterea vorbirii dacă există atât de multă variabilitate chiar si la nivel de fonem pentru același vorbitor în cadrul aceluiași cuvânt?

Răspunsul este să utilizăm o transformată de spațiu ce uniformizează această variabilitate. Această transformată este transformata în domeniul frecventei, si anume **transformata Fourier (TF)**. TF este o transformată ce permite reprezentarea oricărui semnal periodic ca o sumă de funcții trigonometrice: sinus și cosinus. Aceasta înseamnă că orice semnal periodic poate fi descompus într-un set de componente sinusoidale cu amplitudini, faze si frecvente fundamentale diferite.

Transformata Fourier de bază operează asupra semnalelor sau funcțiilor continue. În cazul nostru, semnalele fiind digitizate, vom folosi transformata Fourier discretă și algoritmi de calcul rapid ai coeficienților denumiți colectiv transformata Fourier rapidă.

### T6.1.1 Transformata Fourier Discretă

<span id="page-135-0"></span>**Transformata Fourier discretă** este definită astfel:

$$
X_k = \sum_{n=0}^{N-1} x_n \cdot e^{-\frac{2\pi i}{N}kn} = \sum_{n=0}^{N-1} x_n \left[ \cos(\frac{2\pi kn}{N}) - i \cdot \sin(\frac{2\pi kn}{N}) \right]
$$
(T6.1.1)

Fiecare coeficient  $X_k$  reprezintă un număr complex ce înglobează amplitudinea și faza unei componente sinusoidale complexe a semnalului  $x_n$ . Frecvența sinusoidei este de *k* ciclii per *N* esantioane. Iar amplitudinea și faza ei sunt:

$$
|X_k|/N = \sqrt{R(X_k)^2 + Im(X_k)^2}/N
$$
 (T6.1.2)

$$
arg(X_k) = atan2(Im(X_k), Re(X_k)) = -i * ln(\frac{X_k}{|X_k|})
$$
 (T6.1.3)

unde *atan*2() este varianta cu două argumente a funcției arctangentă. Dacă secvența de intrare este reală, atunci coeficienții sunt complex conjugați.

## T6.1.2 Transformata Fourier Rapidă

<span id="page-136-0"></span>Calculul coeficienților Fourier ridică probleme atunci când resursele de calcul sunt limitate. Acest fapt restrânge aplicabilitatea algoritmului pentru procesări în timp real. Fiind esențial atunci să se dezvolte algoritmi eficienți, rapizi si exacti pentru calculul acestor coeficienti. Totalitatea acestor algoritmi este denumită Transformata Fourier Rapidă - en. Fast Fourier Trans**forms (FFT)** si include un număr mare de metode. Cele mai cunoscute și **utilizate sunt cele cu decimare în timp si decimare în frecventă.** Ambele metode implică descompunerea calculului coeficienților până la un nivel de 2 esantioane și recombinarea rezultatelor parțiale. Astfel că, în aplicații practice, lungimea semnalelor discrete asupra cărora se aplică FFT trebuie să fie o putere a lui 2. Dacă această condiție nu este îndeplinită, datele de intrare sunt completate cu zero (en. *zero-padded*)

In cele ce urmează vom aplica FFT asupra a două semnale: un sinus și un semnal vocal pentru a înțelege mai bine ce reprezintă coeficienții Fourier si analiza spectrală:

### T6.1.2.1 FFT sinus

Să analizăm mai întâi un semnal mai simplu - un sinus, pentru a înțelege FFT mai usor. Vom utiliza pentru calculul FFT o functie disponibilă în modulul scipy.

```
[7]: # Generăm un sinus
   volume = 0.5 # domeniu [0.0, 1.0]fs = 16000 # frecvența de eșantionare în Hz
```

```
duration = 0.1 # durata în secunde
f = 200.0 # frecvența sinusului
# Generăm eșantioanele
sinewave = (np,sin(2*p,pi*p,arange(fs*duration))*f/fs)).astype(np.float32)
# Afișăm sinusul
time_axis = np.arange(0, len(sineware))*1.00/fspl.plot(time_axis, sinewave)
pl.xlim([0, duration])
pl.ylim([-1, 1])
pl.title('Sinewave')
pl.xlabel('Time [s]')
pl.ylabel('Amplitude')
pl.axhline(y=0, color='k');
```
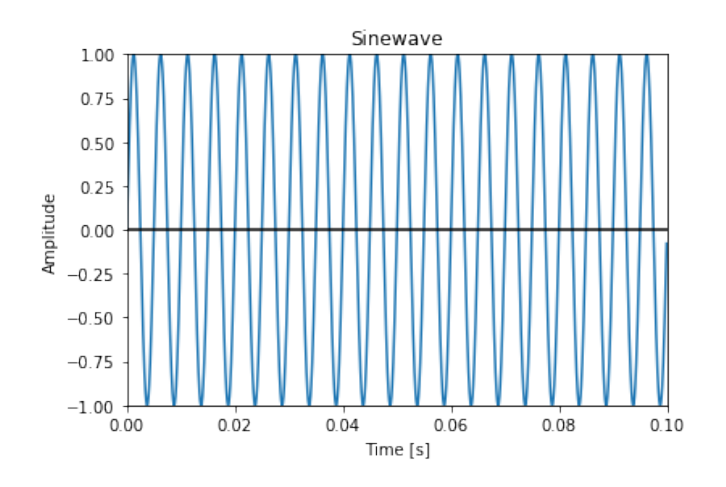

[8]: # Calculăm transformata Fourier rapidă a sinusului from scipy.fftpack import fft, fftshift sine\_fft = fft(sinewave, len(sinewave)) \  $/$  (len(sinewave) $/2.0$ ) # Afișăm primii 10 coeficienți FFT print  $(\sqrt{n} \cdot j \cdot \text{join}([\text{"Coef } #"+str(i+1).zfill(2)+"': "+str(x) )$ for i,x in enumerate(sine\_fft[:10])]))

[8]: Coef #01:(1.490116e-09+0j) Coef #02:(5.1729072e-11+7.11989e-11j) Coef #03:(2.7359465e-10+8.88962e-11j) Coef #04:(2.78754e-10-9.057253e-11j) Coef #05:(5.5597055e-11-7.65227e-11j)

```
Coef #06:(1.1744019e-08+1.03235545e-08j)
Coef #07:(6.128793e-11+8.435567e-11j)
Coef #08:(3.2559241e-10+1.0579141e-10j)
Coef #09:(3.4616426e-10-1.1247557e-10j)
Coef #10:(7.68852e-11-1.0582356e-10j)
```
Cunoscând faptul că rezultatul transformatei Fourier este un set de numere complexe, reprezentarea grafică a acestora poate fi făcută în coordonate carteziene sau polare. În prelucrarea semnalelor și în special în analiza spectrală se utilizează reprezentarea polară și mai mult decât atât, se efectuează și o o separare a amplitudinii valorilor complexe de faza acestora. Rezultă astfel două reprezentări grafice denumite: **spectrul de amplitudini** s,i **spectrul de faze**.

În ambele reprezentări axa oX este cea a frecvenței, iar informația afișată poate fi astfel usor interpretată. În exemplul de mai sus, se poate observa în spectrul de amplitudini o valoare unitară în dreptul frecvenței de 300Hz ce corespunde cu ceea ce am generat inițial.

```
[9]: # Afișăm spectrul de amplitudini
    magnitude\_spectrum = np.abs(sine_fft)# Axa de frecvențe oX
    frequency_axis = np.arange(-len(sineware)//2, \n\len(sinewave)//2)*fs/len(sinewave)
    pl.plot(frequency_axis, magnitude_spectrum);
    # Afișăm spectrul de faze
    pl.figure()
    phase\_spectrum = np.append(sine_fft)pl.plot(frequency_axis, phase_spectrum);
```
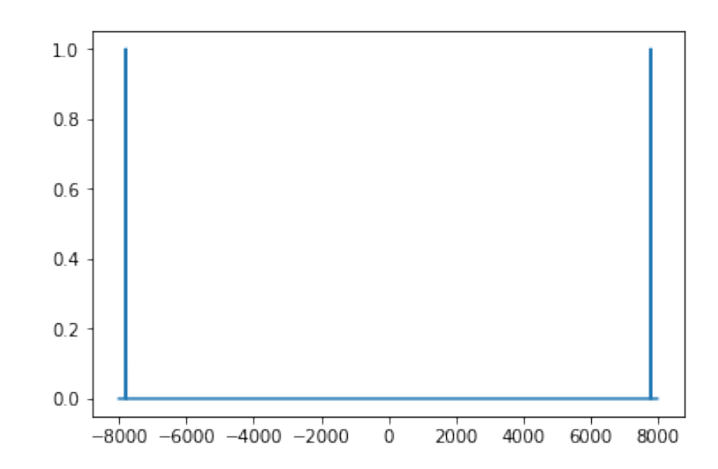

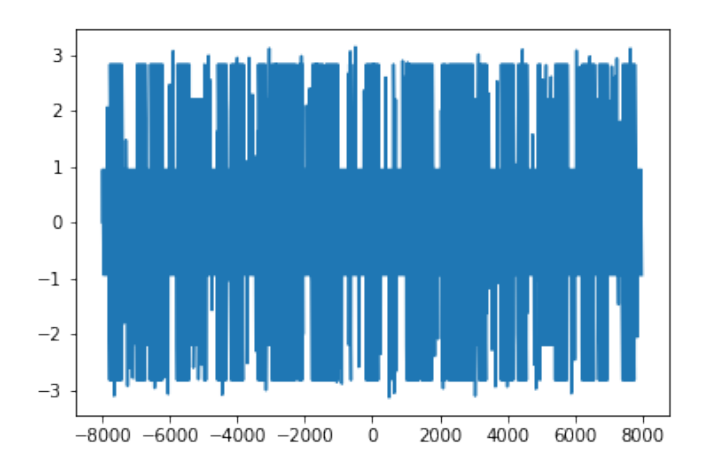

Se pot observa următoarele:

- spectrul de amplitudini este simetric față de origine. Acest lucru se datorează faptului că secventa de intrare a FFT, sinusul, este o
- secventă reală. În practică se va afisa doar jumătatea superioară (frecventele pozitive) ale spectrului de amplitudini.
- spectrul de faze nu oferă prea multe informații la momentul actual și mai mult decât atât pare să nu respecte faza sinusul generat. Problema fazei componentelor spectrale se datorează periodicității unghiului în coordonate polare. Și anume −2π este egal cu 2π astfel că se aplică de obiecei așa numitul proces de *phase unwrapping* în care se ia în considerare faza minimă ce poate genera acea valoare.

Exercițiu T6.1.2 Generați două sinusuri cu frecvențe diferite și însumațile. Afisati FFT pentru acest semnal și verificați frecvențele observate în spectru. The contract of the contract of the contract of the contract of the contract of the contract of the contract of the contract of the contract of the contract of the contract of the contract of the contract of the c

## T6.1.2.2 FFT semnalului vocal

Pentru a putea calcula FFT pentru semnalele noastre de intrare, trebuie mai întâi să ajustăm lungimea ferestrei de analiză de 20-40 ms la un număr de esantioane egal cu o putere a lui 2:

```
[10]: # Fereastra de 20ms
     window_length = int(20*1e-3*sampling_frequency)print ("20ms equals %d samples" %window_length)
     # Ajustăm fereastra la o putere a lui 2
     window_fft = int(2**np.ceil(np.log2(window_length)))
```

```
print ("The FFT-adjusted window length is %d samples" \
       %window_fft)
```
[10]: 20ms equals 320 samples The FFT-adjusted window length is 512 samples

Extragem un cadru de semnal din fiecare vocală:

```
[11]: # Fără suprapunere
    p = 0# Luăm primul cadru din ambele semnale
    k = 0current_frame_1 = wav_data_1[int(k*(1-p)*window_fft)\
                         :int((k*(1-p)+1)*window_fft)current_frame_2 = wav_data_2[int(k*(1-p)*window_fft)\
                         :int((k*(1-p)+1)*window_fft)time_axis = np.arange(0, window_fft)*1.00/sampling_frequency
    duration = window_fft*1.00/sampling_frequency
     # Primul semnal
    pl.figure()
    pl.plot(time_axis,current_frame_1)
    pl.xlim([0, duration])
    pl.ylim([-1, 1])
    pl.title('First voice sample frame')
    pl.xlabel('Time [s]')
    pl.ylabel('Amplitude')
     # Al doilea semnal
    pl.figure()
    pl.plot(time_axis, current_frame_2)
    pl.xlim([0, duration])
    pl.ylim([-1, 1])
    pl.title('Second voice sample frame')
    pl.xlabel('Time [s]')
    pl.ylabel('Amplitude');
```
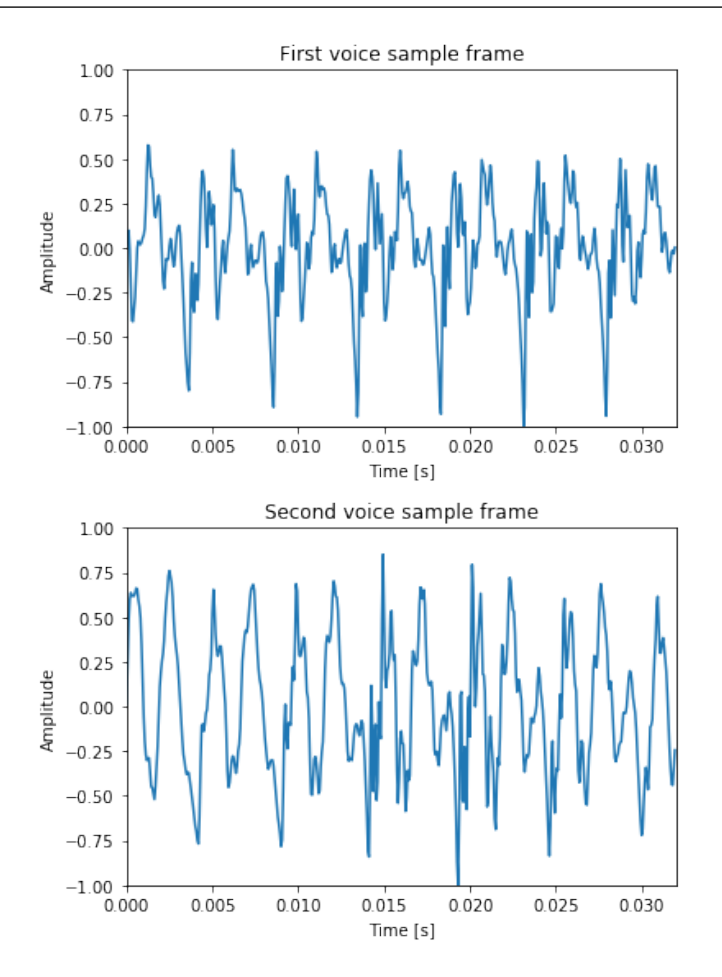

### Calculăm FFT pentru cele două cadre:

```
[12]: frame_fft_1 = fft(current_frame_1, window_fft) \
             / (window_fft/2.0)
     frame_fft_2 = fft(current_frame_2, window_fft) \setminus/ (window_fft/2.0)
     # Spectrul de amplitudini și faze pentru primul cadru
     # Vom folosi doar coeficienții corespunzători frecvențelor
     # pozitive
     magnitude\_spectrum_1 = \setminusnp.abs(frame_fft_1[len(frame_fft_1)//2:][::-1])
     phase\_spectrum_1 = \n\np.angle(frame_fft_1[len(frame_fft_1)//2:][::-1])
     # Spectrul de amplitudini și faze pentru al doilea cadru
     # Vom folosi doar coeficienții corespunzători
     # frecvențelor pozitive
```

```
magnitude_spectrum_2 = \setminusnp.abs(frame_fft_2[len(frame_fft_1)//2:] [::-1])
phase\_spectrum_2 = \setminusnp.angle(frame_fft_2[len(frame_fft_1)//2:][::-1])
pl.figure()
pl.plot(magnitude_spectrum_1)
pl.title("Magnitude spectrum - sample 1")
pl.figure()
pl.plot(magnitude_spectrum_2)
pl.title("Magnitude spectrum - sample 2")
pl.figure()
pl.plot(phase_spectrum_1)
pl.title("Phase spectrum - sample 1")
pl.figure()
pl.plot(phase_spectrum_2)
pl.title("Phase spectrum - sample 2");
```
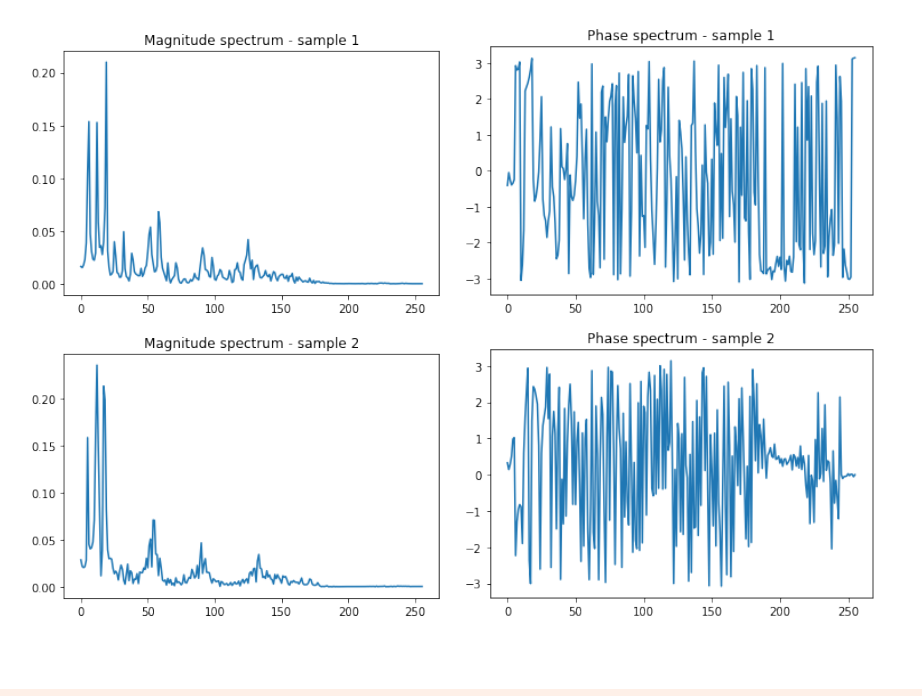

### Exercițiu T6.1.3 Ce ne spun plot-urile?

Haideți să vizualizăm rezultatele FFT folosind și o funcție specializată din modulul matplotlib și să utilizăm și o scară logaritmică pe axa oY pentru a comprima domeniul de valori de pe aceasta:

```
[13]: pl.figure(figsize=(15,20))
     # Primul sample
     pl.subplot(3,2,1)pl.magnitude_spectrum(current_frame_1, \
                 Fs = sampling\_frequency)pl.title ("Magnitude spectrum - sample 1")
     pl.subplot(3,2,3)
     pl.magnitude_spectrum(current_frame_1, \
                 Fs = sampling_frequency, scale = 'dB')pl.title ("Log magnitude spectrum - sample 1")
     pl.subplot(3,2,5)
     A = p1. phase\_spectrum(current_fram_e1, \n\Fs = sampling_frequency)
     pl.title ("Phase spectrum - sample 1")
     # Al doilea cadru
     pl.subplot(3,2,2)
     pl.magnitude_spectrum(current_frame_2, \
                 Fs = sampling_frequency)
     pl.title ("Magnitude spectrum - sample 2")
     pl.subplot(3,2,4)pl.magnitude_spectrum(current_frame_2, \
                 Fs = sampling_frequency, scale = 'dB')pl.title ("Log magnitude spectrum - sample 2")
     pl.subplot(3,2,6)
     pl.phase_spectrum(current_frame_2, \
                 Fs = sampling_frequency)
     pl.title ("Phase spectrum - sample 2");
```
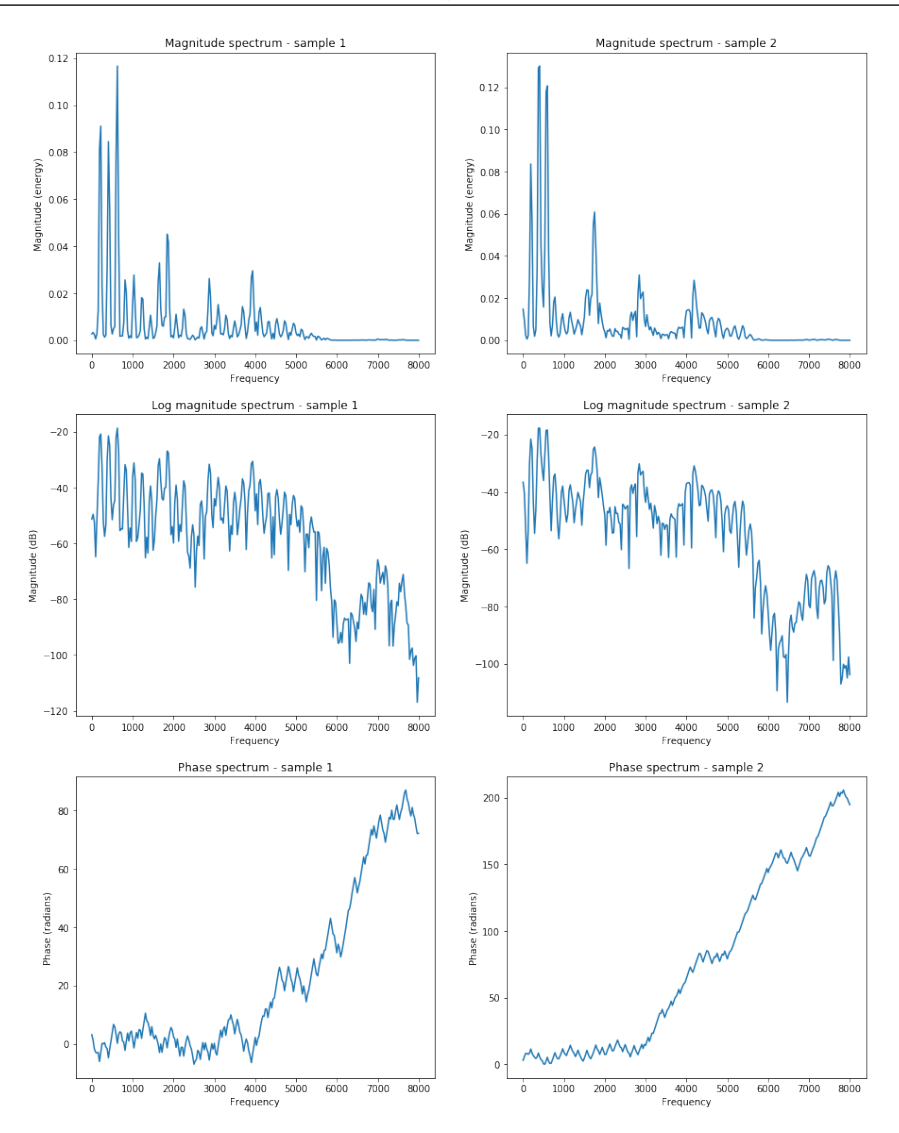

Se poate observa faptul că funcția dedicată spectrului de faze din cadrul modulului matplotlib aplică și procesul de phase unwrapping.

OBS T6.1 Ar trebui să fie clar faptul că în spectru de amplitudini componentele cu amplitudini diferite de 0 se regăsesc la valori multipli ai frecvenței fundamentale = armonici.

OBS T6.2 Valoarea maximă a frecventei prezente în spectru este jumătate din frecventa de esantionare conform teoremei lui Nyquist.

Exercițiu T6.1.4 Spectrele celor două vocale sunt mai apropiate decât forma lor de undă?

Exercițiu T6.1.5 Puteți determina frecvența fundamentală din spectru? Ce valoare are aceasta pentru fiecare vocală? Comparați cu rezultatele de la autocorelație sau AMDF.

Ca să fie și mai evidentă asemănarea celor două spectre de amplitudini a semnalelor, putem să le afișăm suprapuse:

```
[14]: pl.magnitude_spectrum(current_frame_1, \
                     Fs = sampling_frequency);
     pl.magnitude_spectrum(current_frame_2, \
                     Fs = sampling_frequency);
     pl.legend(["Sample 1", "Sample 2"])
     pl.figure()
     pl.magnitude_spectrum(current_frame_1, \
             Fs = sampling_frequency, scale = 'dB');
     pl.magnitude_spectrum(current_frame_2,
             Fs = sampling_frequency, scale = 'dB');pl.title("Overlapped magnitude spectrum for \
              the two samples - log domain");
    pl.legend(["Sample 1", "Sample 2"]);
```
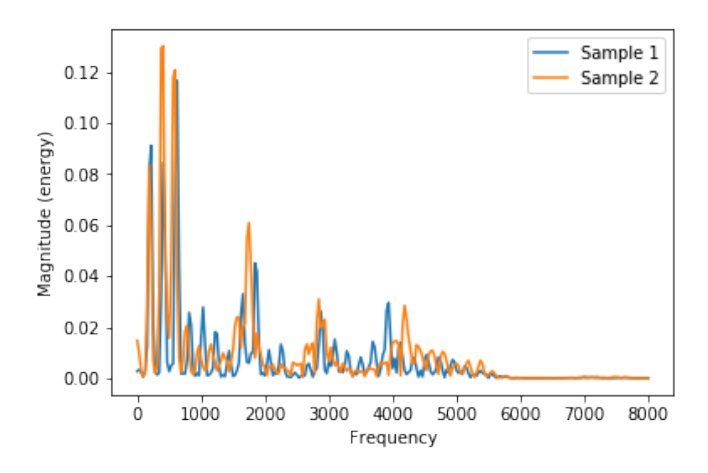

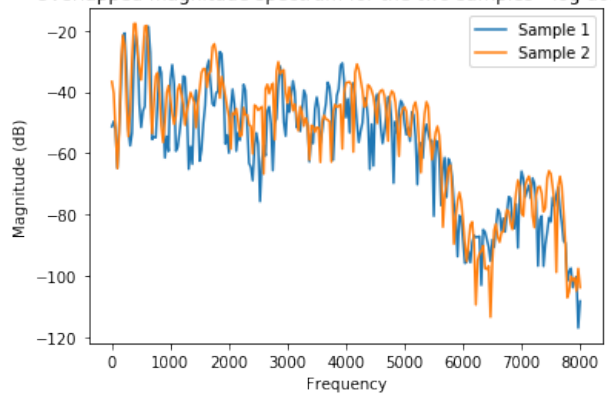

Overlapped magnitude spectrum for the two samples - log domain

### T6.1.3 Efectul tipului ferestrei de analiza în domeniul spectral ˘

Ne reamintim faptul că într-un tutorial anterior am afișat spectrele diferitelor tipuri de ferestre de analiză și am discutat despre fenomenul de spectral leakage. Să vedem acum cum afectează utilizarea unei ferestre de analiză ponderate spectrul semnalului. Să folosim o fereastră Hamming:

```
[15]: # Aplicăm Hamming asupra cadrului de semnal
     hamming_frame = current_frame_1 * \
                 np.hamming(window_fft)
     # Calculăm FFT
     frame_fft = fft(current_frame_1, window_fft) \
                 / (window_fft/2.0)
     hamming\_frame\_fft = fft(hamming\_frame, window\_fft)/ (window_fft/2.0)
     # Afișăm rezultatele
     pl.figure(figsize=(10,4))
     pl.magnitude_spectrum(current_frame_1, \
                 Fs = sampling_frequency)
     pl.title ("Magnitude spectrum - Rectangular window")
     pl.figure(figsize=(10,4))
     pl.magnitude_spectrum(hamming_frame, \
                 Fs = sampling_frequency)
     pl.title ("Magnitude spectrum - Hamming window");
```
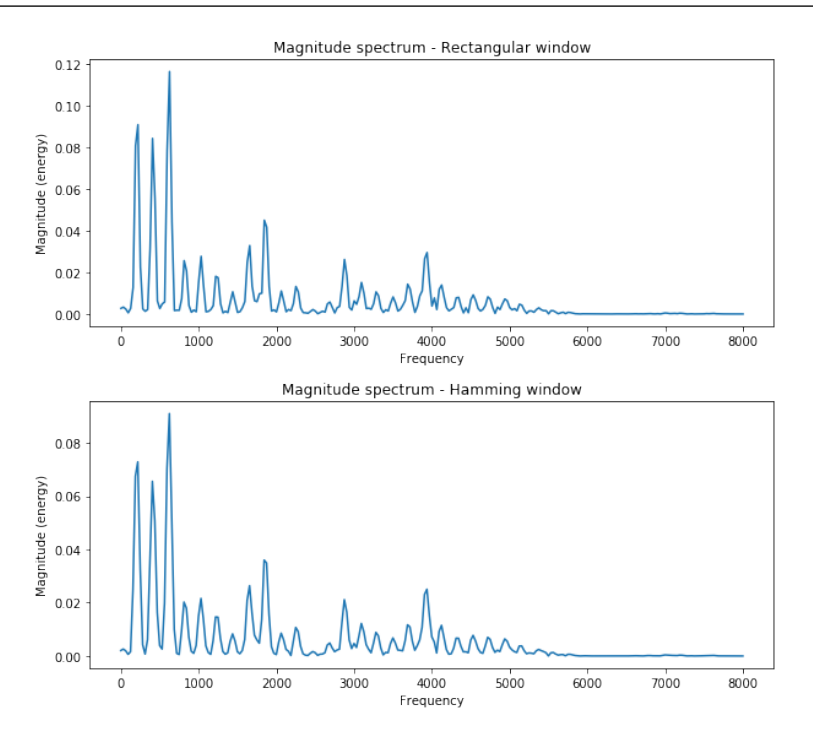

Exercițiu T6.1.6 S-a modificat spectrul odată cu modificarea tipului ferestrei de analiză? Motivați răspunsul.

### T6.1.4 Inversa FFT

Transformata Fourier inversă va recompune semnalul în domeniul timp pornind de la coeficienții Fourier și este definită astfel :

$$
x_n = \frac{1}{N} \sum_{k=0}^{N-1} X_k \cdot e^{i2\pi kn/N}
$$
 (T6.1.4)

Exercițiu T6.1.7 Ce se întâmplă dacă inversăm rezultatele FFT? Ce vom obtine? The contract of the contract of the contract of the contract of the contract of the contract of the contract of the contract of the contract of the contract of the contract of the contract of the contract of the co

```
[16]: from scipy import ifft
     # Aplicăm IFFT asupra cadrului Hamming
     inv_frame =ifft(hamming_frame_fft)
     # Afișăm rezultatele
```

```
pl.figure(figsize=(10,4))
time_axis = np.arange(0, window_fft)*1.00/sampling_frequency
duration = window_fft*1.00/sampling_frequency
# Cadrul original
pl.plot(time_axis,hamming_frame)
pl.xlim([0, duration])
pl.ylim([-1, 1])pl.xlabel('Time [s]')
pl.ylabel('Amplitude')
pl.title('Original frame')
# cadrul inversat
pl.figure(figsize=(10,4))
pl.plot(time_axis,window_fft/2*inv_frame.real)
pl.xlim([0, duration])
p1. ylim([-1, 1])pl.xlabel('Time [s]')
pl.ylabel('Amplitude')
pl.title('FFT inverted frame');
```
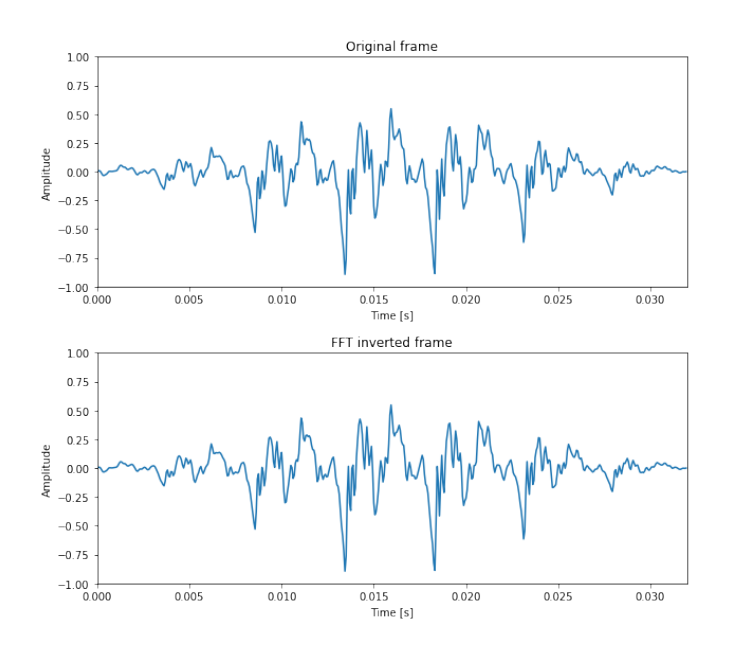

Se poate observa că dacă nu am modificat în vreun fel coeficienții Fourier calculați anterior, rezultatul inversei FFT va fi identic cu semnalul original.

## T6.2. Aplicații FFT: spectrograma

Vizualizarea spectrului de amplitudini al unui semnal vocal oferă informații suplimentare referitoare la conținutul acestuia, precum și informații privind periodicitatea sau aperiodicitatea segmentului vocal analizat. Este util însă în aplicații mai complexe să se analizeze nu doar spectrul instantaneu, ci si evoluția sa în timp. Această vizualizare timp-frecvență este denumită **spectrogramă**. Fiecare punct din această spectrogramă oferă informatii referitoare la amplitudinea  $A_i$  a unei componente de frecvență  $f_i$  la momentul de timp  $t_j$ . Axa oX reprezintă **axa timpului**, axa oY **axa frecvențelor**, iar nivelele de gri sau culoarea dau amplitudinea normalizată a componentei de frecvență.

Exercițiu T6.2.1 Ce credeti? Care este frecventa maximă pe care o putem afișa într-o spectrogramă? Dar timpul maxim?

Să afișăm o spectrogramă folosind funcția specgram a modulului matplotlib. Vom folosi un semnal de durată mai mare pentru a putea interpreta informația mai ușor:

```
[17]: from scipy.io.wavfile import read
     from scipy import signal
     from matplotlib import rcParams
     # Utilizăm un set de culori specific
     rcParams['image.cmap'] = 'jet'
     input_wav_file = 'speech_files/adr_rnd1_001.wav'
     way\_struct = wave.open(input_way_file, 'r')way_bytes = wav_struct.readframes(-1)wav_data = np.frombuffer(wav_bytes, dtype='int16')wav_data = wav_data/fload(max(abs(wx_data)))# Plotăm spectrograma
     pl.figure(figsize=(20,6))
     pl.specgram(wav_data, NFFT=512, \
          Fs = sampling_frequency, noverlap=0, scale = 'dB')
```
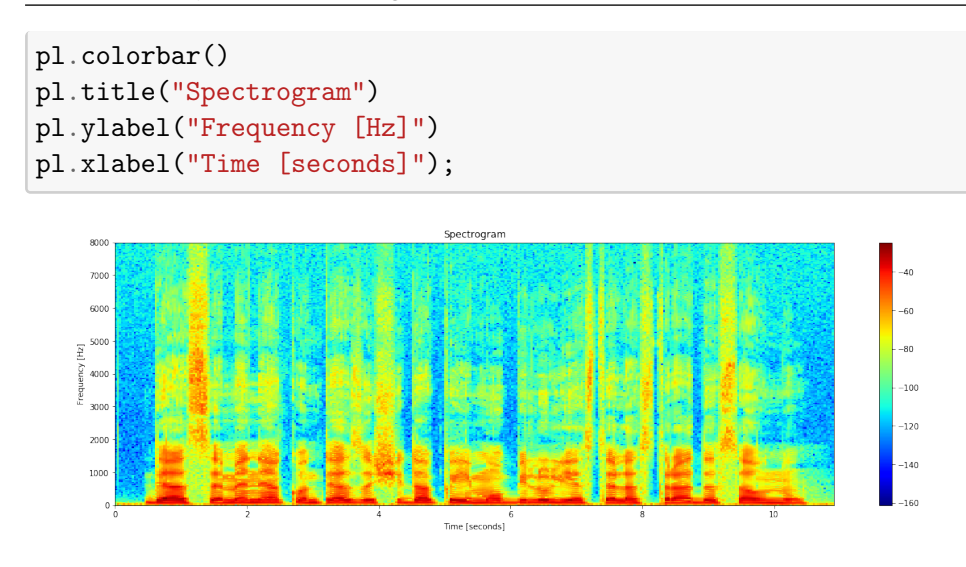

Exercițiu T6.2.2 Cum se poate interpreta informația din spectrogramă? Puteți identifica anumite foneme pe baza ei? Sau marginile fonemelor?

Din simpla vizualizare a spectrogramei unui semnal vocal putem obține o serie de informații legate de conținutul acestuia. Cum ar fi prezența vocalelor dată de periodicitatea pe verticală sau energia mai mare acestora evidențiată de nivelel de roșu din reprezentare.

Pe de altă parte putem aproxima și marginile fonemelor într-o oarecare măsură: modificările bruște sau discontinuitățile din reprezentare pot indica aceste tranziții dintre foneme. Este important de menționat faptul că foneticienii exeperimentati pot să recunoască identitatea fonemelor direct din spectrogramă.

Exercițiu T6.2.3 Modificați parametrul NFFT din funcția specgram la valorile 32 și 2048. Ce se întâmplă? Cum explicați modificările apărute în spectrogramă?

### Rezoluția în frecvență

În momentul în care alegem numărul de eșantioane pe baza cărora se va calcula FFT, implicit stabilim și rezoluția în frecvență a acesteia. Știind că frecvența maximă din spectrul unui semnal este egală cu jumătate din frecvența de esantionare, putem calcula rezoluția în frecvență a FFT-ului.

De exemplu, dacă avem un semnal esantionat la 16kHz și îl analizăm pe cadre de lungime 512 esantioane, rezoluția în frecvență este egală cu:

 $\Delta f = 16000 \div 2 \div 512 \approx 15.6 \text{ Hz}$ 

Ceea ce însemnă că noi vom putea calcula amplitudinile componentelor spectrale doar la multipli ai acestei rezoluții. Dacă dorim o rezoluție mai

bună trebuie să mărim numărul de puncte FFT și implicit lungimea ferestrei. Însă, dacă luăm cadre de analiză mai lungi, pierdem din rezoluția în timp. Astfel că este întodeauna necesar să realizăm un compromis între rezoluția în timp și rezoluția în frecvență a reprezentării spectrale și în special a spectrogramei sau să utilizăm cadre de analiză cu grad de suprapunere mare. Acest lucru s-a întâmplat și în cadrul exercițiului anterior unde am vizualizat spectrograma pentru diferite valori ale lui NFFT.

### T6.3. Aplicații FFT: bancuri de filtre

O altă aplicație importantă a FFT este de a proiecta așa numitele **bancuri de filtre**. Acestea sunt seturi de filtre de lungime fixă sau variabilă ce acoperă întreg domeniul de frecvențe al unui semnal. Bancurile de filtre sunt utilizate pentru a comprima sau analiza informația conținută de semnal prin medierea spectrului din benzile respective de frecvență.

Cel mai utilizat banc de filtre în prelucrarea semnalului vocal este **ban-cul de filtre Mel.<sup>[1](#page-152-0)</sup> Scala de frecvențe neliniară Mel este bazată pe caracter**isticile psiho-acustice ale auzului uman, iar un Mel este definit ca:

$$
m = 2595\log_{10}(1 + \frac{f}{700}) = 1127\ln(1 + \frac{f}{700})\text{ [Mel]}
$$
 (T6.3.1)

Pentru a reveni la domeniul de frecvente liniar utilizăm formula:

$$
f = 700(10^{\frac{m}{2595}} - 1) = 700(e^{\frac{m}{1127}} - 1) [Hz]
$$
 (T6.3.2)

Să afișăm un astfel de banc de filtre:

```
[18]: # 20 filtre
     nfilt=20
     NFFT = 512pow\_frames = 10low\_freq\_mel = 0# Convertim Hz la Mel
     high_freq_mel = (2595 * \)np.log10(1 + (sampling_frequency / 2) / 700))# Filtre egal distanțate pe scală Mel
     mel\_points = npu.0inspace(low_freq_mel, \
                      high_freq_mel, nfilt + 2)
     # Convertim Mel în Hz
     hz_points = (700 * (10**(mel\_points \setminus
```
<span id="page-152-0"></span><sup>1</sup>[https://en.wikipedia.org/wiki/Mel\\_scale](https://en.wikipedia.org/wiki/Mel_scale)

```
(2595) - 1)bin = np.floor((NFFT + 1) * hz_points \
                 / sampling_frequency)
# Bancul de filtre
fbank = np \cdot zeros((nfilt, \setminusint(np.float(NFFT / 2 + 1))))for m in range(1, nfilt +1):
    f_m_{minus} = int(bin[m - 1])f_m = int(bin[m])f_m-plus = int(bin[m + 1])for k in range(f_m_minus, f_m):
        fbank[m - 1, k] = (k - bin[m - 1]) \setminus/ (bin[m] - bin[m - 1])
    for k in range(f_m, f_m_plus):
        fbank[m - 1, k] = (bin[m + 1] - k)/ (bin[m + 1] - bin[m])
filter\_{banks} = np\cdot dot(pow\_{frames}, fbank.T)# Stabilitate numerică
filter_banks = np.where(filter_banks == 0,\lambdanp.finfo(float).eps, filter_banks)
# Afisăm în dB
filter_banks = 20 * np.log10(filter_banks)freq\_axis = np.arange(0, NFFT//2+1)\*sampling_frequency/NFFT
pl.plot(freq_axis, filter_banks)
pl.xlabel("Frequency [Hz]")
pl.title ("20 Mel filterbanks");
```
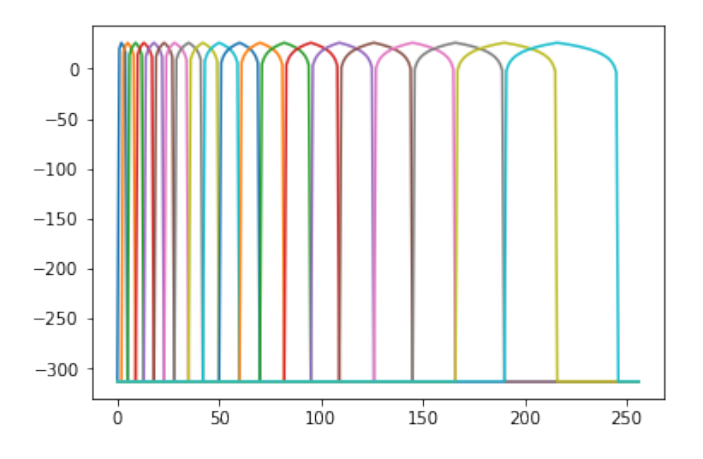

Se poate observa că pe baza scalei Mel de frecvențe, în domeniul liniar

vom obține benzi de frecvență foarte înguste în zona joasă-medie și benzi de frecvență mai largi în zona frecvențelor înalte. Acest lucru înseamnă că utilizăm o rezoluție de procesare mai bună în domeniul de frecvențe în care urechea umană este mai sensibilă și putem să reducem informația mai mult în domeniul în care nu este atât de sensibilă.

# T6.4. Filtrul de pre-accentuare

Deoarece aerul introduce o atenuare de 6dB/octavă asupra sunetelor, atunci când facem înregistrări ale semnalului vocal, această atenuare se va traduce într-o pantă descrescătoare a spectrului (en. *spectral tilt*) și o reprezentare incorectă a frecventelor medii si înalte initiale.

Astfel că, un prim pas de pre-procesare în orice aplicație de voce este acela de a aplica un filtru de **pre-accentuare** asupra semnalului. Acest filtru este de tip trece sus și de cele mai multe ori de ordin întâi.

Să proiectăm un astfel de filtru și să-i afișăm caracteristica de transfer:

```
[19]: from scipy.signal import freqz
     # Coeficienții filtrului
     b = [1, -0.98]a = [1]# Calculăm răspunsul filtrului în domeniul Z
     w, h = \text{freqz}(b, a)pl.plot(w, 20 * np.log10(abs(h)))pl.title("Pre-emphasis filter transfer function")
     pl.ylabel('Amplitude [dB]')
     pl.xlabel('Frequency [rad/sample]');
```
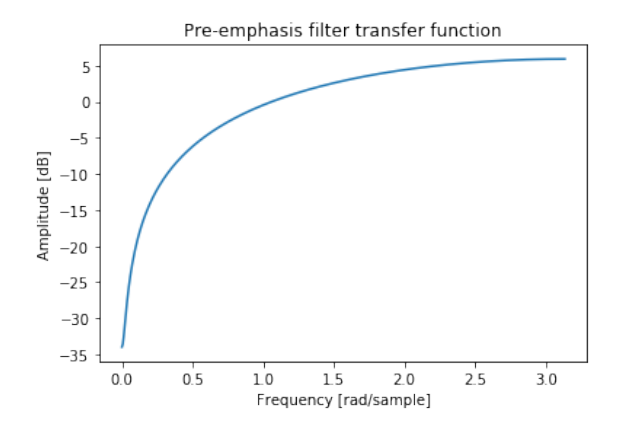

**Exercițiu T6.4.1** Modificați valoarea celui de-al doilea coeficient  $b_k$  la 0.92 și 0.95 și afișați rezultatele. Cum se modifică funcția de transfer a filtrului? filtrului?

Să vedem ce se întâmplă dacă aplicăm acest filtru asupra unui semnal vocal:

```
[20]: from scipy.signal import lfilter
     # Filtrăm una dintre vocale
     filtered_data = Ifilter(b, a, wav_data_1)# Afișăm doar câteva eșantioane pentru a observa
     # efectul filtrului
     pl.figure()
     pl.plot(wav_data_1[:window_length])
     pl.title("Semnalul original")
     pl.figure()
     pl.plot(filtered_data[:window_length])
     pl.title ("Semnalul filtrat");
```
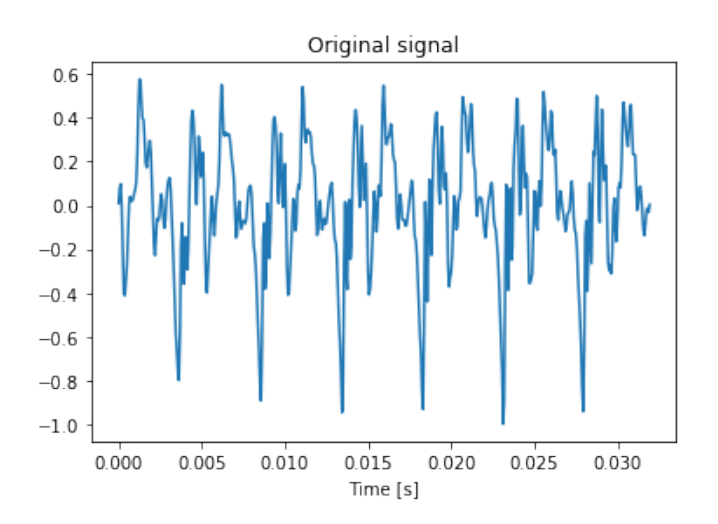

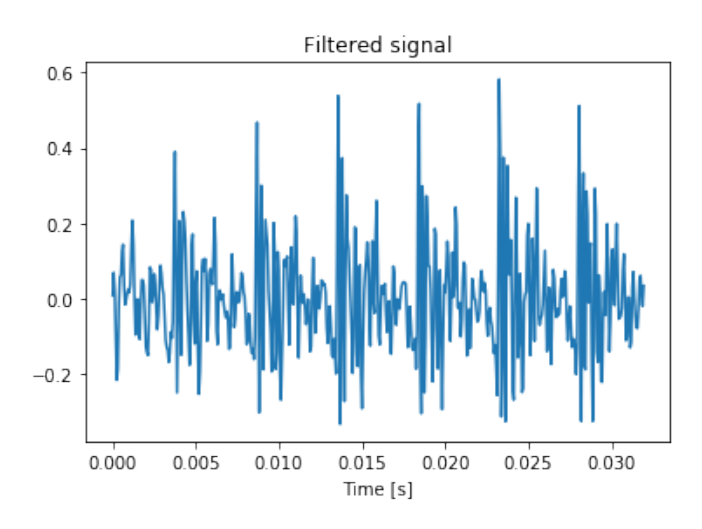

Exercițiu T6.4.2 Ce s-a modificat în semnal? Este același? Ascultați semnalul filtrat.

Exercițiu T6.4.3 Cum se modifică spectrul semnalului? Afișați spectrul pentru semnalul original și cel filtrat și interpretați rezultatele.

# T6.5. Concluzii

În acest tutorial am introdus analiza în frecventă a semnalului vocal--una dintre cele mai importante transformări utilizate în procesările de voce. Am afisat spectrul și spectrograma, am prezentat scala de frecvențe neliniară Mel, precum și ce înseamnă un banc de filtre sau filtrul de pre-accentuare.

### **BIBLIOGRAFIE SUPLIMENTARĂ**

- S. V. Vaseghi, "Multimedia Signal Processing: Theory and applications in Speech, Music and Communications", John Wiley Sons, 2007
- Paul Taylor, "Text to speech synthesis", Cambridge University Press, 2009
- S. Renals, H. Shimodaira, Automatic Speech Recognition Course, University of Edinburgh, online slides: [http://www.inf.ed.ac.uk/](http://www.inf.ed.ac.uk/teaching/courses/asr/2016-17/asr02-signal-handout.pdf) [teaching/courses/asr/2016-17/asr02-signal-handout.pdf](http://www.inf.ed.ac.uk/teaching/courses/asr/2016-17/asr02-signal-handout.pdf)

### **RESURSE MEDIA**

- NTi Audio Webinar Basics of FFT Analysis <https://www.youtube.com/watch?v=AyUk-bZHJxI>
- NTi Audio Webinar Advanced Topics of FFT Analysis [https://www.youtube.com/watch?v=SKfSkiufU34](https://www.youtube.com/watch?v=SKfSkiufU34 )

# T7 Analiza cepstrală

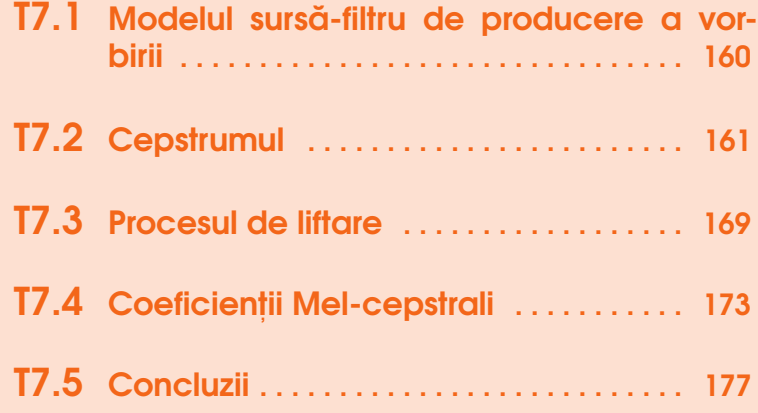

În aplicații de codare, recunoaștere și sinteză a semnalului vocal, este foarte importantă reducerea dimensiunii și a complexității parametrilor de intrare. Reamintim faptul că semnalul vocal are un grad înalt de redundanță, atât în domeniul timp, cât și în frecvență. Pentru a reduce această redundanță, se folosesc metode de modelare matematică a semnalului vocal. Printre cele mai cunoscute se numără: modelul liniar-separabil (sursă-filtru), modelul undelor glotale sau modelul tuburilor acustice. Cel mai des utilizat, însă, este modelul sursă-filtru sau liniar separabil.

# T7.1. Modelul sursă-filtru de producere a vorbirii

<span id="page-161-0"></span>**Modelul sursă-filtru (MSF)** de modelare a semnalului vocal pornește de la o simplificare extremă a tipurilor de semnale vocale și face separarea lor strict pe baza sonorității (sonor-nesonor). Sonoritatea se referă la prezența sau absenta periodicității din forma de undă, periodicitatea fiind un rezultat al utilizării corzilor vocale în fonație. Astfel că, transpus în noțiuni lingvistice se referă la discriminarea vocale - consoane. Totodată consideră totalitatea organelor fonatoare (cu excepția plămânilor și a corzilor vocale) ca fiind un simplu fitru ce modulează sursa de aer, fie ea periodică, în cazul vocalelor, sau aperiodică, în cazul consoanelor.

Ca urmare, MSF va modela sursa pentru semnalele sonore ca fiind un tren de impulsuri distanțate cu perioada fundamentală (*T*<sub>0</sub>), iar pentru semnalele nesonore, sursa va fi un zgomot alb gaussian. În funcție de semnalul vocal dorit la iesirea modelului, filtrul dat de tractul vocal va fi implementat folosind coeficientii estimati pentru acesta.

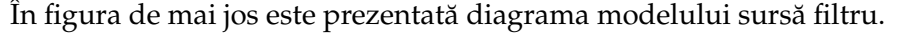

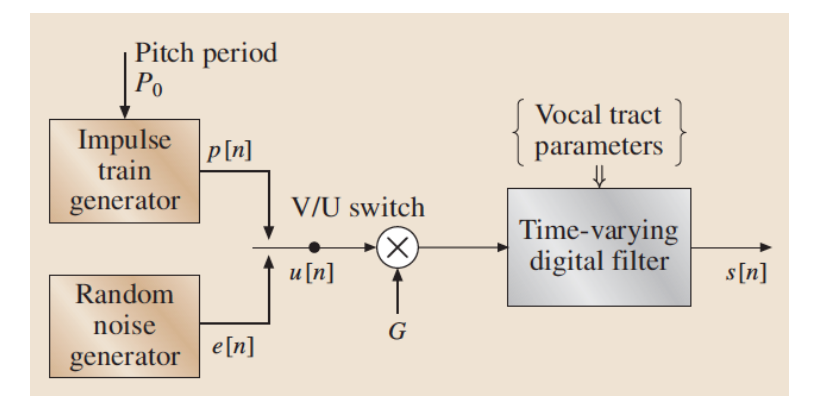

Fig.T7.1. Modelul sursă-filtru de producere a vorbirii

### T7.2. Cepstrumul

<span id="page-162-0"></span>Pentru a putea utiliza MSF este nevoie ca informațiile legate atât de sursă, cât și de filtru să poată fi extrase din semnalul vocal. Însă, conform teoriei semnalelor, iesirea unui sistem va fi dată de convoluția dintre intrare  $s(n)$ si funcția de transfer a sistemului  $h(n)$ :

$$
y[n] = x[n] \otimes h[n] \tag{T7.2.1}
$$

În cazul semnalului vocal, sursa este dată de fluxul de aer expirat și modulat (sau nu) de vibratia corzilor vocale, iar filtrul sau sistemul este reprezentat de tractul vocal.

Pentru a putea separa sursa de filtru, este nevoie de o operație matematică homomorfică ce va transforma operația de convoluție (neliniară) într-o operație liniară, cum ar fi adunarea. O astfel de transformare sau filtrare este și cepstrumul.

**Cepstrumul** este definit ca fiind transformata Fourier inversă a logaritmului modulului transformatei Fourier directe:

$$
c[n] = \mathcal{F}^{-1}\left\{ \log |\mathcal{F}(x[n])| \right\} \tag{T7.2.2}
$$

Domeniul de definiție al cepstrumului nu va fi însă timpul, deoarece din transformata Fourier s-a păstrat doar spectrul de amplitudini, informația de fază fiind eliminată prin aplicarea modulului. Acest nou domeniu este denumit quefrency pentru a face diferentierea dintre domeniul de frecventă si acesta.

Urmărind operațiile matematice aplicate asupra semnalului de intrare, se poate observa că transformata Fourier va transforma convoluția în înmulțire, iar logaritmarea va transforma operația de înmulțire în adunare. Ca urmare, cepstrumul va fi alcătuit din suma reprezentării cepstrale a **sursei s,i reprezentarea cepstral ˘a a tractului vocal**.

Pentru a putea aplica și înțelege analiza cepstrală, mai întâi citim două semnale, unul sonor si unul nesonor:

```
[1]: import wave
    import numpy as np
    ######################
    # Citim vocala
    input_wav_vowel = 'speech_files/e.wav'
    wav\_struct\_vowel = wave.open(input_wav_vowel, 'r')
    sampling_frequency = wav_struct_vowel.getframerate()
    way_bytes_vowel = wav_struct_vowel.readframes(-1)way_data_vowel = np.frombuffer(wav_bytes_vowel, \ \ \ \dtype='int16')
    way_data_vowel = wav_data_vowel/float(max(abs(wav_data_vowel)))
    wav_struct_vowel.close()
    ######################
    # Citim consoana
    input_wav_consonant = 'speech_files/s.wav'
    way\_struct\_cosonant = wave.open(input_way_consonant, 'r')wav_bytes_{consonant} = wav_struct_{consonant.readframes(-1)}way_data_{consonant} = np.frombuffer(wav_bytes_{consonant}, \ \ \ \ \dtype='int16')
    way_data_{consonant} = wav_data_{consonant}/float(max(abs(wav_data_consonant)))
    wav_struct_consonant.close()
```
Să le si afisăm si ascultăm:

```
[2]: import matplotlib.pylab as pl
    %matplotlib inline
    ######################
    # Plot vocală
    time_axis_vowel = np.arange(0, len(wx_data_vowel))\*1.00/sampling_frequency
    duration\_vowel = len(wav_data_vowel)*1.00/sampling_frequency
    print ("Vowel duration %f second" %duration_vowel)
    pl.plot(time_axis_vowel, wav_data_vowel)
    pl.xlim([0, duration_vowel])
    pl.ylim([-1, 1])
    pl.xlabel('Time [s]')
    pl.ylabel('Amplitude')
    pl.title("Plot of %s speech sample" \
                %input_wav_vowel)
```

```
######################
# Plot consoana
time_axis_consonant = \setminusnp.arange(0, len(wav_data_consonant))\
        *1.00/sampling_frequency
duration_consonant = len(wav_data_{constant})*1.00/sampling_frequency
print ("Consonant duration %f second" %duration_consonant)
pl.figure()
pl.plot(time_axis_consonant, wav_data_consonant)
pl.xlim([0, duration_consonant])
pl.ylim([-1, 1])
pl.xlabel('Time [s]')
pl.ylabel('Amplitude')
pl.title("Plot of %s speech sample" %input_wav_consonant);
```
[2]: Vowel duration 0.275625 second Consonant duration 0.383813 second

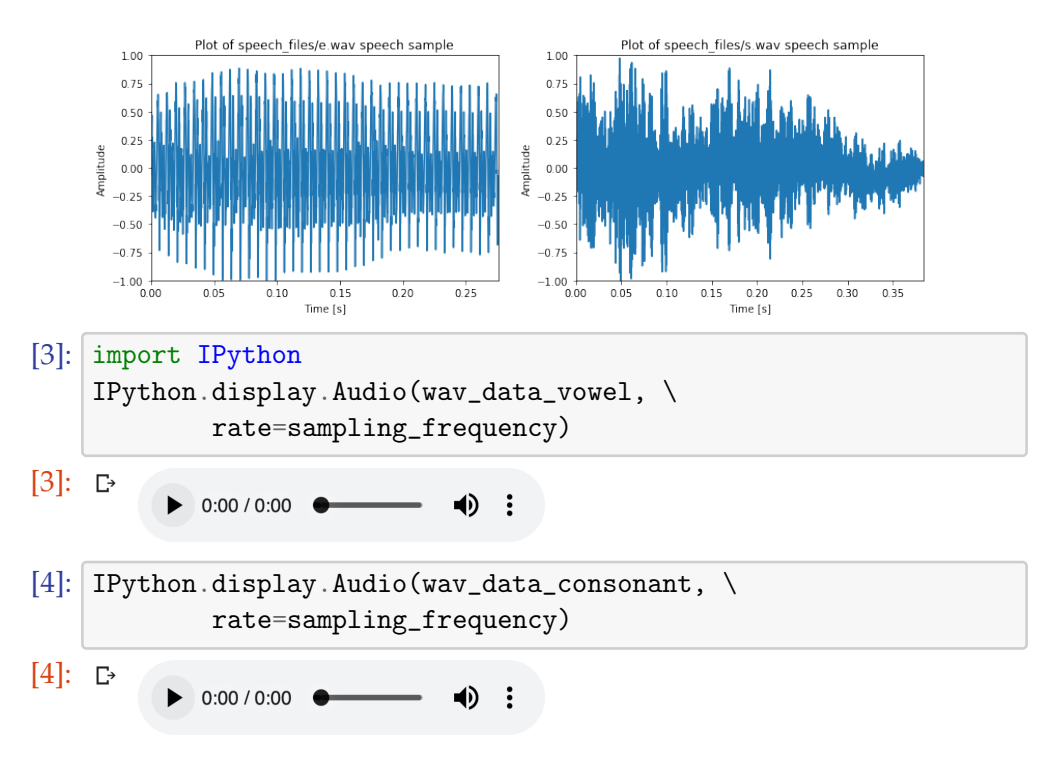

Si tot la fel ca în tutorialele anterioare, să extragem câte un cadru de analiză din fiecare semnal:

```
[5]: # Fereastra de analiză cu lungime egală cu
    # putere a lui 2 fără suprapunere
    window_length = int(20*1e-3*sampling_frequency)window_fft = int(2**np.ceil(np.log2(window_length)))print ("Window length: %d samples" %window_fft)
    p = 0# Primul cadru
    k = 0# Cadrul de vocală
    vowel_frame = wav_data_vowel[int(k*(1-p))\
                 *window_fft: int((k*(1-p)+1))*window_fft]
    # Fereastră Hamming
    vowel_frame = np.hamming(window_fft) * vowel_frame
    # Cadru de consoană
    consonant_frame = wav_data_consonant\left[ \text{int}(k*(1-p)) \right)*window_fft: int((k*(1-p)+1))*window_fft]
    # Fereastră Hamming
    \text{constant\_frame} = \text{np.hamming}(\text{window\_fft}) * \text{ consonant\_frame}# Afișăm cadrele extrase
    pl.figure()
    time_axis = np.arange(0, window_fft)*1.00/sampling_frequency
    pl.plot(time_axis, vowel_frame)
    pl.ylim([-1, 1])
    pl.xlabel('Time [s]')
    pl.ylabel('Amplitude')
    pl.title("Plot of vowel's frame %i" %(k+1))
    pl.figure()
    pl.plot(time_axis, consonant_frame)
    p1.ylim([-1, 1])pl.xlabel('Time [s]')
    pl.ylabel('Amplitude')
    pl.title("Plot of consonant's frame %i" %(k+1));
```
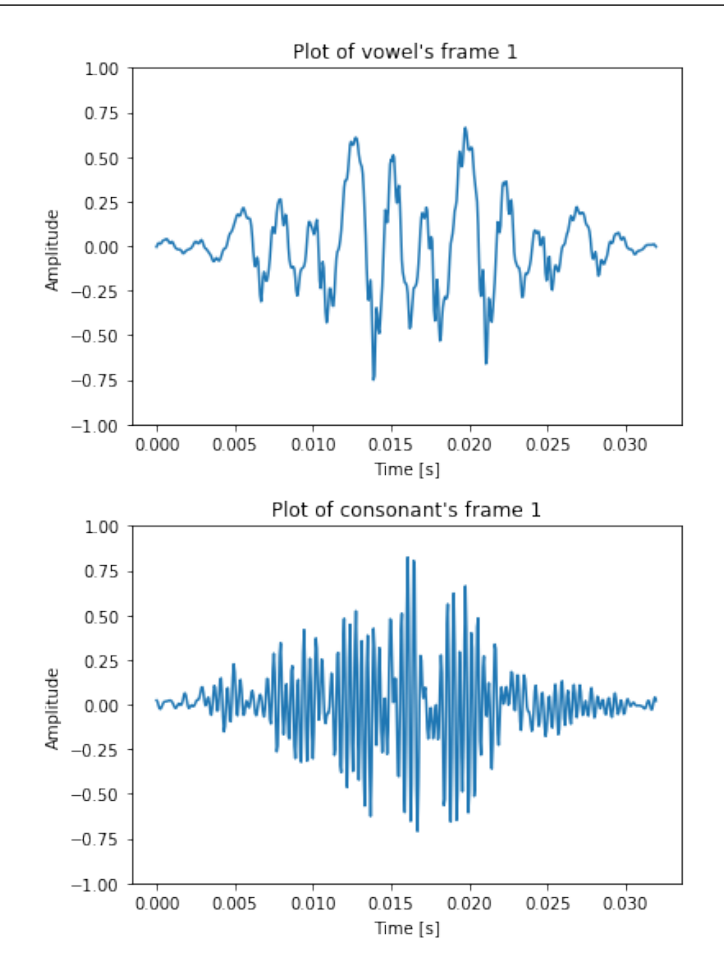

Odată ce avem la dispoziție cele două cadre de semnal, putem calcula cepstrumul sau coeficienții cepstrali folosind formula de definiție.

În secvența de cod următoare vor fi afișați și pașii intermediari ai analizei cepstrale si efectul lor asupra semnalului:

OBS T7.1 Instrucțiunile de mai jos calculează cepstrul real și nu cel complex.

```
[6]: from scipy.fftpack import fft
    from scipy.fftpack import ifft
    import numpy as np
    # Def cepstrum: inversa Fourier a logaritmului
    # modulului transformatei Fourier a semnalului
```

```
# 1) FFT
# OBS: pentru a evita fenomenul de alias,
# numărul de puncte FFT trebuie să fie mai mare
# decât lungimea ferestrei
\texttt{nfft} = 1024fft\_vowel = fft(vowel\_frame, nfft)# 2) Modulul FFT = spectrul de amplitudini
abs_fft_vowel = np.abs(fft_vowel)pl.figure()
frequency_axis = np.arange(nfft//2)\
            *sampling_frequency/nfft
pl.plot(frequency_axis, \
            abs_fft\_vowel[nfft//2:] [::-1],)
pl.xlabel("Frequency [Hz]")
pl.ylabel("Magnitude")
pl.title("Vowel magnitude spectrum")
# 3) Logaritm din modul de FFT
log_4bs_fft_vowel = np.log(abs_fft_vowel)
pl.figure()
pl.plot(frequency_axis, \
        log\_abs\_fft\_vowel[inft//2:] [::-1], 'g')
pl.xlabel("Frequency [Hz]")
pl.ylabel("Magnitude")
pl.title("Vowel log magnitude spectrum")
# 4) CEPSTRUM = IFFT de logaritm din modul de FFT
vowel_cepstrum = ifft(log_abs_fft_vowel)
pl.figure()
que_axis = np.arange(0, window_fft)*1.00/sampling_frequency
pl.plot(time_axis, \
        vowel_cepstrum[{\rm nfft}//2:] [::-1],'r')
pl.xlabel("Quefrequency")
pl.ylabel("Cepstral magnitude")
pl.title("Vowel cepstrum")
# Pentru consoană vom calcula coeficienții
# într-o singură instrucțiune
\text{consonant_cepstrum} = \text{ifft(np.log10}(\setminusnp.abs(fft(consonant_frame, nfft))))
# Afisăm cepstrumul
pl.figure()
pl.plot(time_axis, consonant_cepstrum[nfft//2:][::-1])
```
pl.xlabel("Quefrequency") pl.ylabel("Cepstral magnitude") pl.title("Consonant cepstrum");

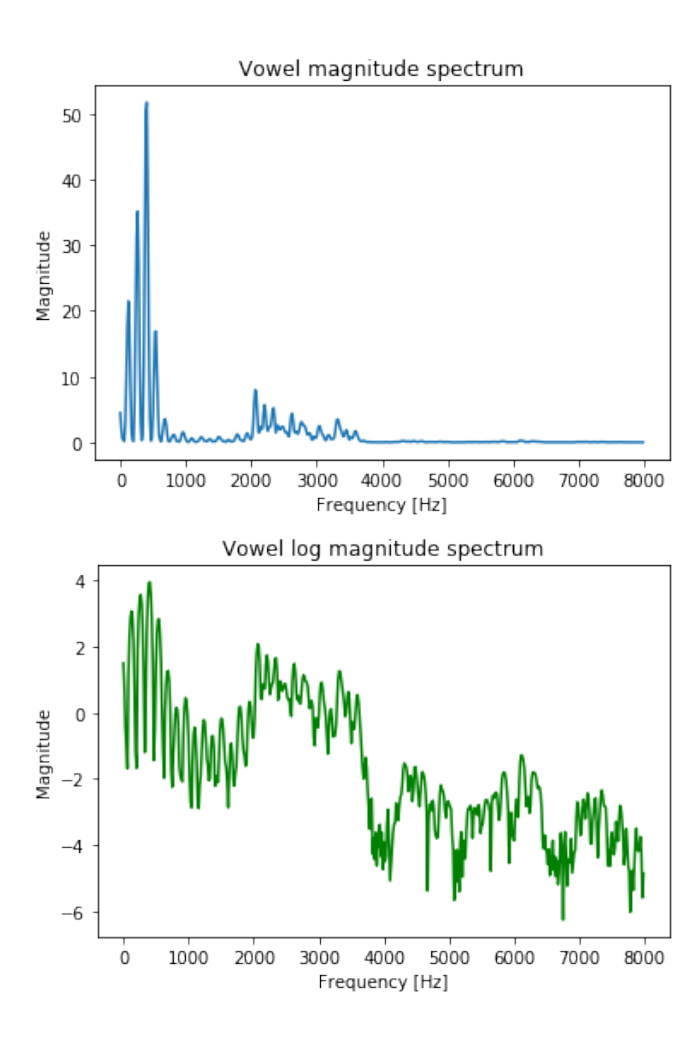

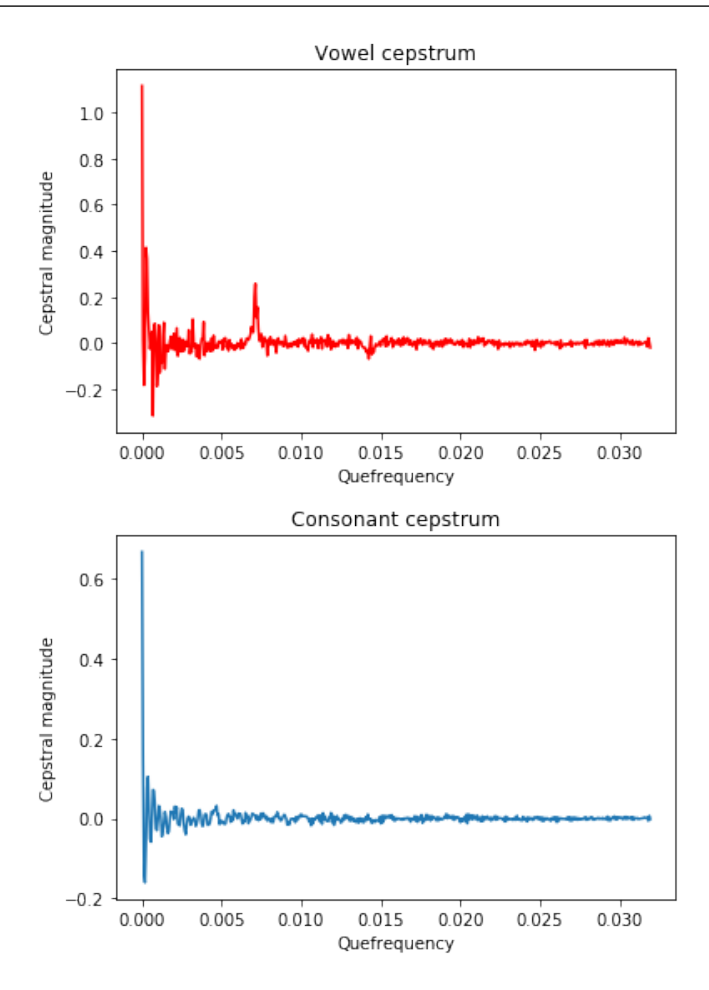

Exercițiu T7.2.1 Ce puteți spune despre cele două cepstrumuri?

Exercițiu T7.2.2 Se poate calcula F0 din cepstrumul vocalei? Ce valoare are pentru cadrul curent?

Exercițiu T7.2.3 Calculați și comparați cepstrumul pentru cele două vocale utilizate în tutorialul anterior (Transformata Fourier). Ce se poate observa?

Exercițiu T7.2.4 Ce aplicații ar putea avea cepstrumul?

### T7.3. Procesul de liftare

<span id="page-170-0"></span>Mergând mai departe și folosind procesul de liftare, putem separa din cadrul cepstrumului caracteristicile sursei de caracteristicile filtrului. Ca urmare a operatiilor din formula de calcul a cepstrumului, informatiile legate de filtru vor fi reprezentate de valori mici ale quefrecventei, iar cele legate de sursă de valorile mari. Astfel că liftarea se referă la separarea coeficienților de ordin mic (de obicei primii 20-30) de coeficienții cepstrali de ordin înalt. Convenția de denumire pentru aceste seturi de coeficienți este: **h** pentru coeficienții filtrului și **u** pentru coeficienții sursei.

Se poate observa în figura de mai jos acest proces de liftare. Totodată se poate observa și faptul că pentru un semnal periodic, cepstrumul va contine o serie maxime în partea superioară. Aceste maxime sunt date de  $F_0$  si constituie o altă modalitate de calcul a frecventei fundamentale a semnalului vocal.

Un alt aspect important al cepstrumului este evidențiat de calcu-

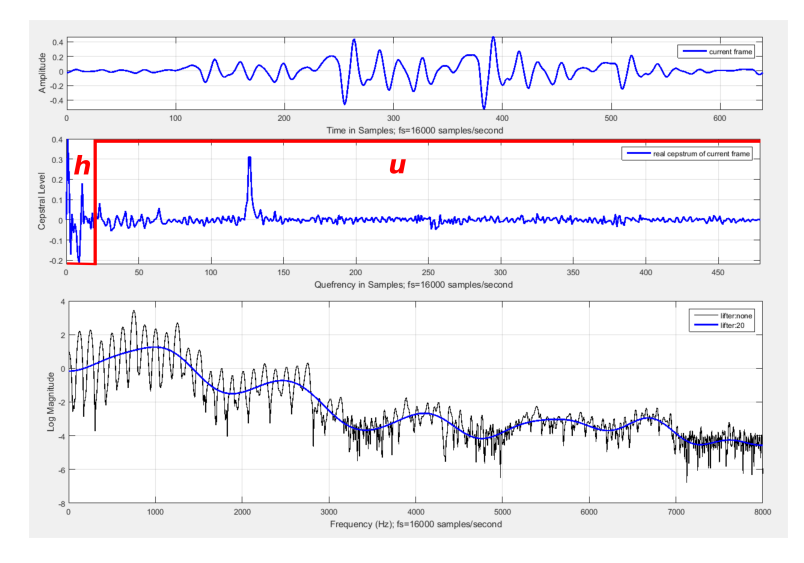

*Fig.T7.2. Cepstrum s, i procesul de liftare - segment sonor*

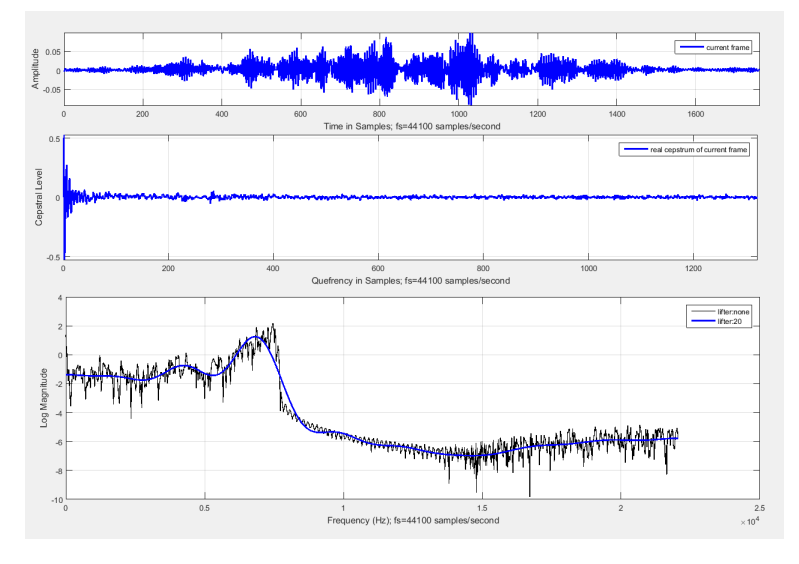

*Fig.T7.3. Cepstrum s, i procesul de liftare - segment nesonor*

larea transformatei Fourier a coeficientilor cepstrali de ordin jos, corespunzători tractului vocal. Eliminând componenta periodică dată de vibratia corzilor vocale prin procesul de liftare, spectrul nou obtinut va pune în evidentă mult mai bine anvelopa spectrală si odată cu aceasta si **formantii** = frecventele de rezonantă ale tractului vocal.

Astfel că, dorim să vizualizăm spectrul dat de segmentele individuale ale procesului de liftare, *spectrul lui h* și *spectrul lui u*.

OBS T7.2 Vom calcula cepstrul complex de data aceasta. Fată de cepstrul real, acesta calculează logaritmul complex și astfel ține cont și de faza componentelor de frecvență ale semnalului. Codul de mai jos conține și o serie de alte operații matematice necesare unui calcul corect a liftării. Înțelegerea completă a codului nu este necesară la acest moment. Rezultatul pașilor intermediari poate fi afișat pentru o mai bună înțelegere a lor.

[7]: # Fereastră Hamming

```
hamm_frame = vowel_frame*np.hamming(window_fft)
# Rearanjăm cadrul de analiză
bw=np.concatenate((hamm-frame[int(window_fft/2):\nabla)window_fft], hamm_frame[:int(window_fft/2)]))
# Calculăm FFT
frame_fft=fft(bw,window_fft)
phase_rad=np.angle(frame_fft)
```

```
phase_rad_unwrap=np.unwrap(phase_rad);
# Logaritm complex
complex\_logarithm = np.log(np.abs(frame_fft))\+phase\_rad\_unwrap * np.sqrt(-1+0j);# Spectrul de amplitudini
magnitude_spectrum = np.real(complex_logarithm)
# Cepstrumul
ceps=ifft(complex_logarithm,window_fft)
# Creăm o fereastră rectangulară de ordin 20
# pentru a extrage separat coeficienții pentru h și u
lifter_index = 20
lifter = np.zeros(window_fft)
lifter[0:lifter_index+1] = 1lifter[window_fft-lifter_index+1:window_fft] = 1
# Extragem H
cepsl=np.real(ceps*lifter)
h=np.real(fft(cepsl,window_fft))
# Extragem U
inv_{\text{litter}} = (1-\text{lifter})ceps11 = np.read(ceps*inv_listfter)u = np.read(fft(cepsl1,window_fft))# Plotăm spectrul și anvelopa cepstrală (spectrul lui h)
pl.figure(figsize=(10,6))
pl.plot(magnitude_spectrum[window_fft//2:][::-1])
pl.plot(h[window_fft//2:][::-1])
pl.legend(["Magnitude spectrum",\
           "H spectrum - Cepstral envelope "])
# Plotăm spectrul semnalului și a lui u
pl.figure(figsize=(10,6))
pl.plot(magnitude_spectrum[window_fft//2:][::-1])
pl.plot(u[window_fft//2:][::-1], 'g')
pl.legend(["Magnitude spectrum","U spectrum" ]);
```
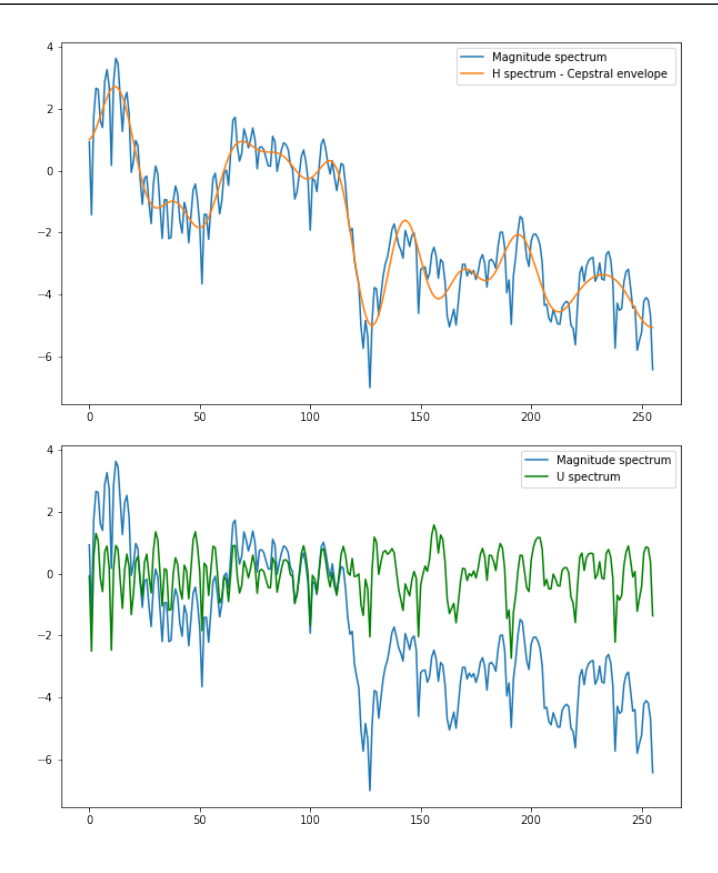

Din anvelopa cepstrală putem să observăm acum o mai bună evidențiere a formanților (benzile de frecvență cu energie ridicată). Iar din cele două spectre, ale lui *h* și *u*, putem să vedem faptul că însumarea lor ne va da spectrul de amplitudini al semnalului, ceea ce înseamnă că prin intermediul cepstrumului am reușit să facem separarea sursă-filtru.

Exercițiu T7.3.1 Modificați indexul coeficientului la care se realizează liftarea (variabila lifter\_index) și interpretați rezultatele.

# <span id="page-174-0"></span>T7.4. Coeficienții Mel-cepstrali

În practică, cea mai des întâlnită aplicație a cepstrumului este în recunuoașterea automată a vorbirii, pentru parametrizarea formei de undă a semnalului vocal și reducerea variabilității parametrilor la nivel de foneme intra și inter-vorbitor. În plus, pentru a caracteriza forma de undă și din punct de vedere perceptual, nu doar fizic, se folosesc scale de frecventă neliniare. Una dintre cele mai des utilizate este scala Mel, discutată și în tutorialul anterior.

Rezultatul acestor două procesări este cunoscut sub numele de **coeficient,i Mel-cepstrali** (en. Mel Frequency Cepstral Coefficients - **MFCC**). Acestia reprezintă energia medie din benzile de frecvență date un banc de filtre de lungime N, egal distantate pe scala Mel.

Mai întâi reluăm din tutorialul anterior vizualizarea filtrelor egal distanțate pe scală Mel:

```
[8]: # 20 filtre
    nfilt=20
    NFFT = 512pow\_frames = 10low\_freq\_mel = 0# Convertim Hz la Mel
    high_freq_mel = (2595 * \)np.log10(1 + (sampling_frequency / 2) / 700))# Filtre egal distantate pe scală Mel
    mel\_points = npu.0inspace(low_freq_mel, \
                     high_freq_mel, nfilt + 2)
    # Convertim Mel în Hz
    hz\_points = (700 * (10** (mel\_points \setminus(2595) - 1)bin = np.floor((NFFT + 1) * hz_points \
                     / sampling_frequency)
    # Bancul de filtre
    fbank = np.zeros((nfilt, \setminus
```

```
int(np.float(NFFT / 2 + 1))))for m in range(1, nfilt + 1):
    f_m_{minus} = int(bin[m - 1])f_m = int(bin[m])f_m-plus = int(bin[m + 1])for k in range(f_m_minus, f_m):
        fbank[m - 1, k] = (k - bin[m - 1])/ (bin[m] - bin[m - 1])
    for k in range(f_m, f_m_plus):
        fbank[m - 1, k] = (bin[m + 1] - k)/ (bin[m + 1] - bin[m])
filter_banks = np.dot(pow_frames, fbank.T)
# Stabilitate numerică
filter_banks = np.where(filter_banks == 0, \backslashnp.finfo(float).eps, filter_banks)
# Afișăm în dB
filter\_banks = 20 * np.log10(filter\_banks)freq\_axis = np.arange(0, NFFT//2+1)\*sampling_frequency/NFFT
pl.plot(freq_axis, filter_banks)
pl.xlabel("Frequency [Hz]")
pl.title ("20 Mel filterbanks");
```
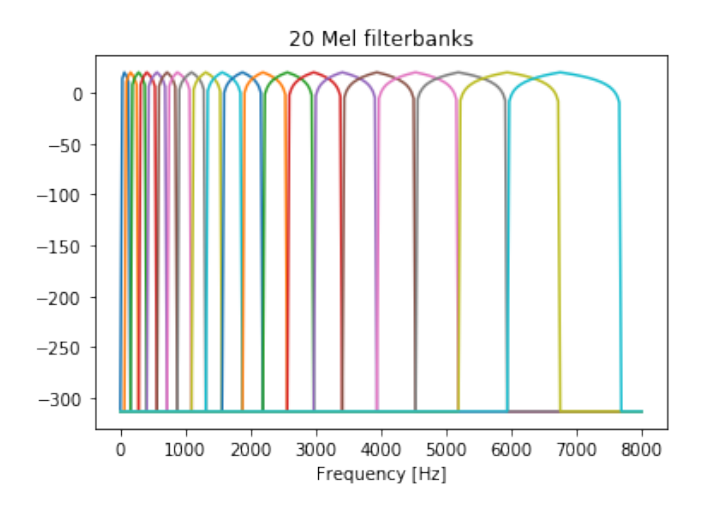

Pentru a calcula coeficienții MFCC din cadrele semnalului de intrare, putem să utilizăm funcția disponibilă în modulul librosa. În cazul în care modulul nu este instalat, putem face acest lucru utilizând utilitarul pip

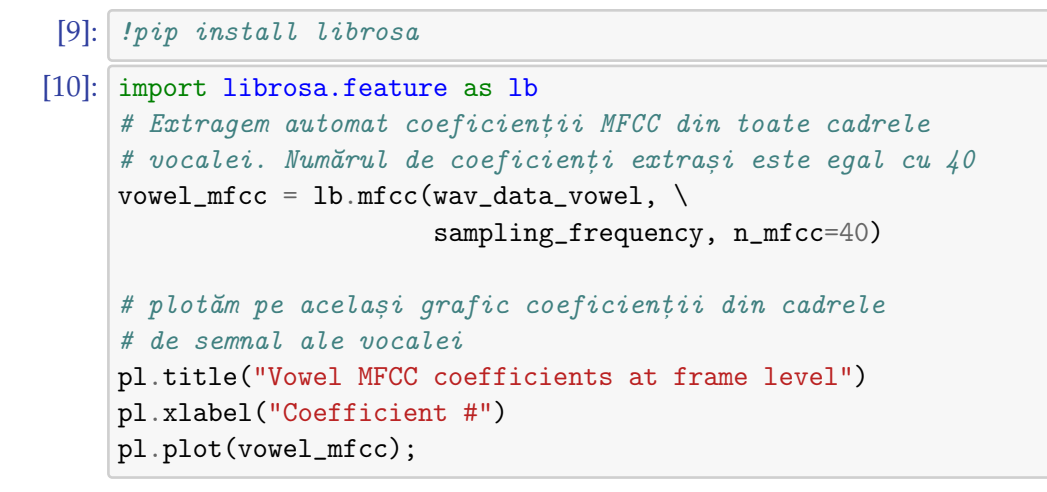

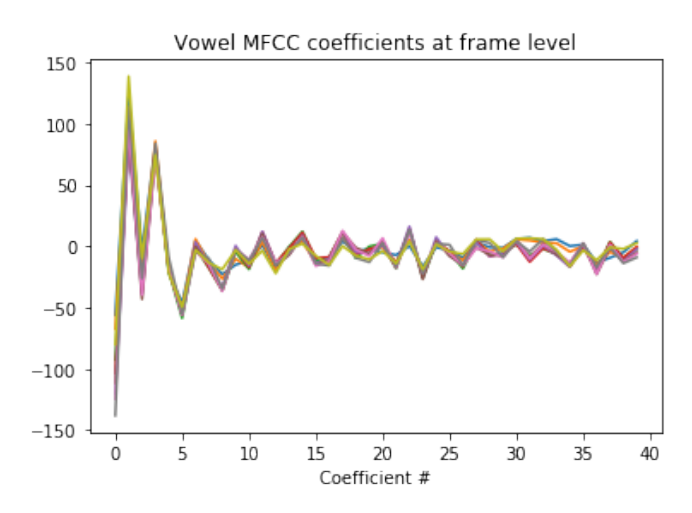

Se poate observa faptul că aceștia sunt foarte similari de-a lungul cadrelor de analiză.

Exercițiu T7.4.1 Care este diferența dintre coeficienții MFCC și cepstrum? n.

Exercițiu T7.4.2 Extrageți coeficienții MFCC din aceeași vocală de la mai mulți vorbitori. Directorul speech\_files/ conține înregistrări ale vocalelor din limba română pronunțate de doi vorbitori diferiți. Plotați rezultatele.

Să vizualizăm și coeficienții Mel-cepstrali pentru o consoană:

```
[11]: # Citim consoana
     input_wav_file_2 = 'speech_files/s.wav'
     wav\_struct_2 = wave.open(input_wav_file_2, 'r')
     wav_bytes_2 = wav_struct_2.readframes(-1)way_data_2 = np.frombuffer(wav_bytes_2, dtype='int16')way_data_2 = wav_data_2/flost(max(abs(wx_data_2)))sampling_frequency = wav_struct_2.getframerate()
     wav_struct_2.close()
     # Extragem coeficienții MFCC
     consonant_mfccs = lb.mfcc(wav_data_2, sampling_frequency)
     # Afișăm coeficienții
     pl.title("Consonant MFCC coefficients at frame level")
     pl.xlabel("Coefficient #")
     pl.plot(consonant_mfccs);
```
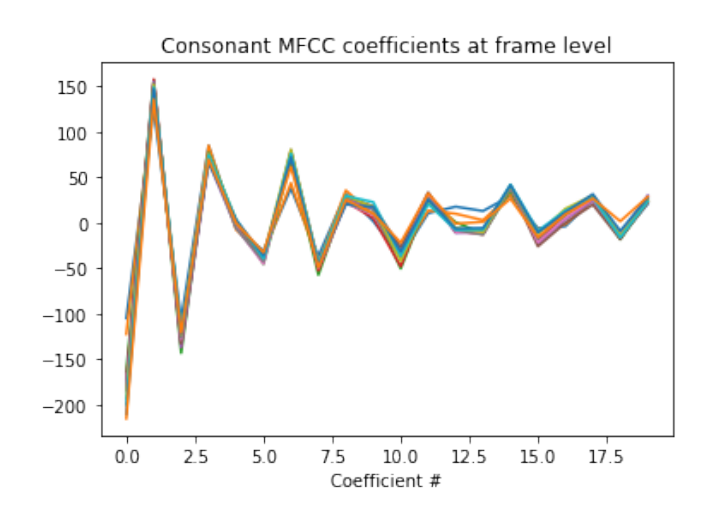

Exercițiu T7.4.3 Extrageți coeficienții MFCC din aceeași consoană de la mai mulți vorbitori. Sunt similari și pentru consoane sau doar pentru vocale? The contract of the contract of the contract of the contract of the contract of the contract of the contract of the contract of the contract of the contract of the contract of the contract of the contract of the co

# T7.5. Concluzii

<span id="page-178-0"></span>În acest tutorial a fost prezentată metoda cepstrală de analiză a semnalului vocal. Aceasta se bazează pe o transformare homomorfică pentru a separa sursa de tractul vocal. Cepstrumul combinat cu scala neliniară de frecvente Mel este aplicat în multiple metode de analiză, recunoastere și sinteză a semnalului vocal pentru a modela tractul vocal și pentru a reduce variabilitatea parametrilor extrași din segmentele semnalului vocal.

#### **BIBLIOGRAFIE SUPLIMENTARA˘**

- L. Rabiner, B.-H. Juang, "Fundamentals of Speech Recognition", Prentice Hall, 1993
- X. Huang, A. Acero, H.-W. Hon, "Spoken Language Processing: A Guide to Theory, Algorithm, and System Development", Prentice Hall, 2001
- S. V. Vaseghi, "Multimedia Signal Processing: Theory and applications in Speech, Music and Communications", John Wiley Sons, 2007
- Paul Taylor, "Text to speech synthesis", Cambridge University Press, 2009

### **RESURSE MEDIA**

- MIT, "Brains, Minds and Machines" Summer Course, Unit 7: Audition and Speech, online: [https://ocw.mit.edu/resources/](https://ocw.mit.edu/resources/res-9-003-brains-minds-and-machines-summer-course-summer-2015/unit-7.-audition-and-speech) [res-9-003-brains-minds-and-machines-summer-course-summer-2](https://ocw.mit.edu/resources/res-9-003-brains-minds-and-machines-summer-course-summer-2015/unit-7.-audition-and-speech)015/ [unit-7.-audition-and-speech](https://ocw.mit.edu/resources/res-9-003-brains-minds-and-machines-summer-course-summer-2015/unit-7.-audition-and-speech)
- S. Renals, H. Shimodaira, Automatic Speech Recognition Course, University of Edinburgh, online slides: [http://www.inf.ed.ac.uk/](http://www.inf.ed.ac.uk/teaching/courses/asr/2016-17/asr02-signal-handout.pdf) [teaching/courses/asr/2016-17/asr02-signal-handout.pdf](http://www.inf.ed.ac.uk/teaching/courses/asr/2016-17/asr02-signal-handout.pdf)

# **Analiza și sinteza prin<br>Predicție liniară**<br>**Analiza și sinteza prin**<br>Predicție liniară

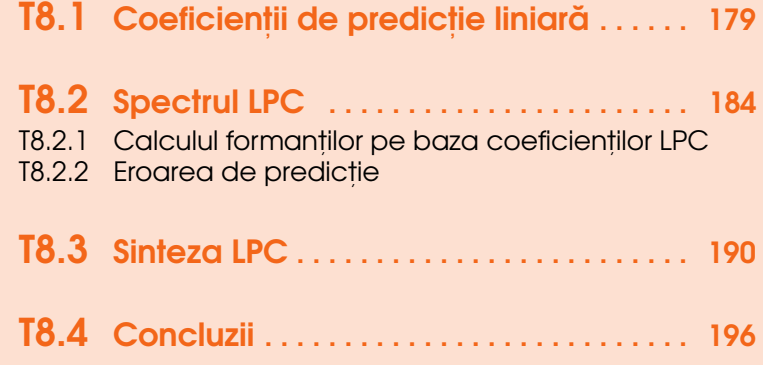
### T8.1. Coeficienții de predicție liniară

Analiza prin predicție liniară (en. *Linear Prediction Analysis*) este o altă metodă, alături de cepstrum, de separare a sursei de filtru din modelul sursă-filtru de producere a vorbirii. Principiul fundamental al acestei analize este bazat pe gradul înalt de corelatie al esantioanelor semnalului vocal. Această corelație este dată de inerția organelor fonatoare, astfel încât sunetul emis nu poate fi modificat într-un interval de timp foarte mic. Tot această inerție stă și la baza cvasi-staționarității semnalului vocal.

Datorită acestei corelații eșantioanele de semnal pot fi estimate ca o sumă ponderată a eșantioanele anterioare:

$$
y[n] = \sum_{k=1}^{p} a_k y[n-k]
$$
 (T8.1.1)

unde *p* este ordinul de predictie. Eroarea de predictie este dată de:

$$
e[n] = y[n] - y[n] = \sum_{k=1}^{p} y[n-k]
$$
 (T8.1.2)

Dacă trecem în domeniul z obtinem:

$$
E(z) = Y(z) - \sum_{k=1}^{p} a_k z^{-k} Y(z)
$$
 (T8.1.3)

Împărțim ambii termeni cu  $Y(z)$  și inversăm ecuația:

$$
\frac{Y(z)}{E(z)} = \frac{1}{1 - \sum_{k=1}^{p} a_k z^{-k}}
$$
(T8.1.4)

Această ecuație seamănă cu o funcție de transfer ce conține doar poli. Acest lucru este în conformitate și cu un alt model de producere a vorbirii derivat din principii de acustică teoretică. Acesta spune că tractul vocal poate fi modelat cu un set finit de tuburi de diferite lungimi și raze. Aceste tuburi introduc fiecare o pereche de poli complex conjugati în funcția de transfer a tractului vocal. Drept urmare, putem scrie *H*(*z*) ca un filtru ce are doar poli:

$$
H(z) = \frac{1}{1 - \sum_{k=1}^{p} a_k z^{-k}}
$$
(T8.1.5)

Pornind de la aceste două observații putem conclude faptul că eroare de predictie din ecuatiile initiale nu este altceva decât sursa semnalului vocal si anume oscilatia corzilor vocale sau fluxul de aer nemodulat expirat din plămâni.

Deci, pentru a determina sursa și filtrul din modelul de producere a vorbirii este suficient să determinăm coeficienții  $a_k$  ai funcției de transfer anterioare. Aces,ti coeficient,i sunt denumit,i **coeficient,i de predict,ie liniar ˘a** (en. *linear prediction coefficients* (LPC)). Calculul lor implică rezolvarea unui sistem de ecuații de ordin *p*, iar pentru aceasta există o serie de metode matematice de rezolvare rapidă, dintre care cea mai des folosită este recursivitatea Levinson-Durbin https://en.wikipedia.org/wiki/Levinson\_recursion . Detalierea algoritmilor de calcul ai coeficienților LPC nu face parte din scopul acestei cărți și lăsăm la latitudinea cititorului aprofundarea acestora.

Să vedem acum ce informații ne oferă coeficienții LPC despre semnalul vocal. Să citim mai întâi două semnale: sonor și nesonor:

```
[1]: import wave
    import numpy as np
    ######################
    # Citim vocala
    input_wav_vowel = 'speech_files/a.wav'
    wav_struct_vowel = wave.open(input_wav_vowel, 'r')
    sampling_frequency = wav_struct_vowel.getframerate()
    way_bytes_vowel = wav_struct_vowel.readframes(-1)wav_data\_vowel = np.frombuffer(wav_bytes_vowel, \n\dtype='int16')
    wav_data\_vowel = wav_data\_vowel \ \ \ \ \/float(max(abs(wav_data_vowel)))
    wav_struct_vowel.close()
    ######################
    # Citim consoana
    input_wav_consonant = 'speech_files/s.wav'
    way\_struct\_cosonant = wave.open(input_way_consonant, 'r')
```

```
way_bytes_{consonant} = wav_{struct_{consonant}.readframes(-1)}way_data_{consonant} = np.frombuffer(wav_bytes_{consonant},\dtype='int16')
sampling_frequency_c = wav_struct_consonant.getframerate()
way_data_{consonant} = wav_data_{consonant}/float(max(abs(wav_data_consonant)))
wav_struct_consonant.close()
```
Pentru a extrage coeficientii LPC din fiecare cadru de semnal, vom folosi din nou modulul librosa, submodulul core ce contine functia  $lpc($ ). Această funcție ia ca intrare un semnal și un ordin al predictorului și returnează coeficienții LPC, inclusiv termenul liber din numitorul funcției de transfer.

OBS T8.1 Ordinul predictorului pentru semnalele vocale a fost stabilit empiric de către Fant ca fiind egal cu frecvența de eșantionare exprimată în kHz plus 2. Această formulă se bazează pe observatia că în medie întrun semnal vocal nu poate să existe mai mult un pol la fiecare kilohertz. Astfel că alegerea unui ordin egal cu  $[F_s] + 2$  funcționează și în practică.

```
[2]: import librosa.core as lb
```

```
from scipy.signal import hamming
import matplotlib.pylab as pl
%matplotlib inline
# Fereastra de analiză cu lungime egală cu putere
# a lui 2 fără suprapunere
window_length = int(20*1e-3*sampling_frequency)window_fft = int(2**np.ceil(np.log2(window_length)))p = 0# Fereastră Hamming
hamming\_window = hamming(window_fft)# Numărul de cadre
number_of_friends = int(len(wav_data_vowel)/window_fft)# Stabilim ordinul LPC la Fs + 2
lpc\_order = sampling\_frequency // 1000 + 2# Inițializăm o matrice nulă în care vom stoca valorile
# coeficienților LPC din fiecare cadru. Numărul
# de coeficienți LPC returnat de funcție este egal
# cu ordinul LPC+1 datorită termenului liber
lpcs = np.zeros ([number_of_frames, lpc_order+1])
```

```
for k in range(number_of_frames):
    # Extragem doar un cadru din semnal
    current_frame = wav_data_vowel[k*window_fft:(k+1)*window_fft]
    hamming\_frame = np.multiply(hamming\_window, \ \ \ \ \ \current_frame)
    lpcs[k,:] = lb.lpc(hamming-frame, lpc-order)# Plot
pl.plot(np.transpose(lpcs))
pl.title("Vowel's LPC coefficients")
pl.xlabel('LPC coef #');
# Numarul de cadre din consoana
number_of_frames = int(len(wav_data_consonant)/window_fft)
lpcs = np.zeros ([number_of_frames, lpc_order+1])
for k in range(number_of_frames):
    # Extragem doar un cadru din semnal
    current\_frame = wav\_data\_cosonant[k*window\_fft: \ \ \ \ \ \(k+1)*window_fft]
    hamming\_frame = np.multiply(hamming\_window, \ \ \ \ \ \current_frame)
    lpcs[k,:] = lb.lpc(hamming-frame, lpc-order)# Plot
pl.figure()
pl.plot(np.transpose(lpcs))
pl.title("Consonant's LPC coefficients")
pl.xlabel('LPC coef #');
```
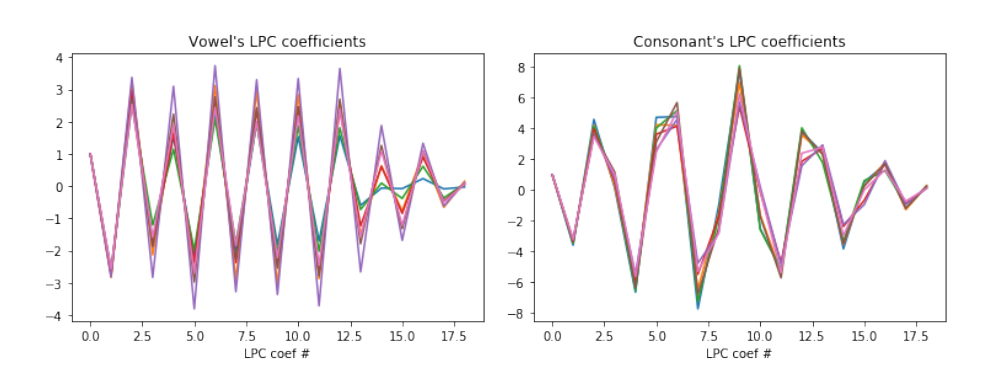

Se poate observa faptul că valorile acestor coeficienți sunt constante de-a lungul celor două segmente vocale și că valoarea primului coeficient returnat de funcția 1pc() este întotdeauna 1. Valorile constante ale coeficienților

LPC ne indică faptul că tractul vocal și filtrul determinat de acesta nu se modifică. Ceea ce este adevărat atât timp cât segmentul vocal conține o singură fonemă cu caracteristici statice, cum sunt vocalele sau anumite consoane.

Exercițiu T8.1.1 Afișați valorile coeficienților LPC pentru o altă consoană cu caracteristici mai dinamice, cum ar fi *p*, *c*, *d*, etc.

Exercițiu T8.1.2 Afișați valorile coeficienților LPC pentru un segment vocal ce conține mai multe foneme. Sunt valorile coeficienților LPC constante?

# T8.2. Spectrul LPC

Stiind că acești coeficienți LPC sunt de fapt coeficienții unui filtru, putem să vizualizăm răspunsul său în frecvență. Vom afișa acest răspuns alături de spectrul semnalului, pentru a putea identifica eventualele similitudini:

```
[3]: from scipy.signal import freqz
    # Extragem un singur cadru al vocalei
    k = 3vowel_frame = wav_data_vowel[k*window_fft: (k+1)*window_fft]
    hamming_frame = np.multiply(hamming_window, current_frame)
    a = lb.lpc(hamming_frame, lpc_order)
    # Obținem răspunsul în frecvență al filtrului dat de
    # coeficienții LPC. Lungimea răspunsului o luăm egală
    # cu numărul de puncte FFT al spectrului semnalului
    w, h = \text{freqz}(1, a, window_fft//2)
    # Axa frecvenței
    freq_axis = np.arange(window_fft//2)*sampling_frequency \
            /window_fft
    # Afișăm pe axă logaritmică spectrul LPC
    pl.plot(freq_axis, 20*np.log10(1.0/window_fft*abs(h)))
    # Spectrul semnalului
    pl.magnitude_spectrum(hamming_frame, \
            Fs = sampling\_frequency, scale='dB')pl.title("Signal spectrum and LPC spectrum")
    pl.legend(["LPC spectrum", "Magnitude spectrum"]);
```
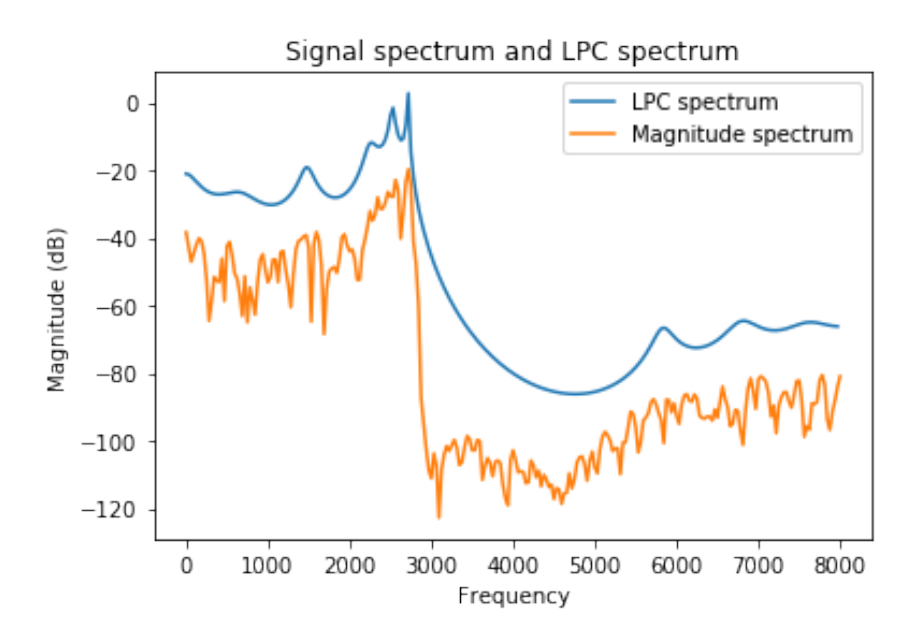

Din figura anterioară putem să observăm faptul că spectrul LPC, asemeni spectrului lui *h* dat de coeficientii cepstrali este anvelopa spectrală a spectrului semnalului. Astfel că putem să concluzionăm faptul că acești coeficienți sunt o bună aproximare a filtrului dat de tractul vocal.

Exercițiu T8.2.1 Variați ordinul coeficienților LPC și observați modificarea spectrului LPC.

Exercițiu T8.2.2 Afișați spectrul LPC pentru consoană.

### T8.2.1 Calculul formanților pe baza coeficienților LPC

Având mai bine evidențiată anvelopa spectrală a semnalului vocal și zonele de energie maximă locală, putem să determinăm formanții segmentelor sonore.

După cum am menționat anterior, formanții sunt frecvențele de rezonanță ale tractului vocal și sunt prezenți doar în cadrul segmentelor sonore. Formanții sunt un element important al analizei semnalului vocal si determină identitatea sunetului emis (vocala). Ca urmare, o primă formă de sinteză de voce, utilizată și în ziua de azi de către foneticieni, este sinteza formantică.<sup>[1](#page-186-0)</sup>

<span id="page-186-0"></span> $^1$ [https://ccrma.stanford.edu/~jos/pasp/Formant\\_Synthesis\\_Models.html](https://ccrma.stanford.edu/~jos/pasp/Formant_Synthesis_Models.html)

Din spectrul LPC afișat anterior putem identifica punctele de energie spectrală maximă locală corespunzătoare formanților prin identificarea punctelor de inflexiune ale functiei matematice. Punctele de inflexiune sunt date de rădăcinile numărătorului functiei.

Secventa de cod următoare calculează aceste rădăcini complexe si le ordonează crescător în functie de faza lor. Valorile în Hz a formantilor fiind date de formula:

$$
F = \frac{faza}{2\pi} * F_s [Hz]
$$

In aplicații practice, se folosesc maxim primii 3-4 formanți. Vom limita si noi calculul lor la 4 valori:

```
[4]: def extract_formants(input_sample, lpc_order, fs):
         a = lb.lpc(input_sample,lpc_order)
         # Extragem rădăcinile polinomului dat de
         # coeficienții LPC
         roots = np.roots(a)# Rădăcinile sunt complex conjugate, reținem doar
         # o valoare din pereche
         roots = roots[np.where(np.imag(roots) > 0)]
         # Calculăm fazele rădăcinilor
         angles = np.\arctan2(np.\text{imag}(\text{roots}), np.\text{real}(\text{roots}))# Calculăm frecvențele
         freqs = angles * (fs / (2 * np.pi))
         # Reordonăm în ordinea crescătoare a fazelor
         frequency\_indices = np.argvct(freqs)formants = (int(x) for x in freqs[frequency_index])# Benzile de frecventă ale formantilor
         # sunt date de distanța polilor față de
         # cercul unitate
         bw = -1 / 2 * (fs / (2 * np.pi))* np.log(np.abs(roots[frequency_indices]))
         # Frecventele formantilor trebuie să
         # fie mai mari decât 90Hz cu o bandă
         # de frecvențe mai mică de 400Hz
         formants = \begin{bmatrix} f & f & \text{or} & i, f \\ \text{or} & f & \text{or} & f \end{bmatrix} enumerate(formants) \
                      if f > 90 and bw[i] < 400return formants[:4]
```
T8.2. Spectrul LPC 1899

```
[5]: # Extragem valorile formantilor dintr-un cadru al vocalei
    formants = ext{induct}_formula (hamming_frame, lpc_order, \
             sampling_frequency)
    print ("Formant values: "+' '.join([str(x)+'Hz' \setminusfor x in formants]) )
```
[5]: Formant values: 661Hz 1476Hz 2247Hz 2524Hz

Să afișăm aceste valori peste spectrul LPC:

```
[6]: # Plot spectrul LPC
    pl.plot(freq_axis, 20*np.log10(abs(h)))
    # Plot valori formanti
    for f in formants:
        pl.axvline(f, color = 'r')pl.title("LPC spectrum and formant values");
```
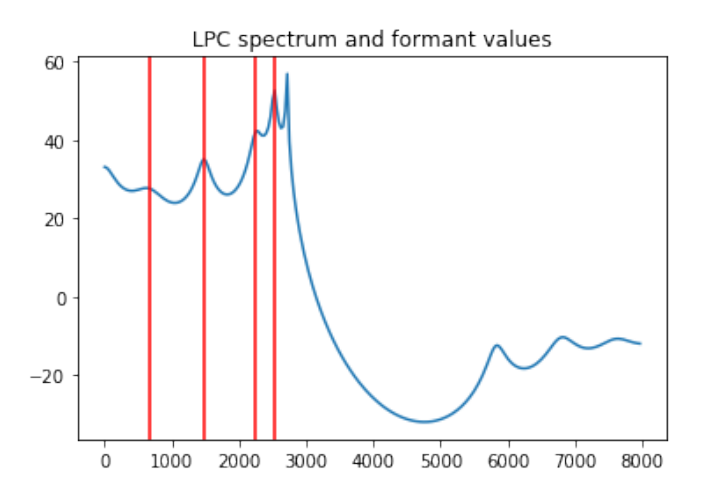

Valorile formantilor determinate anterior se suprapun perfect cu punctele de inflexiune ale spectrului LPC.

Exercițiu T8.2.3 Încercați să determinați formanții și pentru consoană. Ce obtineti?

#### T8.2.2 Eroarea de predicție

La începutul acestui tutorial am mentionat faptul că eroarea de predicție este egală cu sursa de semnal. Să vedem cum arată această eroare de predicție. Vom filtra semnalul vocal cu filtrul invers dat de:

$$
H(z) = \sum_{k=1}^{p} a_k z^{-k}
$$
 (T8.2.1)

pentru a obține semnalul prezis, iar mai apoi vom scădea din semnalul original semnalul prezis.

Trebuie să ținem cont de modul în care funcția 1pc() ne returnează valorile coeficienților. Și anume, acestea includ termenul liber și semnul minus dinaintea sumei de la numitor:

```
[7]: from scipy.signal import lfilter
    # Creăm setul de coeficienți pentru filtrul invers
    a_hat = -1*aa_ha[0] = 0# Cadru din vocală
    frame = vowel_frame
    # Filtrăm cu filtrul invers
    y_hat = lfilter(a_hat, 1, frame)
    # Calculăm eroarea
    err = frame - v_h# Plot
    time_axis = np.arange(0, window_fft)*(1.00/sampling_frequency)pl.plot(time_axis, frame)
    pl.plot(time_axis, y_hat)
    pl.plot(time_axis, err);
    pl.title("LPC prediction and error signals")
    pl.legend(["Original frame", "Predicted frame", "Error"]);
```
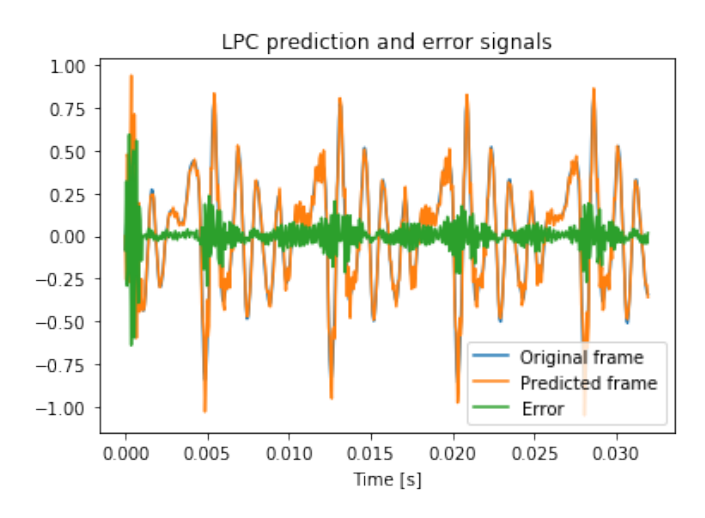

Observăm că semnalul prezis este foarte apropiat de semnalul original, eroarea fiind aproape zero de-a lungul acestui cadru de analiză.

Exercițiu T8.2.4 Calculați eroarea de predicție și pentru un cadru al consoanei? Ce observați?

## T8.3. Sinteza LPC

Până în momentul de față am reusit să extragem coeficienții LPC din semnal, să vizualizăm spectrul dat de acesti coeficienti si să calculăm eroarea de predicție. Însă una dintre cele mai mari aplicații ale analizei LPC este cea de codare. Pe lângă extragerea coeficientilor LPC este nevoie să se realizeze si sinteza semnalului vocal folosind cât mai putini parametri transmisi sau stocați. Astfel că, dacă am reușit să utilizăm doar *Fs* + 2 coeficienți pentru a modela filtrul, trebuie să găsim și o modalitate de a reduce datele sursei.

Să vedem mai întâi ce informații putem regăsi în această eroare. Afișăm eroarea absolută însă pentru un cadru neponderat Hamming, pentru a fi mai evidentă informatia:

```
[8]: # Cadru din vocală
    frame = vowel_frame
    a = lb.lpc(frame, lpc_corder)# Creăm setul de coeficienți pentru filtrul invers
    a_{\text{hat}} = -1*aa_{\text{hat}[0]} = 0# Filtrăm cu filtrul invers
    y_<sub>h</sub>at = lfilter(a<sub>_hat, 1, frame)</sub>
    # Calculăm eroarea
    err = frame - y_h# Eroarea pătratică
    err_square = abs(err)pl.plot(time_axis, err_square);
    pl.xlabel("Time [s]")
    pl.title("Absolute error");
```
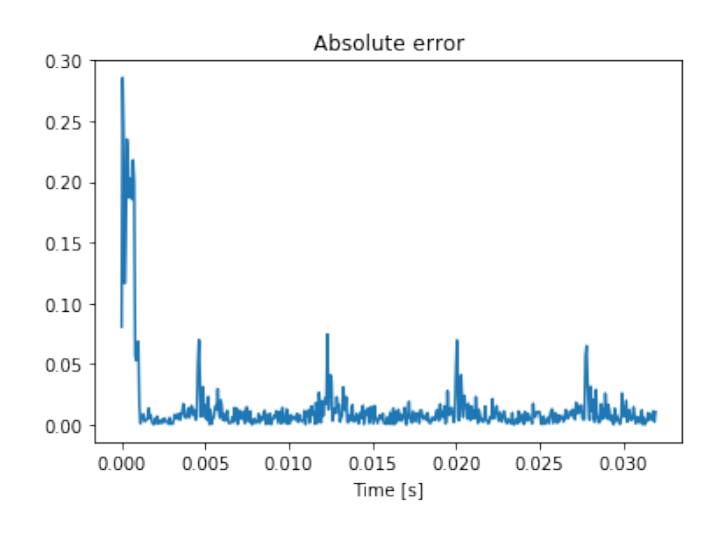

Se poate observa că pentru secvențe sonore, în eroarea de predicție apar maxime distanțate cu perioada fundamentală T0 (exceptând eroarea din primele câteva esantioane). Să încercăm să extragem  $F_0$  din eroarea de predictie:

```
[9]: from scipy.signal import find_peaks
    # Retinem doar maximele distantate cu minim
    # 1/480Hz = TO minim și ignorând eroare
    # de început de cadru
    peaks,_ = find_peaks(err_square[20:], distance=90)
    # Corectăm indecșii returnați
    peaks = peaks+20# Calculăm distanta dintre indecsii returnati de functie:
    difs = [x-peaks[i-1] for i, x in enumerate(peaks)][1:]
    # Determinăm media diferențelor
    average_dist = np.mean(difs)
    # Si o convertim \hat{i}n Hz
    F0 = sampling_frequency/average_dist
    # Afisăm
    print ("F0 estimated from LPC error: %d Hz" %(int(F0)))
    pl.plot(time_axis, err_square);
    for z in peaks:
        pl.axvline(z*1.0/sampling_frequency, color = 'r')
    pl.xlabel("Time [s]")
    pl.title("Absolute error");
```
[9]: F0 estimated from LPC error: 129 Hz

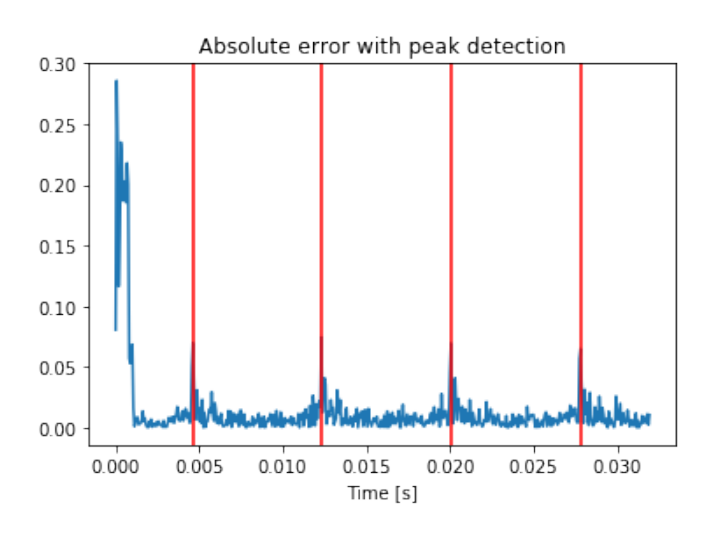

Dacă eroarea de predicție conține aceste maxime distanțate cu *T*<sub>0</sub>, iar această eroare reprezintă sursa ideală de semnal pentru filtrul LPC, am putea să încercăm să modelăm această sursă cu impulsuri Dirac pozitionate la indecșii maximelor și de amplitudine egală cu acestea:

```
[10]: # Vector pentru sursa Dirac
     dirac_source = np.zeros(window_fft)
     dirac_source[peaks] = err[peaks]
     pl.plot(time_axis, dirac_source)
     pl.ylim([-0.10,0.10])
     pl.xlabel("Time [s]")
     pl.title("Dirac source estimation")
```
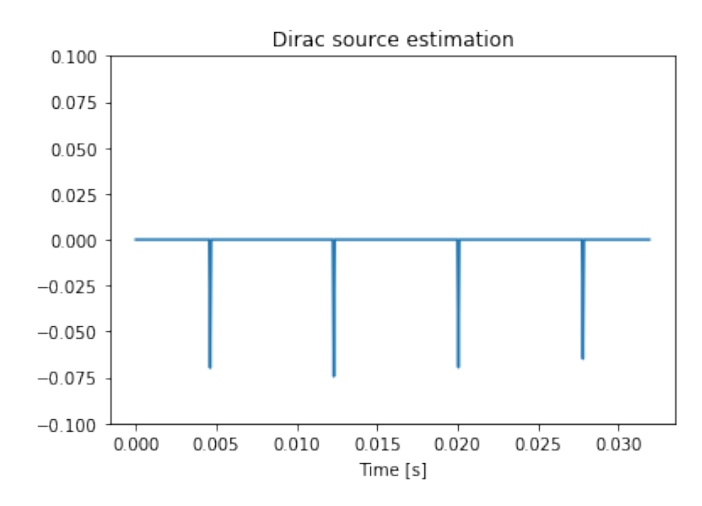

```
[11]: # Filtrăm sursa Dirac cu filtrul LPC:
     dirac_synth = lfilter([1.],a, dirac_source)
     # Normalizăm pentru că nu am calculat
     # câștigul filtrului LPC
     dirac_synth = dirac_synth/(max(abs(dirac_synth)))# Plot
     time_axis = np.arange(0, window_fft)*1.00/sampling_frequencypl.plot(time_axis, dirac_synth)
     pl.plot(time_axis, vowel_frame)
     pl.xlabel("Time [s]")
     pl.legend(["Dirac synth", "Original frame"]);
```
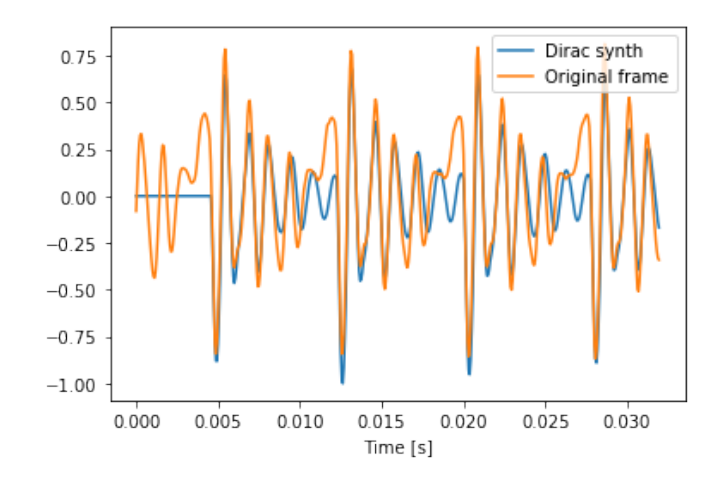

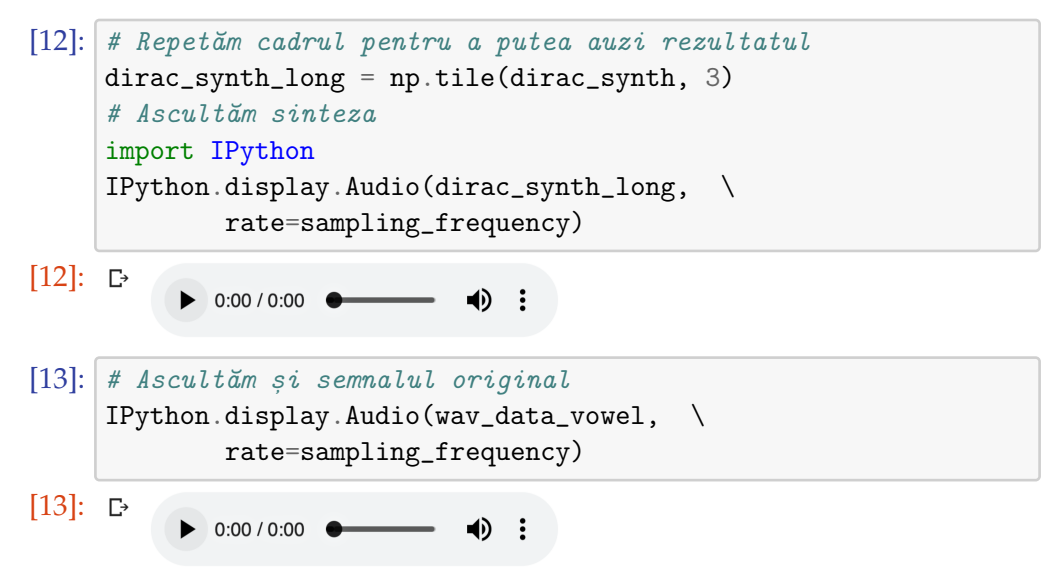

Exercițiu T8.3.1 Reluati pasii de sinteză folosind altă vocală. Poate fi determinată identitatea vocalei din sinteza cu impulsuri Dirac?

Pentru consoane se foloseste zgomot alb gaussian.

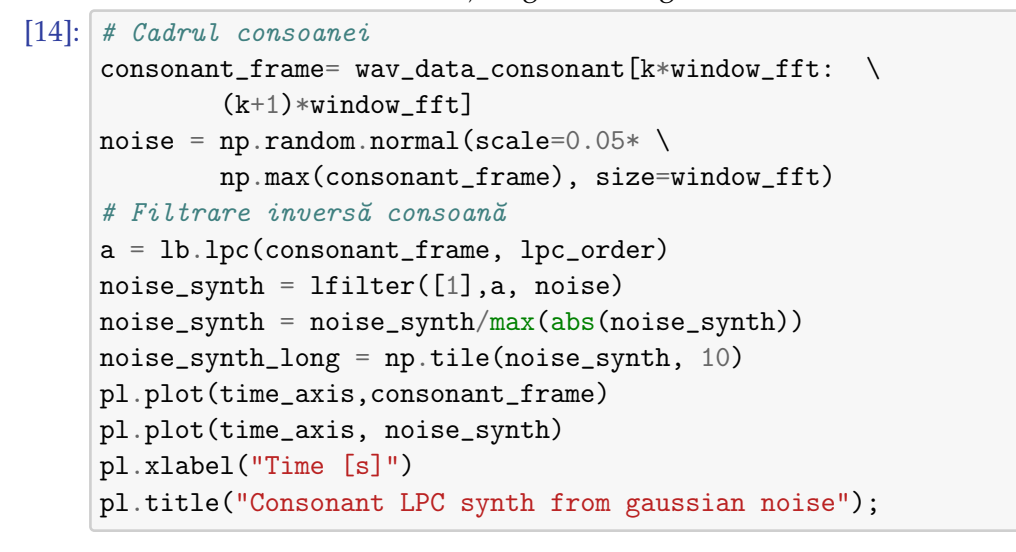

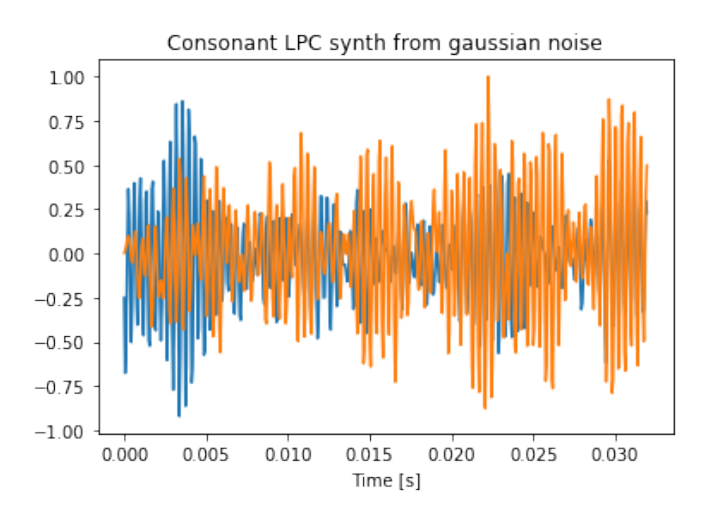

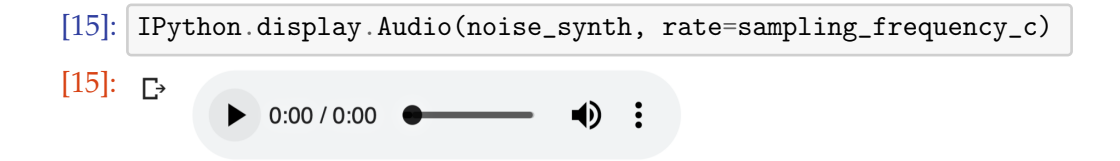

de predicție.

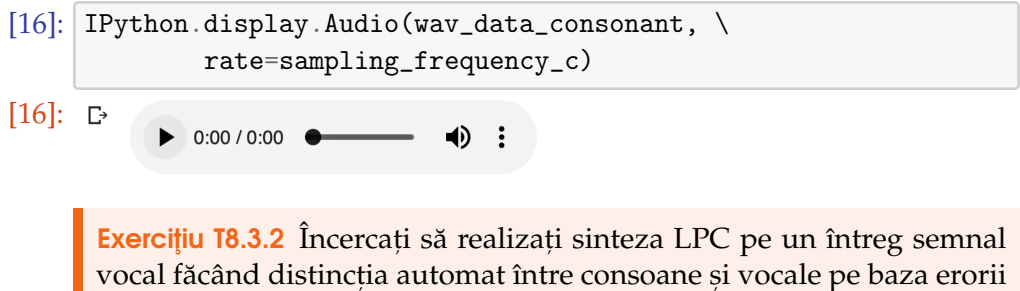

În mod evident, simplificând atât de mult sursa de semnal va rezulta într-o degradare majoră a calității semnalului sintetizat. Pentru a evita acest lucru se folosesc combinații de impulsuri și zgomot cu ponderi variabile atât pentru consoane, cât și pentru vocale.

## T8.4. Concluzii

În cadrul acestui tutorial am introdus analiza prin predicție liniară. Această analiz˘a permite separarea sursei de filtru din modelul liniar-separabil de producere a vorbirii. Am văzut totodată și modul în care putem calcul formantii segmentelor sonore pornind de la spectrul dat de coeficientii LPC, precum și modul în care putem realiza sinteza LPC minimizând informația din sursa de semnal. De altfel, una dintre cele mai importante aplicații ale analizei prin predicție liniară este cea de codare. Metoda de codare din GSM - o variantă a Code Excited Linear Prediction - utilizează acest tip de analiză.

#### **BIBLIOGRAFIE SUPLIMENTARĂ**

- Wai C. Chu, "Speech Coding Algorithms", Wiley&Sons, 2003
- Paul Taylor, "Text to speech synthesis", Cambridge University Press, 2009
- Benesty et al, "Springer Handbook of Speech Processing", Springer, 2008

#### **RESURSE MEDIA**

- ETSI GSM Standard 2g online: [https://www.etsi.org/](https://www.etsi.org/technologies/mobile/2g) [technologies/mobile/2g](https://www.etsi.org/technologies/mobile/2g)
- IRCAM, "AudioSculpt 3.0 user manual" online [http://support.](http://support.ircam.fr/docs/AudioSculpt/3.0/co/LPC.html) [ircam.fr/docs/AudioSculpt/3.0/co/LPC.html](http://support.ircam.fr/docs/AudioSculpt/3.0/co/LPC.html)
- Coursera, "Internet of Things: Communication Technologies Course", online: [https://www.coursera.](https://www.coursera.org/lecture/internet-of-things-communication/linear-predictive-coding-of-speech-LZ1OC) [org/lecture/internet-of-things-communication/](https://www.coursera.org/lecture/internet-of-things-communication/linear-predictive-coding-of-speech-LZ1OC) [linear-predictive-coding-of-speech-LZ1OC](https://www.coursera.org/lecture/internet-of-things-communication/linear-predictive-coding-of-speech-LZ1OC)

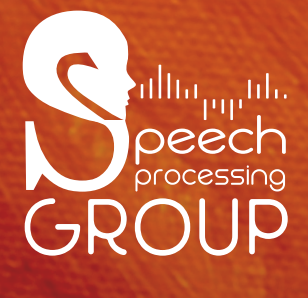